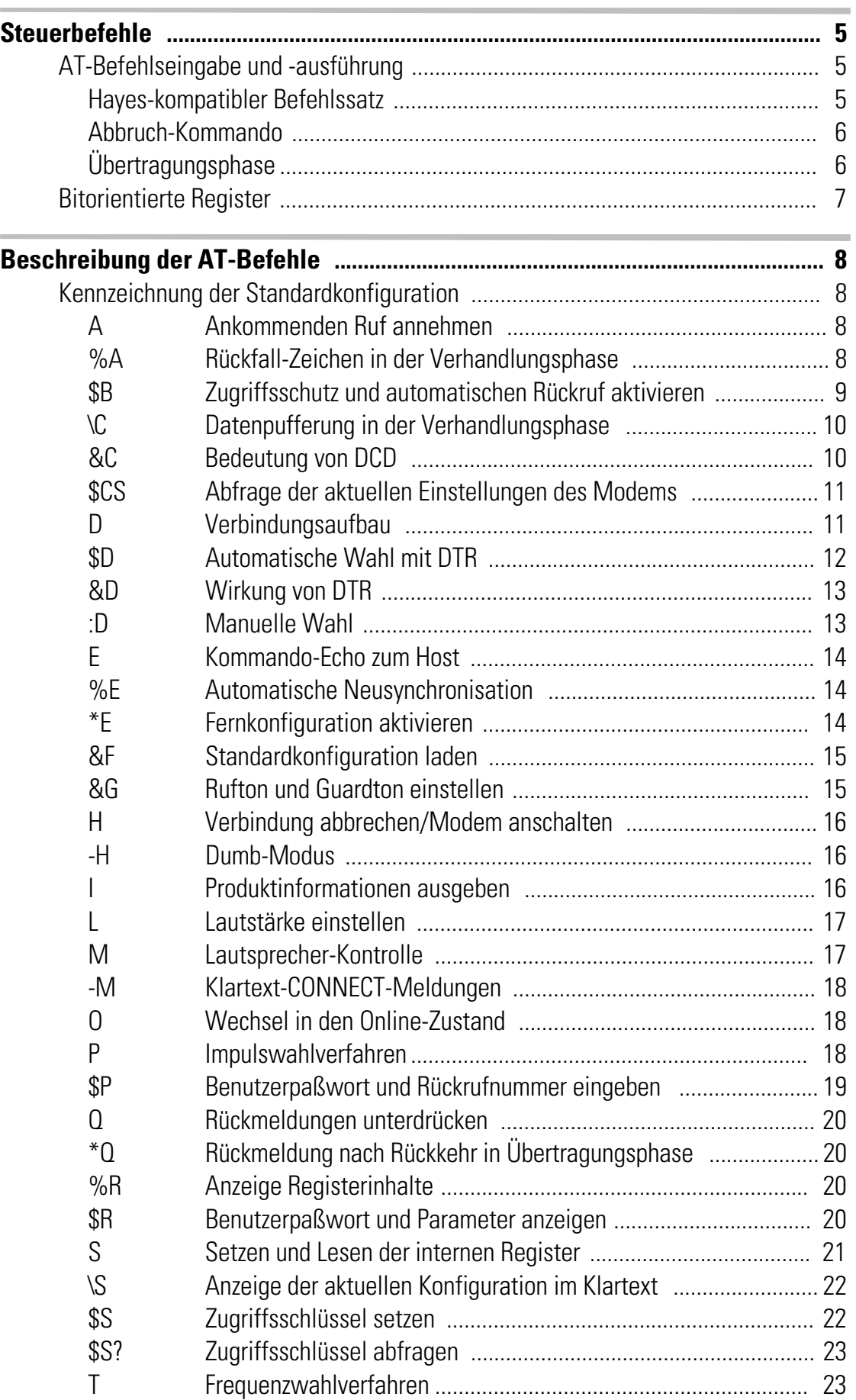

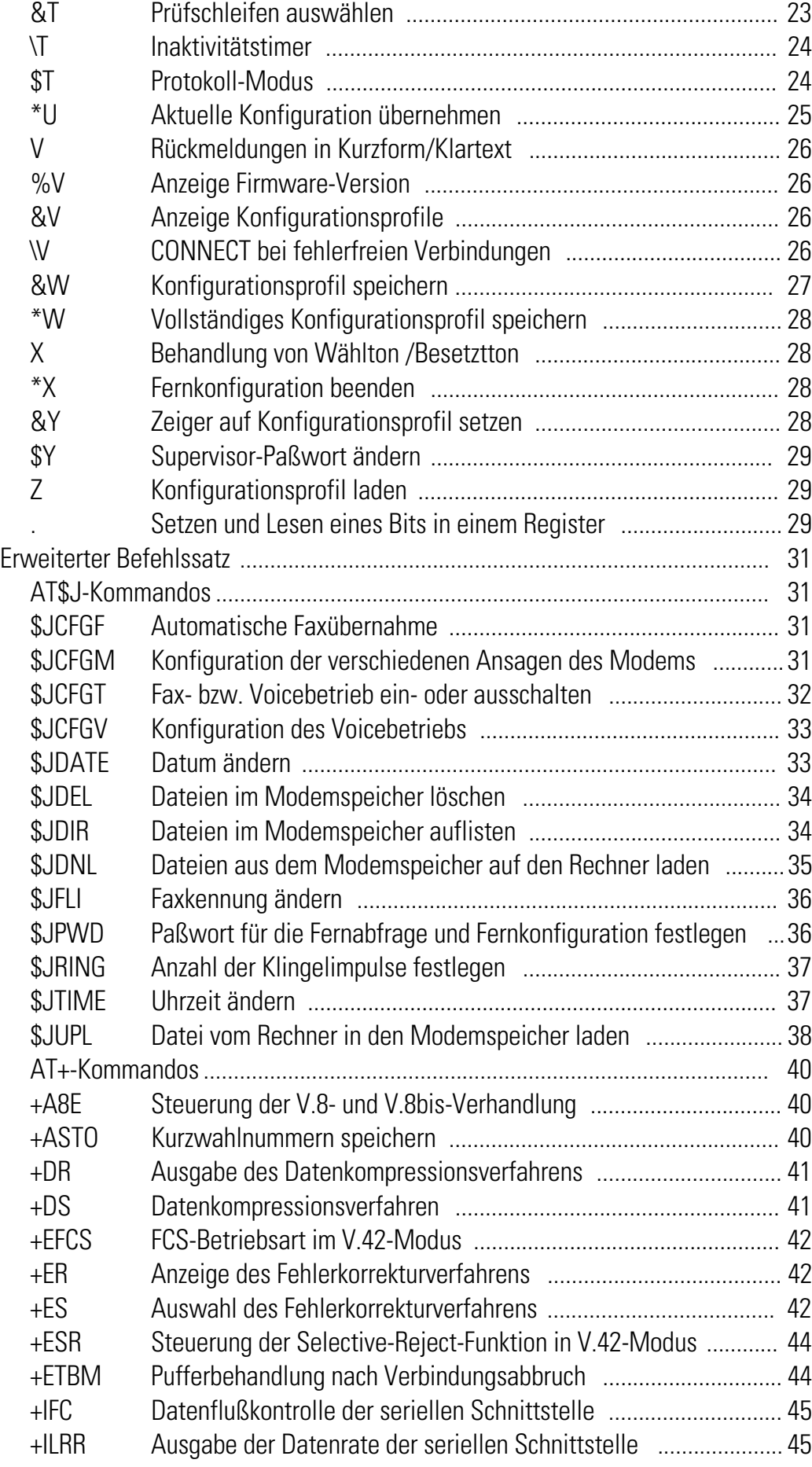

and the control of the control of the control of the control of the control of the control of the control of the

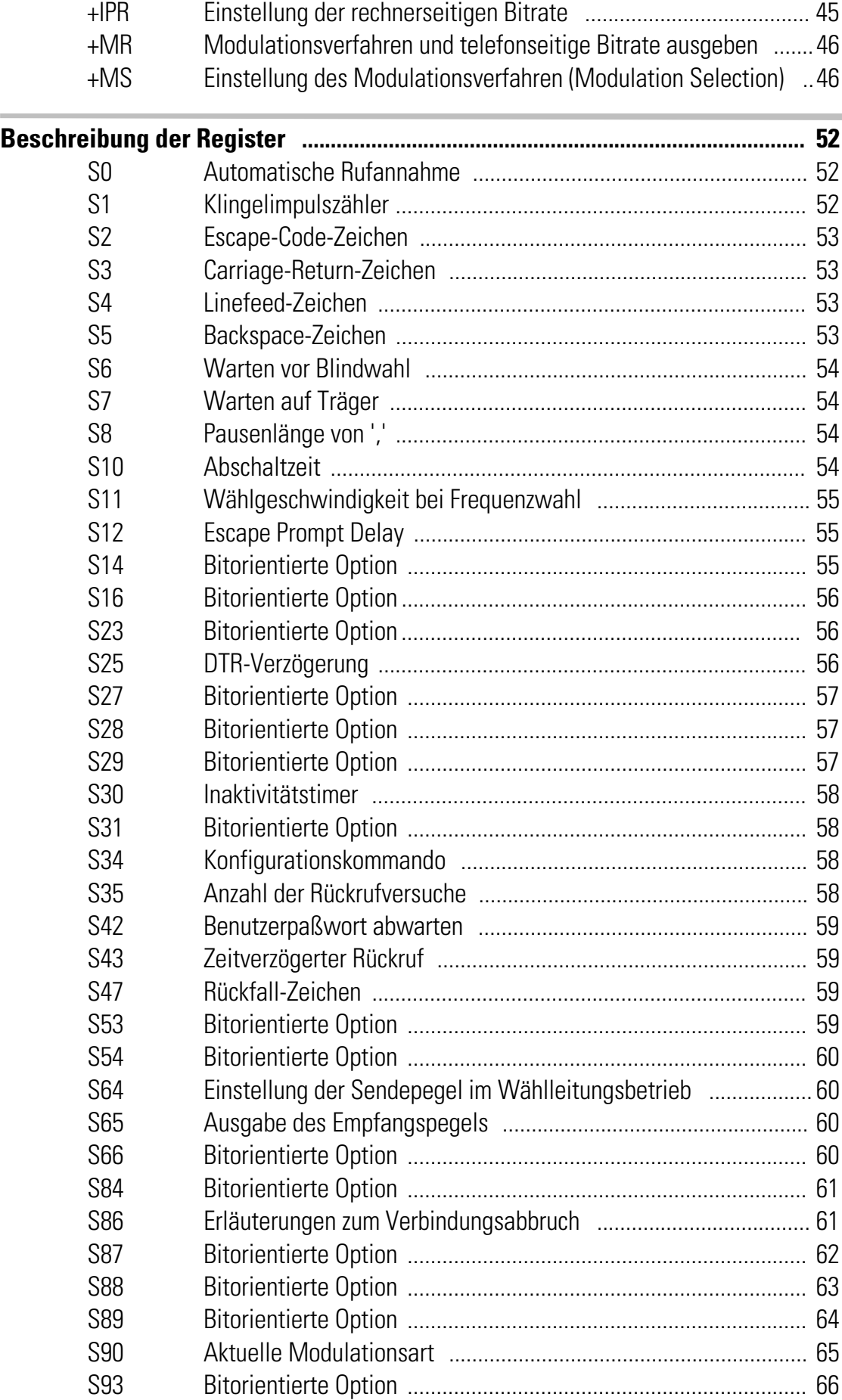

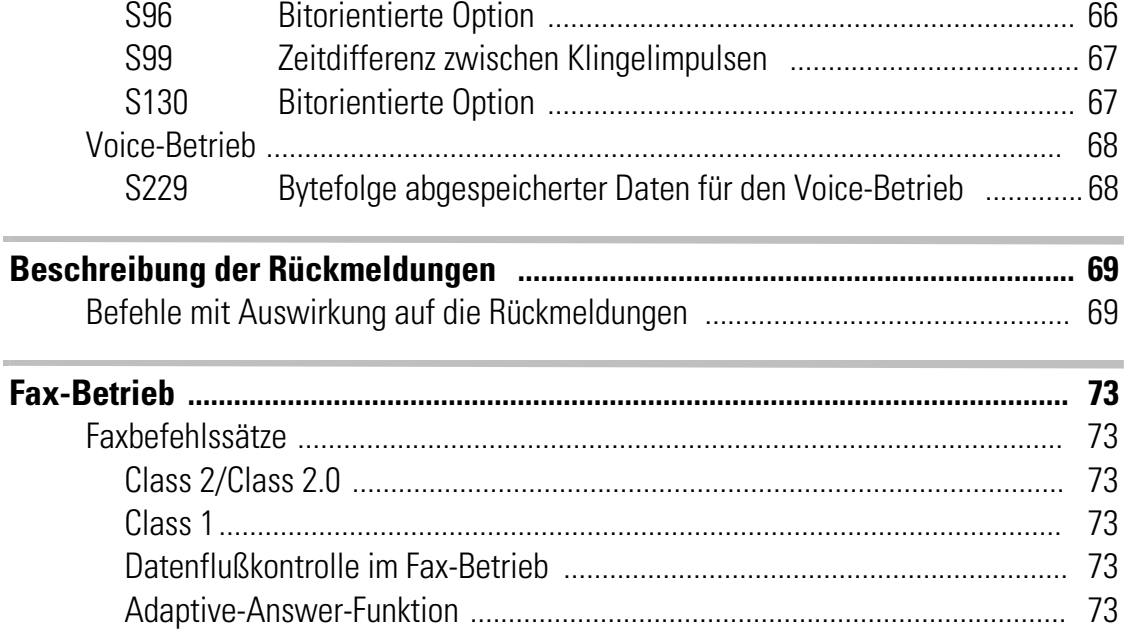

the control of the control of the control of the control of the control of the control of the control of the control of the control of the control of the control of the control of the control of the control of the control

<u> 1980 - Johann Barnett, fransk politiker (</u>

# <span id="page-4-0"></span>**Steuerbefehle**

Bis dato war der AT-Kommandosatz (AT = Befehlspräfix Attention) nicht genormt. Die Implementation war dem jeweiligen Hersteller überlassen. Mit dem V.250-Befehlssatz liegt jetzt ein Standard vor. Microsoft empfiehlt diesen Befehlssatz für die 'PC98'-Spezifikationen und fordert diesen zwingend für die 'PC99'-Spezifikation.

Mit Ihrem ELSA MicroLink Office haben Sie ein topaktuelles Modem erworben, das mit dem AT-Kommandosatz nach V.250 ausgerüstet ist. Zur Eingabe der AT-Befehle über einen PC wird ein Terminalprogramm benötigt (z.B. ELSA-Communicate! PRO).

# AT-Befehlseingabe und -ausführung

Nach dem Einschalten befindet sich das Modem in der Kommandophase. Nur in dieser Phase können Befehle angenommen, interpretiert und ausgeführt werden. Die Befehle werden in zwei Gruppen unterteilt:

- **K** Hayes-kompatibler Befehlssatz
- **K Erweiterter Befehlssatz**

Alle Befehle, die dem Modem übergeben werden, müssen mit den ASCII-Buchstaben AT oder at beginnen (nicht zulässig: At oder aT) und werden mit  $[Enter]$  abgeschlossen. Das Kommando **A/ o**der a/ ist nach dem Konfigurations-Kommando nicht gültig (mit a/ kann eine Kommandozeile wiederholt werden). Eine gültige Kommandozeile nach einer Escape-Sequenz ist auf höchstens 40 Zeichen beschränkt.

Über den Befehl AT&F werden die Standard-Parametereinstellungen der Firmware geladen. Der Befehl AT\$IRES versetzt das Modem wieder in den Auslieferungszustand, wobei alle vom Anwender vorgenommenen Einstellungen, mit Ausnahme des Supervisor-Paßwortes und des Zugriffsschlüssels, wieder zurückgesetzt werden. Wenn eine Verbindung besteht, wird dieses Kommando nicht ausgeführt.

## Hayes-kompatibler Befehlssatz

Sollen dem Modem mehrere Kommandos übergeben werden, können diese einzeln mit je einem AT-Befehlspräfix und je einem abschließenden (Enter) eingegeben werden. Es ist jedoch ebenso möglich, diese Befehle nach einem einleitenden **AT** nacheinander in einer einzigen Kommandozeile ohne Trennungszeichen einzugeben und mit einem [Enter] abzuschließen.

Aus Gründen der Übersichtlichkeit können die einzelnen Kommandos durch Leerzeichen getrennt werden. Ist das Ende des Kommandozeilenpuffers erreicht, so ist keine weitere Zeicheneingabe mehr möglich. Die Kommandozeile kann nur noch mit  $\left( \Leftrightarrow \right)$  (Backspace) editiert oder mit [Enter] ausgeführt werden.

## <span id="page-5-0"></span>Erweiterter Befehlssatz

Diese Kommandos werden mit einem AT+ eingeleitet und mit einem abschließenden M abgeschlossen. Ergänzend hierzu wurden ELSA-spezifische AT\$J-Befehle implementiert. Sollen mehrere Kommandos des erweiterten Befehlssatzes in einer Kommandozeile eingegeben werden, müssen diese nach einem einleitenden AT durch ein Semikolon voneinander getrennt werden und mit einem [Enter] abgeschlossen werden. Die einzelnen Kommandos können aus ein oder mehreren Parametern bestehen, die durch ein Komma voneinander getrennt sein müssen (z.B. **AT+IFC =<DCE-bv-DTE>,** <DTE-by-DCE>).

Die aktuellen Einstellungen der Parameter können über AT+<Kommandobezeichnung>? bzw. AT\$J<Kommandobezeichnung>? abgefragt werden (z.B. AT+IFC?).

Der zulässige Wertebereich der Parameter kann über AT+<Kommandobezeichnung>=? bzw. AT\$J<Kommandobezeichnung>=? abgefragt werden (z.B. AT+IFC=?). Kann kein Wertebereich ausgegeben werden, so wird die Abfrage des Wertebereichs mit ERROR quittiert. Soll ein Parameter nicht geändert werden, kann der Parameterwert auch weggelassen werden.

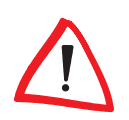

Ein Befehl darf nie mit einem Komma abgeschlossen werden.

Folgt in einer Kommandozeile ein Hayes-Kommando auf ein Kommando des erweiterten Befehlssatzes, müssen diese durch ein Semikolon voneinander getrennt werden (z.B. AT+IFC=0,0;L3). Trifft in einer Kommandozeile ein Kommando des erweiterten Befehlssatzes auf ein Hayes-Kommando, so muß kein Trennzeichen eingegeben werden (ATL3+IFC=0,0).

## Abbruch-Kommando

Mit den Zeichen  $[Str]$ - $[X]$  und  $[Str]$ - $[C]$  kann eine Kommandozeile oder eine Bildschirmausgabe (z.B. bei Anzeige der Registerinhalte mit AT%R) abgebrochen werden.

Hayes-Befehle, die durch einen Parameter spezifiziert werden müssen, können auch ohne Parameter eingegeben werden. Ein fehlender Parameter entspricht dem Parameter  $0$  (z.B.  $ATI = ATIO$ ).

## Übertragungsphase

Nach einem erfolgreichen Verbindungsaufbau zu einer Gegenstelle wechselt das Modem von der Kommandophase in die Übertragungsphase.

Übertragungsphase bedeutet, daß eine Verbindung zu einer entfernten Datenstation (also zu einem anderen Modem) besteht: Das Modem ist online. Dies ist sowohl nach erfolgreichem Verbindungsaufbau (abgehende Wahl) als auch nach Annahme eines <span id="page-6-0"></span>Anrufes (ankommender Ruf) der Fall. In dieser Phase kann zwischen zwei miteinander verbundenen Datenstationen ein Datenaustausch (Datenübertragung) stattfinden.

Ein erneuter Wechsel in die Kommandophase und zurück, auch bei bestehender Verbindung, ist mit dem Escape-Kommando und dem Befehl ATO möglich. Das Escape-Kommando besteht aus einer Folge von drei Escape-Zeichen (Standardeinstellung: +++) und einer gültigen Kommandozeile.

Nach der Eingabe der drei Escape-Zeichen befindet sich das Modem bereits in der Kommandophase. Die Datenübertragung wird allerdings erst unterbrochen, wenn eine gültige Kommandozeile erkannt wurde.

Das Escape-Zeichen hat nichts mit dem Zeichen [Esc] des ASCII-Zeichensatzes gemeinsam. Es kann über das Register S2 umdefiniert werden.

# Bitorientierte Register

Bitorientierte Register dienen in erster Linie zur Darstellung des Status. Beachten Sie bitte, daß bei bitorientierten Registern durch die Einstellung eines einzelnen Registerwertes mehrere Funktionen möglich sind. Daher sollten bitorientierte Register nur mit Vorsicht geändert werden! Um die Konfiguration Ihres Modems zu ändern, empfehlen wir, die AT-Befehle zu benutzen.

## Bitorientierte Register ändern

Anhand des nachfolgenden Beispiels wird Ihnen gezeigt, wie Sie die bitorientierten Optionen eines Registers ändern können. Um das Bit 6 des Registers S14 zu setzen, geben Sie den Befehl ATS14.6=1 ein.

Soll der Wert auch nach Ausschalten des Modems erhalten bleiben, muß der neue Eintrag mit dem Befehl AT<sup>\*</sup>W gespeichert werden.

# <span id="page-7-0"></span>Beschreibung der AT-Befehle

# Kennzeichnung der Standardkonfiguration

Das Zeichen \* kennzeichnet die Standardeinstellungen der AT-Befehle. Die Standardwerte der einzelnen Bits der Register sind durch Fettdruck gekennzeichnet.

## A Ankommenden Ruf annehmen

### ATA

Mit diesem Kommando können Sie einen anliegenden Ruf annehmen. Ein ankommender Ruf wird durch die Leitung RI = ON und, falls die Rückmeldungen vom Modem nicht unterdrückt werden, durch die Meldung RING (Klartext) bzw. 2 (Kurzform) angezeigt.

Ist die automatische Rufannahme eingestellt, kann ein Ruf nicht manuell (d.h. mit dem Befehl ATA) angenommen werden, da ein Verbindungsaufbau durch die Eingabe eines beliebigen Zeichens außer Linefeed abgebrochen wird (siehe Register S0, Seite 5[2\).](#page-51-0) Der Verbindungsaufbau wird jedoch nicht abgebrochen, wenn Bit 6 des Registers S14 auf 1 gesetzt ist (Standardwert = 0). Bei dieser Einstellung ist es möglich, daß der angeschlossene Rechner während des Verbindungsaufbaus Zeichen zum Modem sendet.

Außerdem kann mit diesem Befehl eine bestehende Telefonverbindung (Sprache) durch das Modem (Daten) übernommen werden. Voraussetzung dazu ist, daß sich Modem und Telefon an einem gemeinsamen Anschluß (TAE-6-NFN Anschlußdose) befinden (siehe auch Befehl ATD, Seite 8).

Beispiel Per Telefon wird eine Verbindung aufgebaut. Die Teilnehmer einigen sich über Übertragungsformat, Übertragungsprotokoll usw. Der Übergang in die Datenübertragungsphase erfolgt durch die Eingabe von  $ATD$  [Enter] des einen Teilnehmers und darauffolgendem ATA (Enter) des anderen Teilnehmers. Auf welcher Seite welcher Befehl eingegeben wird, muß ebenfalls vorher vereinbart werden.

## %A Rückfall-Zeichen in der Verhandlungsphase

### AT%An (n = 0..62, 64..125, 127; Standardwert = 0)

Mit diesem Befehl kann das ASCII-Zeichen festgelegt werden, das bei der Rufannahme als Rückfall-Zeichen interpretiert wird. Für diesen Befehl müssen AT\C2 und AT+ES=3,0 bzw. **AT+ES=,,2** (siehe Seit[e 10](#page-9-0) un[d 42](#page-41-0)) eingestellt sein.

Empfängt das Modem dieses Zeichen in der Verhandlungsphase, in der es versucht, eine fehlergesicherte Verbindung aufzubauen (Einstellung AT+ES=3,0 bzw. AT+ES=,,2), erfolgt ein Rückfall in den Normal-Modus. Das Zeichen wird nicht an die serielle Schnittstelle weitergeleitet. Sobald das Modem ein SYN-Zeichen (22 dezimal) empfängt, wird

die Erkennung des Rückfall-Zeichens abgeschaltet. Bei der Standardeinstellung n = 0 findet kein Rückfall durch ein Zeichen statt.

## <span id="page-8-0"></span>\$B Zugriffsschutz und automatischen Rückruf aktivieren

### \*AT\$B0 : kein Rückruf

#### AT\$B1 : RING und CONNECT werden vor Zugangsprozedur angezeigt

### AT\$B2 : RING und CONNECT werden nach Zugangsprozedur angezeigt

Für den Fall, daß Ihr Modem von mehreren Anwendern genutzt wird, können Sie mit Hilfe des Zugriffsschutzes die Zugangsberechtigung zum Modem einschränken. Über fünf sogenannte Zugriffsschlüssel können verschiedene Zugangsberechtigungen zum Modem eingerichtet werden.

Durch die Rückruffunktion mit Paßwortabfrage hat der Anrufer die Möglichkeit, einen automatischen Rückruf des angerufenen Modems zu veranlassen.

Mit dem Befehl AT\$B0 wird der Zugriffsschutz und Rückruf ausgeschaltet.

Mit dem Befehl **AT\$B1** (Variante 1) wird festgelegt, daß die Meldungen RING und CON-NECT vor der Zugangsprozedur angezeigt werden sollen.

Mit dem Befehl **AT\$B2** (Variante 2) wird festgelegt, daß die Meldungen RING und CON-NECT nach der Zugangsprozedur angezeigt werden sollen. Diese Einstellung wird empfohlen, da durch den Zugriffsschutz die zeitliche Abfolge von RING und CONNECT verändert ist. Mit dieser Einstellung wird jedoch die beste Übereinstimmung zu einem Verbindungsaufbau ohne Zugriffsschutz erreicht.

Nach Herstellung der Verbindung schaltet das angerufene Modem nicht sofort in den Transparent-Modus, sondern aktiviert seine Rückrufroutine. Durch diese Rückrufroutine wird der Benutzer am fernen Modem aufgefordert, sich durch Eingabe seines Benutzerpaßwortes und gegebenenfalls seiner Rufnummer auszuweisen.

### Beispiel **ELSA MICROLINK OFFICE**

Paßwort: \*\*\*\*\*\*\*\*

#### RUFNUMMER:\*\*\*\*\*\*\*\*\*\*

#### Paßwort OK

Sind die Angaben korrekt, wird die Meldung 'Paßwort OK' ausgegeben, und das angerufene Modem bricht sofort die Verbindung ab. Nach einer in Register S43 (siehe Seite 5[9\)](#page-58-0) festgesetzten Zeit wird die Rufnummer, die gemeinsam mit dem Benutzerpaßwort als Sicherheitsschutz eingegeben bzw. gespeichert wurde, selbständig angerufen. Das Modem schaltet sich erst dann transparent, wenn der Teilnehmer nach erneuter Aufforderung sein Benutzerpaßwort und gegebenenfalls seine Rufnummer eingegeben hat. Erfolgt innerhalb einer in Register S42 eingestellten Zeit keine oder keine gültige Identi-fikation des Teilnehmers, bricht das angerufene Modem die Verbindung ab.

Bei Betrieb ohne Rückruffunktion wird die Verbindung transparent geschaltet.

## <span id="page-9-0"></span>\C Datenpufferung in der Verhandlungsphase

- \*AT\C0 : Keine Datenpufferung in der Verhandlungsphase
	- AT\C1 : Datenpufferung in der Verhandlungsphase

### AT\C2 : Keine Datenpufferung, Erkennung des Rückfall-Zeichens (AT%A)

Dieser Befehl legt fest, wie das Modem während der Rufannahme in der Einstellung AT+ES=3,0 bzw. AT+ES=,,2 Zeichen behandelt, die weder eine MNP- noch ein LAPM-Anforderung darstellen.

Wird innerhalb von drei Sekunden keine MNP- oder LAPM-Anforderung erkannt, fällt das Modem in den Normal-Modus zurück. Bei der Einstellung AT\C0 findet keine Pufferung und kein vorzeitiger Rückfall statt.

Bei der Einstellung AT\C1 können zusätzlich bis zu 200 Zeichen gepuffert werden, die beim Rückfall in den Normal-Modus ausgegeben werden. Treffen vor Ablauf der drei Sekunden 200 Zeichen ein, fällt das Modem vorzeitig zurück.

Bei der Einstellung AT\C2 kann der Rückfall in den Normal-Modus durch das mit AT%A festgelegte Zeichen vorzeitig erfolgen. Eine Pufferung findet nicht statt. Hierdurch kann bei Anrufern, die keine Fehlerkorrektur unterstützen, die Verhandlungsphase abgekürzt werden.

## &C Bedeutung von DCD

### AT&C0 : DCD ist immer aktiv

### \*AT&C1 : DCD zeigt vorhandenen Träger an

Normalerweise werten Kommunikationsprogramme die Leitung DCD aus, um das Vorhandensein einer Datenverbindung zu überprüfen. Mit der Einstellung **AT&C1** unterstützt das Modem diese Auswertung.

## <span id="page-10-0"></span>\$CS Abfrage der aktuellen Einstellungen des Modems

### AT\$CS=<Kommandogruppe>,<Anzahl der Zeilen>

Mit diesem Befehl können alle aktuellen Einstellungen des Modems abgefragt werden. Die Ausgabe erfolgt nach Kommandogruppen sortiert. Sie können festlegen, wieviel Zeilen auf dem Bildschirm ausgegeben werden sollen. Folgende Einstellungen sind zulässig:

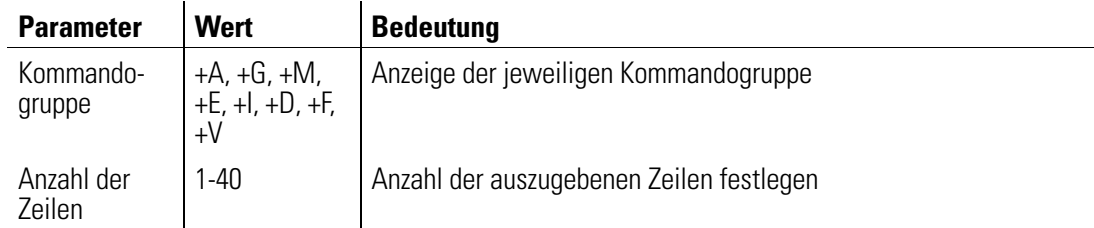

Beispiel Wenn Sie den nachstehenden Befehl eingeben, sieht die Ausgabe des Modems wie folgt aus:

#### at\$cs=+g,3

+GCI: 04 +GMI: "ELSA AG, Aachen (Germany)" +GMM: "MicroLink Office" Weiter mit beliebiger Taste +GMR: "xxxxxxxxx"

+GSN: "xxxxxxxxx"

OK

D Verbindungsaufbau

### ATDn

Nach Übergabe dieses Befehls versucht das Modem, eine Verbindung aufzubauen, und wählt die Telefonnummer n. n kann aus den Ziffern 0..9 und bei Frequenzwahl zusätzlich aus den Zeichen A..D, \* und # bestehen. Die maximale Länge für den gesamten Wählstring beträgt 64 Zeichen.

Der Verbindungsaufbau kann während des Wählvorgangs jederzeit durch Eingabe eines beliebigen Zeichens außer Linefeed, XON oder XOFF abgebrochen werden. Außerdem kann durch die Eingabe von ATD eine bestehende Telefonverbindung (Sprache) durch das Modem (Daten) übernommen werden. Voraussetzung dazu ist, daß sich Modem und

<span id="page-11-0"></span>Telefon an einem gemeinsamen Anschluß (TAE6-NFN) befinden. Folgende Sonderzeichen können eingefügt werden:

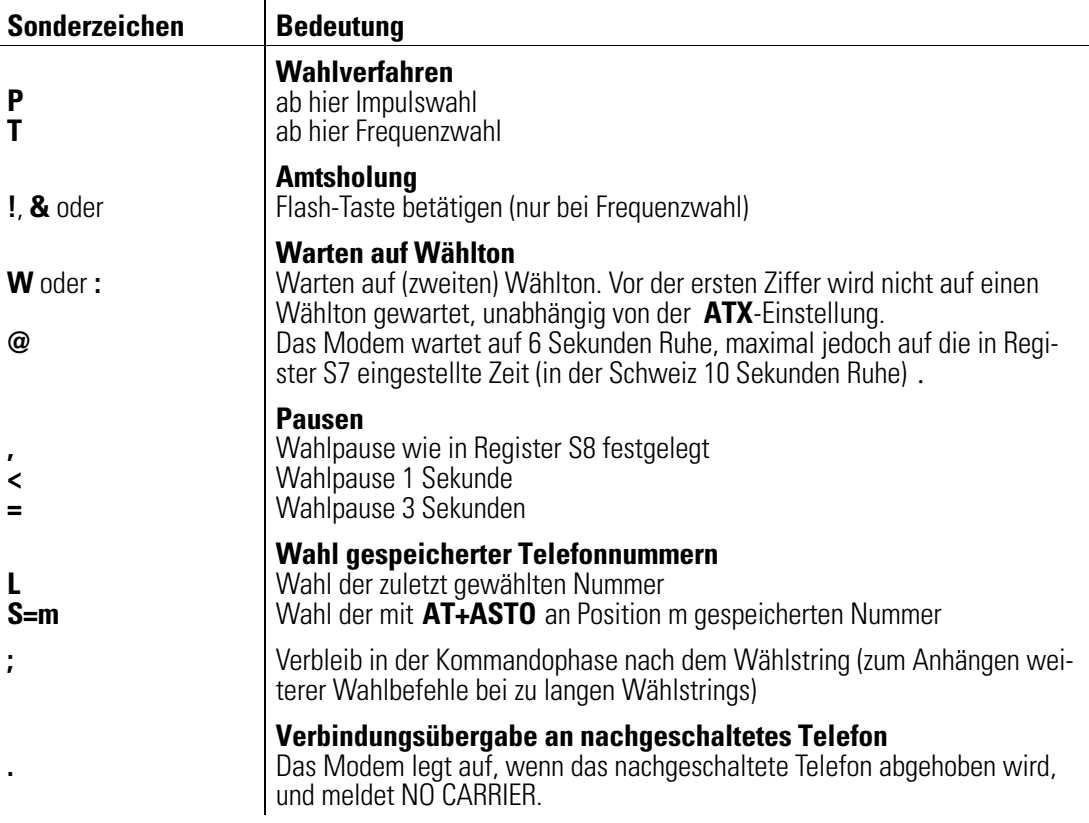

Beispiel Per Telefon wird ein Modem angewählt. Sobald das ferne Modem einen Antwortton sendet, kann ein Modem, das sich am gleichen TAE6-NFN-Anschluß befindet wie der Telefonapparat, mit dem Befehl ATD (Enter) die Leitung übernehmen. (Vergleiche auch Befehl ATA, Seite [8](#page-7-0)).

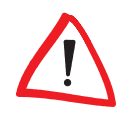

Grundsätzlich können die Sonderzeichen an beliebiger Stelle im Wählstring eingefügt werden und wirken ab diesem Punkt. Eine Ausnahme bilden die Sonderzeichen zur Wahl gespeicherter Rufnummern (siehe Befehl **AT+ASTO**, Seite [40\)](#page-39-0). Diese Sonderzeichen müssen unmittelbar nach dem ATD eingegeben werden. Das Zeichen ; zum Anhängen weiterer Wahlbefehle muß am Ende eines Wählstrings stehen.

## \$D Automatische Wahl mit DTR

### \*AT\$D0 : Schaltet DTR-Wahl aus

### AT\$D1 : Schaltet DTR-Wahl ein

Ist die DTR-Wahl eingeschaltet (AT\$D1) und wechselt der Zustand der Steuerleitung DTR von OFF nach ON, baut das Modem eine Verbindung zu der Nummer auf, die auf Position 0 gespeichert wurde.

## <span id="page-12-0"></span>&D Wirkung von DTR

- AT&D0 : DTR-Statuswechsel ignorieren
- AT&D1 : Wechsel in Kommandophase bei DTR  $\rightarrow$  OFF
- $*AT&D2$  : Verbindungsabbruch bei DTR  $\rightarrow$  OFF

#### AT&D3 : Verbindungsabbruch und Neuinitialisierung bei DTR  $\rightarrow$  OFF

Mit diesen Kommandos wird eingestellt, wie das Modem auf einen Wechsel der Steuerleitung DTR von ON nach OFF reagiert.

Bei der Einstellung **AT&D0** ignoriert das Modem einen Wechsel von DTR von ON nach OFF.

Bei **AT&D1** hat ein Wechsel der DTR-Steuerleitung von ON nach OFF folgende Auswirkungen: Befindet sich das Modem in der Kommandophase, so hat der Wechsel keine Auswirkung. Während eines Verbindungsaufbaus führt der Wechsel von DTR von ON nach OFF zum Abbruch des Verbindungsaufbaus. Befindet sich das Modem in der Übertragungsphase (also bei bestehender Verbindung), so wechselt er in die Kommandophase.

Bei **AT&D2** hat ein Wechsel der DTR-Steuerleitung von ON nach OFF folgende Auswirkungen: Befindet sich das Modem in der Kommandophase, so hat der Wechsel keine Auswirkung. Während eines Verbindungsaufbaus führt der Wechsel von DTR von ON nach OFF zum Abbruch des Verbindungsaufbaus. Befindet sich das Modem in der Übertragungsphase (also bei bestehender Verbindung), so wird die Verbindung abgebrochen und in die Kommandophase gewechselt.

Bei AT&D3 verhält sich das Modem wie bei AT&D2. Zusätzlich wird das Modem beim Wechsel von DTR von ON nach OFF neu initialisiert (siehe auch ATZ und AT&Y).

Bei **AT&D2** und **AT&D3** sowie DTR = OFF meldet das Modem kein RING, wenn ein Ruf anliegt. Eine automatische Rufannahme ist erst nach einem Wechsel von DTR von OFF nach ON möglich. Eine Ringmeldung mit anschließender Rufannahme trotz DTR = OFF kann durch Setzen des Bit 7 in Register S28 ermöglicht werden.

## :D Manuelle Wahl

#### $*AT:$ D0 : Modem schaltet sich nicht an Leitung bei DTR OFF  $\rightarrow$  ON

#### AT:D1 : Modem schaltet sich an Leitung bei DTR OFF  $\rightarrow$  ON

Nach einem manuellen Verbindungsaufbau (per Telefonapparat) schaltet sich das Modem bei der Einstellung AT:D1 durch einen Wechsel der Steuerleitung DTR von OFF nach ON an die Leitung. In der Standardeinstellung AT:D0 schaltet sich das Modem in diesem Fall nicht an die Leitung.

## <span id="page-13-0"></span>E Kommando-Echo zum Host

#### ATE0 : Kommandos werden nicht geechot

#### \*ATE1 : Kommandos werden geechot

Mit diesem Kommando können Sie auswählen, ob das Modem die eingegebenen Kommandos als Echo zurücksendet oder nicht.

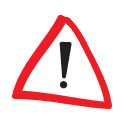

Ist das Echo eingeschaltet, und es erscheinen alle Zeichen doppelt auf dem Bildschirm, steht Ihr Kommunikationsprogramm im Halbduplex-Modus, und Sie sollten es auf Voll-duplex-Betrieb stellen.

## %E Automatische Neusynchronisation

#### AT%E0 : Automatische Neusynchronisation aus

#### \*AT%E1 : Automatische Neusynchronisation an

Ist das Modem auf AT%E0 konfiguriert, wird trotz schlechter Leitungsqualität keine Neusynchronisation ausgelöst. In der Standardeinstellung AT%E1 versucht das Modem selbständig, sich an die veränderte Leitungsqualität anzupassen.

Ist die automatische Neusynchronisation mit dem Befehl AT%E0 abgeschaltet, kann die Neusynchronisation dennoch manuell ausgelöst werden, indem während einer bestehenden Verbindung in die Kommandophase gewechselt und **ATO1** (siehe Seite [18\)](#page-17-0) eingegeben wird.

## \*E Fernkonfiguration aktivieren

### \*AT\*E0 : Fernkonfiguration aus

### AT\*E1 : Fernkonfiguration ein

Die Fernkonfiguration ermöglicht dem Anrufer eine räumlich unabhängige Konfiguration des Modems und kann einzeln oder zusammen mit dem automatischen Rückruf erfolgen. Über den Befehl AT\$P (siehe Seite [19\)](#page-18-0) können insgesamt 19 verschiedene Benutzerpaßwörter gespeichert werden.

Mit dem Befehl AT\*E0 wird die Fernkonfiguration ausgeschaltet, und über den Befehl AT\*E1 wird die Fernkonfiguration aktiviert.

Wird eine Verbindung hergestellt, befindet sich das Modem wie gewohnt in der Online-Phase. Erst nach Eingabe des Konfigurationskommandos, das aus einer Folge von vier Zeichen (Standardeinstellung: \*\*\*\*, siehe auch Register S34, Seite [58\)](#page-57-0) und einer gültigen Kommandozeile besteht, wechselt das Modem in den Fernkonfigurationsmodus. Damit wird das vorübergehende Verlassen der Online-Datenübertragung ermöglicht, ohne die Verbindung abzubrechen.

<span id="page-14-0"></span>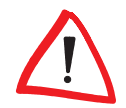

Das Konfigurationskommando kann nur in der Übertragungsphase erkannt werden. Eine  $q$ ültige Kommandozeile beginnt mit einem AT oder at und wird mit  $[$  Enter abgeschlossen.

Der Benutzer am fernen Modem wird aufgefordert, sich durch Eingabe seines Benutzerpaßwortes auszuweisen. Sind die Angaben korrekt, wird die Meldung 'Paßwort OK' ausgegeben, und die Fernkonfiguration ist aktiv.

Wird die Fernkonfiguration in Verbindung mit dem automatischen Rückruf mit Paßwortabfrage benutzt, erfolgt die Paßwortabfrage direkt nach Herstellung der Verbindung, und die Fernkonfiguration wird somit unmittelbar nach Eingabe des gültigen Konfigurationskommandos aktiviert.

Beispiel **ELSA MICROLINK OFFICE** 

Paßwort: \*\*\*\*\*\*\*\*

Paßwort OK

### FERNKONFIGURATION AKTIV

**OK** 

>

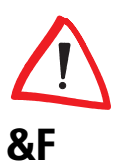

Das Prompt-Zeichen (>) zeigt an, daß Sie sich im Konfigurationsmodus befinden. Gesperrte Befehle werden mit ERROR quittiert.

## Standardkonfiguration laden

### AT&F

Hiermit werden die Standard-Parametereinstellungen der Firmware geladen. (Ausnahme: S54, S64, S86, S87, S88, S89, S99, S130 und S229 werden nicht verändert). Wenn eine Verbindung besteht, wird dieses Kommando nicht ausgeführt.

## &G Rufton und Guardton einstellen

- \*AT&G0 : Rufton ein, kein Guardton
- AT&G1 : Rufton ein, Guardton 550 Hz
- AT&G2 : Rufton ein, Guardton 1800 Hz
- AT&G4 : Rufton aus, kein Guardton
- AT&G5 : Rufton aus, Guardton 550 Hz

## AT&G6 : Rufton aus, Guardton 1800 Hz

Der Guardton ist ein Signal, das bei V.22bis zusätzlich über die Telefonleitung gesendet werden kann. Er wird vom antwortenden Modem über die gesamte Dauer der Verbindung gesendet. In den Ländern, für die ELSA-Modems eine Postzulassung besitzen, ist er ohne <span id="page-15-0"></span>Bedeutung. Bei den für Österreich zugelassenen Modemversionen kann die Frequenz des Guardtons nicht beeinflußt werden. Er ist entweder fest auf 1800 Hz eingestellt oder er ist aus.

Der Rufton ist ein periodischer Ton, der in der Zeit zwischen Wahl und Verbindungsaufbau gesendet wird. Da er bei einigen ausländischen Modems Fehlverhalten bewirken kann, ist es möglich, die Aussendung des Ruftons zu unterdrücken.

## H Verbindung abbrechen/Modem anschalten

### ATH0 : Bestehende Verbindung abbrechen

### ATH1 : Modem an die Leitung schalten

Wenn sich das Modem nach einem Escape-Kommando oder einem Wechsel von DTR von ON nach OFF mit vorausgegangenem AT&D1 (siehe Seite [13\)](#page-12-0) im Kommandomodus befindet, kann mit dem Kommando ATH0 eine bestehende Verbindung abgebrochen werden.

Mit ATH1 schaltet sich das Modem auch ohne anliegenden Ruf an die Leitung an. Das Modem bleibt maximal 255 Sekunden an der Leitung, bevor es aufgelegt.

Dieser Befehl kann nur an letzter Stelle einer Kommandozeile stehen (d.h. nachfolgende Kommandos werden nicht ausgeführt).

## -H Dumb-Modus

## \*AT-H0 : Normaler Betrieb

## AT-H1 : Dumb-Modus

Über den Befehl AT-H1 kann das Modem in den Dumb-Modus versetzt werden. D.h., ein ankommender Ruf wird immer angenommen, sobald die Leitung DTR aktiv ist. Die einzigen Kommandos, die in dieser Betriebsart akzeptiert werden, sind ATD (Verbindungsaufbau) und **AT-H**. Außerdem werden alle Echos und Rückmeldungen (z.B. OK, RING, CONNECT) unterdrückt (Polling ist während des Verbindungsaufbaus möglich).

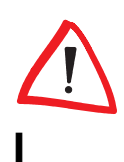

Um das Modem wieder in den Normalbetrieb zu versetzen, müssen Sie in zwei Kommandozeilen die AT-Befehle  $AT-HO$  [Enter] und  $AT\&F$  [Enter] eingeben.

## I Produktinformationen ausgeben

- ATI0 : Typennummer im Format nnn ausgeben
- ATI1 : Prüfsumme ausgeben
- ATI2 : Prüfsummen-Ergebnis ausgeben
- ATI3 : Versionsnummer und -datum ausgeben

- <span id="page-16-0"></span>ATI4 : Anzeige der aktuellen Parameter des Hayes-Befehlssatzes
- ATI6 : Anzeige des Produktnamens
- ATI9 : Plug & Play
- ATI11 : Ergebnis des Selbsttests ausgeben

Mit **ATIO** wird eine Typennummer als dreistelliger ASCII-Ziffernstring ausgegeben.

Mit ATI1 wird der niederwertigere Teil einer 16-Bit-Prüfsumme des Firmware-ROMs als dreistellige ASCII-Zahl ausgegeben.

Mit ATI2 wird die Prüfsumme des ROMs berechnet und mit der im ROM eingetragenen Prüfsumme verglichen. Sind beide Werte gleich, wird ein OK ausgegeben. Stimmen die Werte nicht überein, wird mit ERROR geantwortet.

Mit ATI3 werden die Firmware-Versionsnummer und das Firmware-Datum ausgegeben. Dieser Befehl entspricht dem Befehl AT%V (siehe Seite 26).

Mit **ATI4** wird die aktuelle Modem-Konfiguration (nur Hayes-Kommandos, siehe auch AT\$CS, Seite 52) ausgegeben.

Mit **ATI6** wird der Produktname des Modems angezeigt.

Mit ATI9 wird eine Zeichenkette für die Plug&Play-Erkennung (z.B. Windows 95) ausgegeben.

Mit ATI11 wird das Ergebnis des Selbsttests, der automatisch beim Einschalten des Modems durchgeführt wird, ausgegeben.

## L Lautstärke einstellen

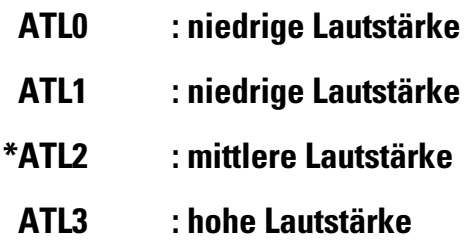

Mit diesem Befehl wird die Lautstärke reguliert.

## M Lautsprecher-Kontrolle

- ATM0 : Lautsprecher immer aus
- \*ATM1 : Lautsprecher an bei Verbindungsaufbau
- ATM2 : Lautsprecher immer an
- ATM3 : Lautsprecher an bei Warten auf Antwortton (abgehender Ruf)

<span id="page-17-0"></span>Der Lautsprecher kann permanent aus- oder angeschaltet werden. Außerdem kann der Lautsprecher in der Phase des Verbindungsaufbaus nur für abgehende Rufe oder für abgehende und ankommende Rufe (ATM1) eingeschaltet werden. Mit dieser Einstellung wird auch die Signalisierung eines anliegenden Rufes per Klingelzeichen über S54 beeinflußt.

## -M Klartext-CONNECT-Meldungen

### \*AT-M0 : Klartext-CONNECT-Meldungen abhängig von AT\V

### AT-M1 : Klartext-CONNECT-Meldungen unabhängig von AT\V

Mit diesem Befehl werden die Klartext-CONNECT-Meldungen für fehlerfreie Verbindungen (Verbindungen mit MNP, V.42 oder V.42bis) beeinflußt.

In der Standardeinstellung AT-MO ist die Ausgabe der CONNECT-Meldungen abhängig von der Einstellung des Befehls ATV.

Bei der Einstellung AT-M1 werden unabhängig von der Einstellung des Befehls AT\V und unabhängig von der Übertragungsgeschwindigkeit folgende Rückmeldungen ausgegeben :

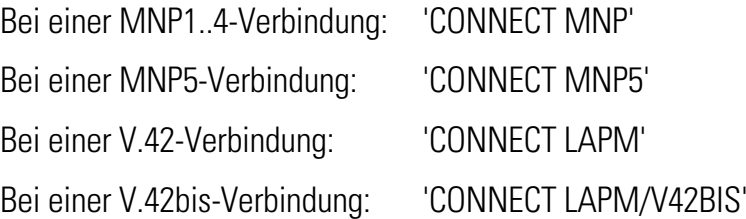

## O Wechsel in den Online-Zustand

### ATO0 : Wechsel in den Online-Zustand

### ATO1 : Neusynchronisation und Wechsel in den Online-Zustand

Wenn sich das Modem nach einem Escape-Kommando oder einem Wechsel von DTR von ON nach OFF mit vorausgegangenem AT&D1 im Kommandomodus befindet, kann mit einem Kommando ATO0 zurück in die Übertragungsphase gewechselt und die Online-Datenübertragung wieder aufgenommen werden.

Dieser Befehl kann nur an letzter Stelle einer Kommandozeile stehen (d.h., nachfolgende Kommandos werden nicht ausgeführt).

## P Impulswahlverfahren

### **ATP**

Mit diesem Kommando wird das Impulswahlverfahren eingestellt.

## <span id="page-18-0"></span>\$P Benutzerpaßwort und Rückrufnummer eingeben

### AT\$P0;wahlpräfix

#### AT\$Pspeicherplatz;modus;Paßwort;nummer

Mit dem Befehl AT\$P können insgesamt 19 verschiedene Benutzerpaßwörter in einer Liste gespeichert werden. Hierbei können die nachfolgenden Parameter verwendet werden, die durch ein Semikolon voneinander getrennt sein müssen. Folgende Einträge sind möglich:

- wahlpräfix Für die Rückrufnummern wird ein separater Wahlpräfix auf dem Speicherplatz 0 im nichtflüchtigen Speicher abgelegt. Bei Verwendung von Wahlsonderzeichen (siehe Befehl ATD) muß darauf geachtet werden, daß diese unmittelbar nach dem Semikolon eingegeben werden (z.B.: at\$p0;t0w).
- speicherplatz Mit diesem Parameter, gefolgt von mindestens einem weiteren Parameter, wird ein Speicherplatz des Wertebereichs 1 bis 19 für den jeweiligen Eintrag in der Liste festgelegt. Soll der Eintrag beispielsweise an vierter Stelle stehen, muß die Ziffer 4 eingegeben werden (z.B.: at\$p4;1;otto;0815).

Die einzelnen Einträge der Liste können durch Eingabe des jeweiligen Parameters überschrieben werden. Möchten Sie beispielsweise nur das Benutzerpaßwort ändern, geben Sie ein neues Paßwort ein, um das alte Paßwort zu ersetzen.

Beispiel **Das Paßwort 'OTTO' soll in dem Eintrag AT\$P4:1:OTTO:0815** durch 'HANS' (AT\$P4;1;HANS;0815 ) ersetzt werden. Geben Sie hierzu folgendes ein:

#### at\$p4;;hans

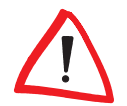

Wird der Befehl **AT\$Pspeicherplatz** ohne weitere Parameter verwendet, wird der jeweilige Eintrag des Wertebereichs 0 bis 19 aus der Liste entfernt (z.B.: at\$p4 löscht den Eintrag auf Speicherplatz 4).

Modus Mit diesem Parameter können verschiedene Sicherheitsstufen festgelegt werden (siehe nachfolgende Tabelle). Die einzelnen Werte des Parameters <modus> werden wie bei bitorientierten Registern gesetzt und haben folgende Bedeutung:

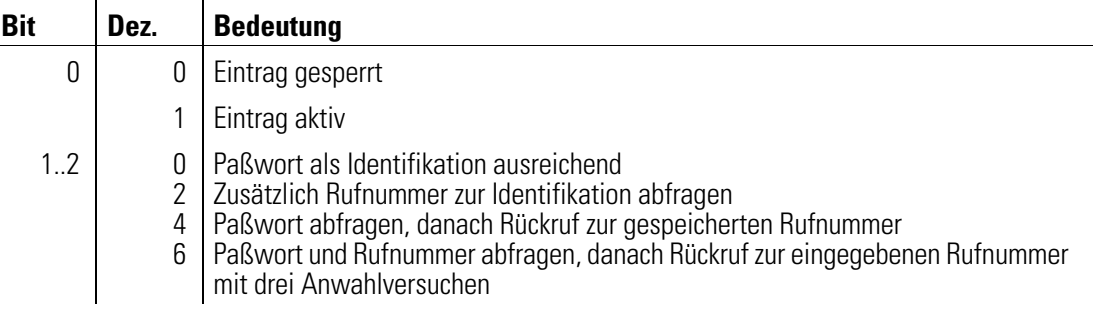

<span id="page-19-0"></span>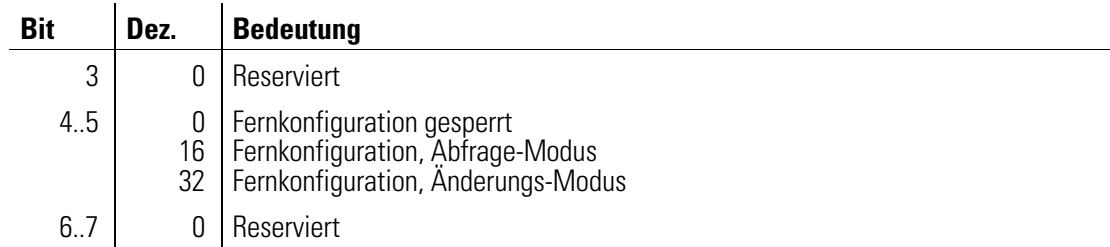

Paßwort Mit diesem Parameter wird das Benutzerpaßwort bestimmt. Das Paßwort muß mindestens 4 und darf maximal 8 Zeichen lang sein.

**Nummer** Über diesen Parameter kann eine Rufnummer eingegeben werden, die aus maximal 32 Zeichen bestehen darf und zusammen mit dem dazugehörigen Benutzerpaßwort in einer Liste gespeichert wird.

## Q Rückmeldungen unterdrücken

### \*ATQ0 : Rückmeldungen vom Modem ein

ATQ1 : Rückmeldungen vom Modem aus

### ATQ2 : Im Answer-Modus Rückmeldungen aus

Mit diesem Befehl können die Meldungen, die das Modem an den angeschlossenen Rechner sendet generell (ATQ1) oder im Answer-Modus (ATQ2) unterdrückt werden.

## \*Q Rückmeldung nach Rückkehr in Übertragungsphase

### \*AT\*Q0 : CONNECT-Meldung nach ungültiger Escape-Sequenz

### AT\*Q1 : Keine CONNECT-Meldung nach ungültiger Escape-Sequenz

Mit diesem Befehl kann die CONNECT-Meldung nach einem ungültigen Escape-Kommando unterdrückt werden.

## %R Anzeige Registerinhalte

### AT%R

Mit diesem Befehl werden die aktuellen Inhalte der S-Register (0..99) in zwei Spalten dezimal und hexadezimal aufgelistet.

## \$R Benutzerpaßwort und Parameter anzeigen

### AT\$R

Mit dem Befehl AT\$R können vorhandene Benutzerpaßwörter, Rückrufnummern und alle anderen Parameter angezeigt werden.

Beispiel **at\$r** 

- <span id="page-20-0"></span> $00 - T0W$
- 01 05;KARL;123456789
- 02 05;CLODWIG;333

 $03 -$ 

- $04 01; 0TT0;$
- $05 -$
- 06 33: EDUARD: 333
- 07 35; SARAH; 333
- 08 37:HANS:333
- 09
- $10 -$
- $11 -$
- $12 -$

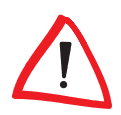

Werden die Befehle AT\$P bzw. AT\$R bei inaktivem Zugriffsschlüssel 'P' verwendet, erfolgt eine Aufforderung zur Eingabe des Supervisor-Paßwortes. Bei Eingabe eines falschen Paßwortes werden die Befehle nicht ausgeführt, und es erscheint die Meldung ERROR.

### S Setzen und Lesen der internen Register

- ATSn=x : Setzt Zeiger auf Register n und setzt Register n auf den Wert x
- ATSn? : Setzt Zeiger auf Register n und liest den Wert dieses Registers
- ATSn : Setzt Zeiger auf Register n
- AT? : Liest Wert des zuletzt benutzten Registers

#### AT=x : Setzt Wert des zuletzt benutzten Registers auf x

Die Registernummer n und der Registerwert x (0..255) werden als numerischer ASCII-String übergeben. Die gültigen Werte für x können eingeschränkt sein (siehe z.B. Register S0, Seite 31). Die S-Register und das Ändern bitorientierter Register werden im einzelnen [im Kapitel ' Beschreibung der Register ' auf Seite 52](#page-51-0) beschrieben (siehe auch [Seite 29\)](#page-28-0). Wird ein Register auf einen ungültigen Wert gesetzt, wird dieser Befehl ignoriert und mit ERROR beantwortet. Wird bei einem bitorientierten Register eine ungültige Einstellung vorgenommen, wird nur diese Einstellung ignoriert; alle anderen gültigen Bits werden akzeptiert.

## <span id="page-21-0"></span>\S Anzeige der aktuellen Konfiguration im Klartext

### AT\S : Aktuelle Konfiguration anzeigen

Mit dem Befehl AT\S wird die aktuelle Konfiguration des Modems im Klartext ausgegeben.

## \$S Zugriffsschlüssel setzen

### AT\$S

Mit dem Befehl AT\$S kann der Zugriffsschlüssel geändert und somit die Zugangsberechtigung zum Modem neu festgelegt werden. Sobald Sie den Befehl aufgerufen haben, wird nach Eingabe des gültigen Paßwortes die aktuelle Konfiguration (CONFIG) des Zugriffsschlüssels ausgegeben. Nach Änderung des Zugriffsschlüssels durch Eingabe nach 'SET', wird die neue Konfiguration (CONFIG) angezeigt. Werte, für die kein Eintrag vorgenommen wurde, werden automatisch als '-' geechot.

Änderungen, die am Zugriffsschlüssel vorgenommen wurden, beziehen sich auf das gesamte Modem (nicht nur auf ein einzelnes Konfigurationsprofil) und werden im nicht-flüchtigen Speicher abgelegt.

Beispiel **at\$s** 

Paßwort: \*\*\*\*

CONFIG: A-IO--P-

SET: AIO

CONFIG: A-IO---

## **OK**

Eine Änderung des Zugriffsschlüssels ist nur mit Kenntnis des Supervisor-Paßwortes möglich. Folgende Zugriffsschlüssel sind einzeln, aber auch in Kombination möglich:

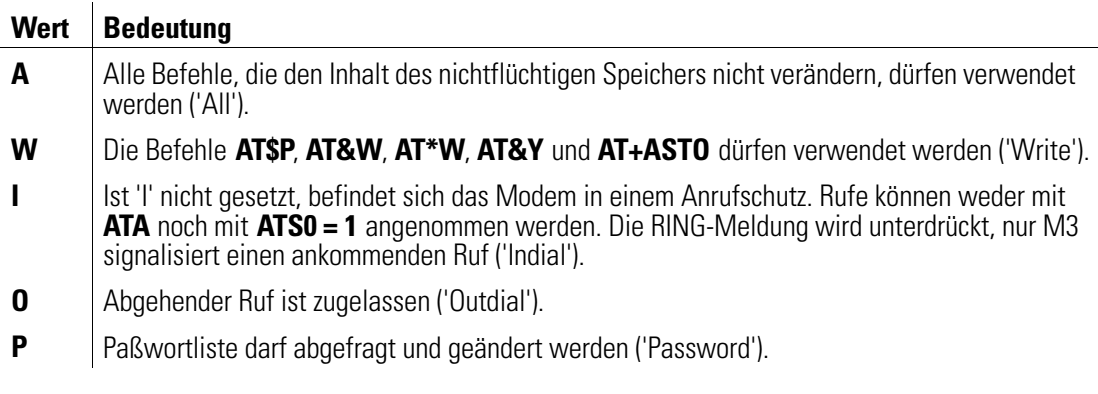

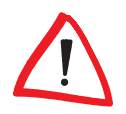

Gesperrte Befehle werden mit ERROR quittiert.

## <span id="page-22-0"></span>\$S? Zugriffsschlüssel abfragen

### AT\$S?

Mit dem Befehl AT\$S? kann der aktuelle Zugriffsschlüssel abgefragt werden. Nach Aufruf des Befehls wird eine aktuelle Liste des Zugriffsschlüssels auf dem Bildschirm ausgegeben.

Beispiel **at\$s?** 

CONFIG: AW------

OK

## T Frequenzwahlverfahren

ATT

Mit diesem Kommando wird das Frequenzwahlverfahren (Tonwahl) eingestellt.

## &T Prüfschleifen auswählen

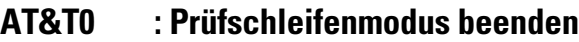

- AT&T1 : Lokale Prüfschleife aktivieren
- AT&T3 : Prüfschleife für fernes Modem aktivieren
- \*AT&T4 : Aktivieren der Prüfschleife durch das ferne Modem erlaubt
	- AT&T5 : Aktivieren der Prüfschleife durch das ferne Modem gesperrt

### AT&T6 : Prüfschleife beim fernen Modem aktivieren

Das Kommando AT&T dient zur Einstellung von Prüfschleifen. Die Prüfschleifen können für einen Funktionstest verwendet werden. Alle Prüfschleifen, bis auf die lokale Prüfschleife, können nur bei einer bestehenden Verbindung ohne Fehlersicherung (AT+ES=1,0 bzw. AT+ES=,,1) aktiviert werden.

Mit AT&TO wird der Prüfschleifenmodus beendet

AT&T1 aktiviert die lokale Prüfschleife. In diesem Modus sendet das Modem Zeichen direkt an das angeschlossene Gerät zurück. Der Befehl AT&T1 kann nur offline ausgeführt werden. Das Kommando wird mit CONNECT beantwortet, und die Meldeleitung DCD wird aktiviert.

Der Befehl AT&T3 aktiviert die Prüfschleife für das ferne Modem. In diesem Modus werden vom fernen Modem über die Telefonleitung gesendete Zeichen direkt an das ferne Modem zurückgesendet.

<span id="page-23-0"></span>AT&T4 und AT&T5 erlauben bzw. sperren das Aktivieren der Prüfschleife durch das ferne Modem. Beide Kommandos können sowohl online als auch offline verwendet werden. Der aktuelle Zustand wird mit dem Befehl ATI4 angezeigt (AT&T kann keine anderen Werte als 4 und 5 annehmen).

Der Befehl AT&T6 aktiviert die Prüfschleife beim fernen Modem (sofern dort mit AT&T zugelassen). In diesem Modus werden über die Telefonleitung gesendete Zeichen vom fernen Modem unmittelbar zurückgesendet. Das ferne Modem bleibt an die Telefonleitung geschaltet (Off Hook-LED an), die Meldeleitungen DCD und CTS werden ausgeschaltet. Das ferne Modem kann in diesem Zustand vom angeschlossenen Rechnersystem nicht angesprochen werden.

## \T Inaktivitätstimer

### $AT\Tn$  : (n = 0..255  $*$  10 Sekunden; Standardwert = 0)

Mit diesem Befehl kann die Zeit beeinflußt werden, nach der das Modem selbsttätig die Verbindung trennt, wenn in der Zwischenzeit keine Daten mehr empfangen oder gesendet wurden. Der Wert von AT\T ist ein Vielfaches von 10 Sekunden. Gültige Werte für n sind 0..255. Mit dem Standardwert 0 wird der Inaktivitätstimer ausgeschaltet.

## \$T Protokoll-Modus

## \*AT\$T0 : Protokoll-Modus aus

## AT\$T1 : Protokoll-Modus ein

Mit dem Befehl AT\$T kann der Protokoll-Modus (Trace-Modus) ein- bzw. ausgeschaltet werden. Mit dem Protokoll-Modus können fehlgeschlagene Zugangsprozeduren protokolliert werden.

Mit dem Befehl **AT\$T0** wird der Protokoll-Modus ausgeschaltet und Rückmeldungen werden nicht angezeigt.

Mit dem Befehl AT\$T1 wird der Protokoll-Modus eingeschaltet und allen Rückmeldungen wird ein '+R' vorangestellt. Tracetexte können nicht in Kurzform ausgegeben werden.

Die aktuelle Konfiguration der Befehle AT\$B und AT\$T kann mit dem Befehl ATI4 angezeigt werden.

<span id="page-24-0"></span>Die nachfolgende Abbildung zeigt die Verwendung der Varianten 1 (AT\$B1) und 2 (AT\$B2) bei eingeschaltetem Protokoll-Modus ( AT\$T1):

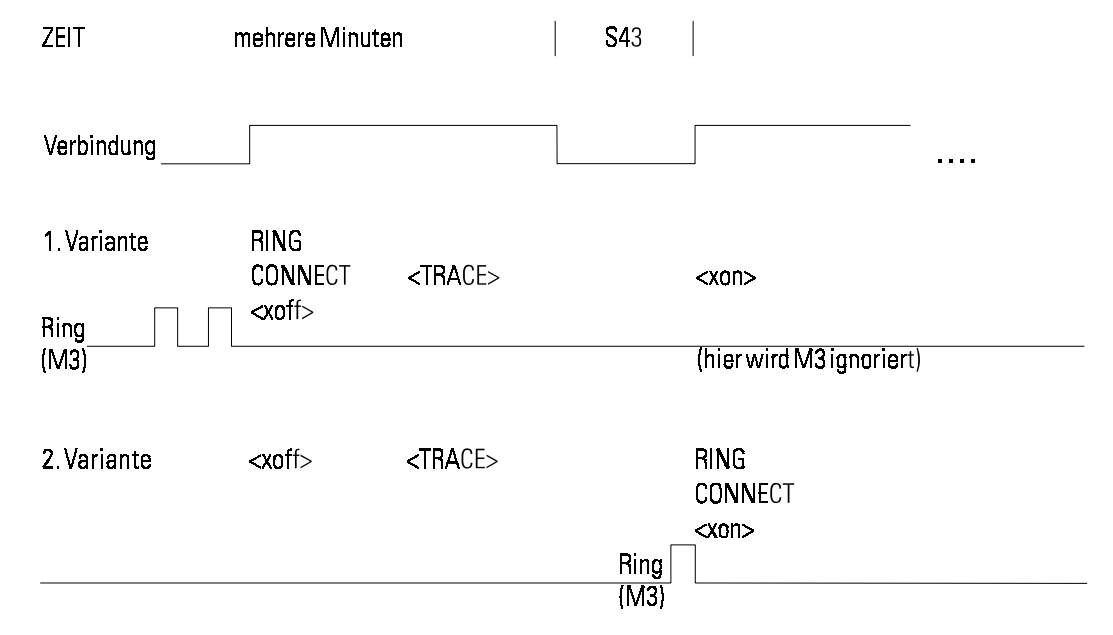

Wird die Variante 1 verwendet, gibt das Modem nach einem RING zuerst das Paßwort und die Rufnummer des fernen Modems aus. Danach erscheinen als Tracetext die Meldungen +RNO CARRIER und +RCONNECT (zum Zeitpunkt von <xon>) sowie die Eingaben des fernen Modems (Benutzerpaßwort und Rufnummer).

Wird die Variante 2 verwendet, wird der Tracetext vor dem RING und CONNECT ausgegeben. Nach einem +RRING und +RCONNECT werden zuerst Paßwort und Rufnummer des fernen Modems angezeigt. Danach erscheinen als Tracetext die Meldungen +RNO CARRIER und +RCONNECT (zum Zeitpunkt von <xoff>) sowie die Eingaben des fernen Modems (Benutzerpaßwort und Rufnummer).

Ist der Zugriffsschutz bzw. die automatische Rückruffunktion aktiviert, können bei einem Anruf folgende Meldungen am fernen Modem ausgegeben werden:

- Paßwort Das eingegebene Paßwort wird auf dem Bildschirm geechot.
- RUFNUMMER Die eingegebenen Ziffern werden auf dem Bildschirm geechot.
- Paßwort OK Diese Meldung erscheint, falls der Paßwortgeschützte Zugang ohne Rückruffunktion aktiv ist.
- RUECKRUF IN n MIN Ist die Rückruffunktion aktiv, wird der Wert für n, der im Register S43 festgelegt ist, angezeigt.
- NO CARRIER Diese Meldung erscheint, wenn die Identifikation dreimal fehlerhaft war.

## \*U Aktuelle Konfiguration übernehmen

AT\*U : Aktuelle Konfiguration übernehmen

<span id="page-25-0"></span>Änderungen der aktuellen Konfiguration im Fernkonfigurationsmodus werden beim Verlassen der Fernkonfiguration rückgängig gemacht. Mit dem Befehl AT<sup>\*</sup>U kann die aktuelle Konfiguration im Fernkonfigurationsmodus übernommen werden. Die Einstellungen bleiben dann auch nach dem Verlassen des Fernkonfigurationsmodus aktiv.

Sollen die Änderungen auch nach dem Ausschalten des Modems erhalten bleiben, müssen diese mit dem Befehl AT&W bzw. AT\*W gespeichert werden.

## V Rückmeldungen in Kurzform/Klartext

## ATV0 : Rückmeldungen in Kurzform als Ziffer

## \*ATV1 : Rückmeldungen im Klartext

Mit diesem Befehl können Sie einstellen, ob die Rückmeldungen, die das Modem an den angeschlossenen Rechner sendet, als Ziffer oder in Worten ausgegeben werden. Die Rückmeldungen in Kurzform und Klartext sind in Kapitel 'Beschreibung der Rückmeldungen' aufgeführt.

## %V Anzeige Firmware-Version

### AT%V

Mit diesem Befehl kann die Firmware-Version des Modems auf dem Bildschirm ausgegeben werden. Dieser Befehl entspricht dem Befehl ATI3 (siehe Sei[te 1](#page-15-0)6).

## &V Anzeige Konfigurationsprofile

## AT&V

Mit diesem Befehl werden das aktuelle und die beiden gespeicherten Konfigurationsprofile 0 und 1 (siehe auch Befehle  $AT\&W$  und  $AT*W$ ) des Modems auf dem Bildschirm ausgegeben.

## \V CONNECT bei fehlerfreien Verbindungen

- AT\V0 : Keine modifizierten CONNECT-Meldungen
- AT\V1 : Kennzeichnung fehlerfreier Verbindungen
- AT\V2 : Kennzeichnung MNP- und V.42bis-Verbindungen

## \*AT\V8 : Kennzeichnung MNP-, V.42- und V.42bis-Verbindungen

Mit diesem Befehl können die CONNECT-Meldungen für fehlerfreie Verbindungen (Verbindungen mit MNP, V.42 oder V.42bis) kontrolliert werden.

<span id="page-26-0"></span>Bei AT\V0 werden modifizierte CONNECT-Meldungen generell unterdrückt. Die CON-NECT-Meldungen für fehlerfreie Verbindungen sind identisch mit den CONNECT-Meldungen für physikalische Verbindungen.

Bei AT\V1 wird die Art der fehlerfreien Verbindung nicht unterschieden ( $xxxx = Übertra$ gungsgeschwindigkeit):

### CONNECT xxxx/REL

Bei AT\V2 werden fehlerfreie Verbindungen nach MNP- und V.42(bis)-Verbindungen differenziert:

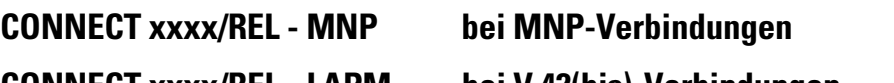

CONNECT xxxx/REL - LAPM bei V.42(bis)-Verbindungen

Alle aufgeführten Einstellungen haben den Nachteil, daß keine vollständige Information über die Art der Verbindung gegeben wird. Der Befehl **AT\V8** läßt eine genaue Auswertung zu:

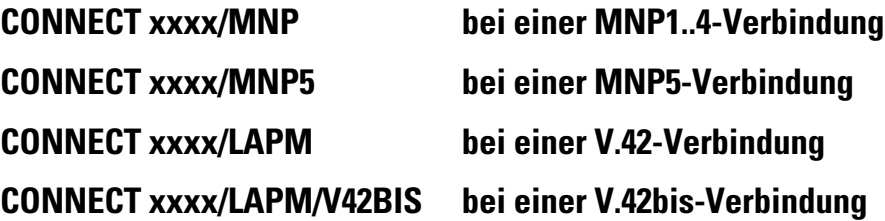

Über den Befehl AT\V8 können darüber hinaus 'Erweiterte Rückmeldungen' ausgegeben werden, die Ihnen zusätzlich detailliertierte Informationen zu den einzelnen Übertragungsverfahren (z.B. CONNECT xxxx/ V32BIS/ LAPM/ V42BIS ) geben. Hierzu muß das Bit 6 des Registers S96 (siehe Seite [66\)](#page-65-0) gesetzt sein ( ats96=64). Mögliche Meldungen der Übertragungsverfahren sind:

B103, B212A, V21, V22BIS, V23, V32, V32BIS, V34, K56, V90

## &W Konfigurationsprofil speichern

### AT&W0 : Konfigurationsprofil 0 speichern

### AT&W1 : Konfigurationsprofil 1 speichern

Mit diesem Befehl kann die aktuelle Konfiguration des Modems unter zwei verschiedenen Profilen (0 und 1) im nichtflüchtigen Speicher des Modems abgelegt werden.

Die Werte bleiben auch nach Abschalten des Modems erhalten und werden nach erneutem Einschalten automatisch übernommen.

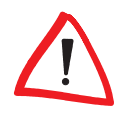

Register, deren aktueller Wert mit dem Befehl AT&W nicht gespeichert werden kann, werden mit ihrem Standardwert (AT&F) gesichert. Dadurch überschreibt der Befehl AT&W die möglicherweise mit AT\*W gesicherten Werte dieser Register.

## <span id="page-27-0"></span>\*W Vollständiges Konfigurationsprofil speichern

## AT\*W0 : Erweitertes Konfigurationsprofil 0 speichern

### AT\*W1 : Erweitertes Konfigurationsprofil 1 speichern

Mit diesem Befehl können zu den Parametern und Registern, die mit AT&W abgespeichert werden, die Werte folgender Register im nichtflüchtigen Speicher des Modems abgelegt werden. Die Werte bleiben auch nach Ausschalten des Modems erhalten und werden nach erneutem Einschalten des Modems automatisch wieder übernommen.

## X Behandlung von Wählton /Besetztton

- ATX0 : Wählton ignorieren/ Besetztton ignorieren
- ATX1 : Wählton / Besetztton ignorieren
- ATX2 : Warten auf Wählton / Besetztton ignorieren
- ATX3 : Wählton ignorieren / Besetztton auswerten

### \*ATX4 : Warten auf Wählton / Besetztton auswerten

Dieser Befehl wird zur Festlegung des Wahlverhaltens benutzt. Bei ATX2 bzw. ATX4 wartet das Modem auf den Wählton, bevor es wählt. Bei ATX0, ATX1 oder ATX3 wartet das Modem nicht auf den Wählton, so daß z.B. beim Verbindungsaufbau zwischen zwei Nebenstellen "Blindwahl" möglich ist.

Außerdem stellen Sie über diesen Befehl ein, ob Ihr Modem einen Besetztton erkennt und die Rückmeldung BUSY ausgibt oder ob der Besetztton ignoriert und der Wahlversuch mit NO CARRIER abgebrochen wird.

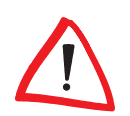

Bei der Einstellung **ATX0** wird unabhängig von der Geschwindigkeit und der Art der Verbindung (mit/ohne Fehlerkorrektur-/Datenkompressionsverfahren) lediglich die Meldung 'CONNECT' bzw. '1' ausgegeben.

\*X Fernkonfiguration beenden

## AT\*X : Fernkonfiguration beenden

Mit dem Befehl AT<sup>\*</sup>X wird die Fernkonfiguration beendet. Es erfolgt ein Wechsel in die Online-Phase.

## &Y Zeiger auf Konfigurationsprofil setzen

- \*AT&Y0 : Zeiger auf Konfigurationsprofil 0 setzen
	- AT&Y1 : Zeiger auf Konfigurationsprofil 1 setzen

<span id="page-28-0"></span>Mit diesem Befehl können Sie festlegen, welches der beiden gespeicherten Konfigurationsprofile (0 oder 1) beim Einschalten des Modems geladen wird. Diese Einstellung gilt global und wird sofort permanent gespeichert.

## \$Y Supervisor-Paßwort ändern

### AT\$Y

Mit dem Befehl AT\$Y kann das Supervisor-Paßwort geändert werden. Der zugangsberechtigte Anwender muß sich durch die Eingabe des Supervisor-Paßwortes ausweisen. Das werksseitig eingestellte Supervisor-Paßwort heißt ELSA. Dieses standardmäßig vorgegebene Paßwort kann mit dem Befehl **AT\$Y** geändert werden.

Das Paßwort muß mindestens 4 und darf maximal 8 Zeichen lang sein. Als gültige Zeichen können Ziffern, Großbuchstaben und Sonderzeichen verwendet werden. Kleinbuchstaben werden intern wie Großbuchstaben behandelt. Eingegebene Zeichen werden immer als  $*$  geechot und können mit  $\Leftrightarrow$  oder  $[Ent]$  korrigiert werden. Jede Eingabezeile muß mit [Enter] abgeschlossen werden.

Beim Aufruf von ATSY muß das neue Paßwort zweimal hintereinander eingegeben und jeweils mit [Enter] abgeschlossen werden. Durch die Eingabewiederholung wird verhindert, daß ein falsch geschriebenes Paßwort als Supervisor-Paßwort gespeichert wird.

Sind beide Eingaben identisch, wird das neue Paßwort als Supervisor-Paßwort im nichtflüchtigen Speicher abgelegt und der Befehl ATSY mit einem OK quittiert.

Sind die Eingaben unterschiedlich, schließt der Befehl mit der Meldung **ERROR** ab. Der Befehl AT\$Y muß dann erneut aufgerufen werden, damit eine Paßwortänderung vorgenommen werden kann.

## Z Konfigurationsprofil laden

### ATZ0 : Konfigurationsprofil 0 laden

### ATZ1 : Konfigurationsprofil 1 laden

Mit dem Befehl ATZ wird das Konfigurationsprofil unabhängig von der über den Befehl AT&Y vorgenommenen Einstellung geladen. Falls eine Verbindung besteht, wird diese unterbrochen. Anschließend werden die Parametereinstellungen (Konfigurationsprofil 0 oder 1) aus dem nichtflüchtigen Speicher des Modems geladen.

Dieser Befehl kann nur an letzter Stelle einer Kommandozeile stehen (d.h., nachfolgende Kommandos werden nicht ausgeführt). Falls Sie noch nie ein Konfigurationsprofil gespeichert haben (AT&W, AT\*W) wird die Standardkonfiguration geladen (AT&F).

## . Setzen und Lesen eines Bits in einem Register

### AT.n=m  $\therefore$  Setzt das Bit n auf den Wert m (n = 0..7; m = 0..1)

### AT.n? : Liest den Wert von Bit n

Über diesen Befehl können Registerwerte geändert werden. Der im entsprechenden Register festgelegte Wert für das Bit n kann auf den Wert m gesetzt werden. Falls der Zugriff nicht erlaubt ist, bleibt der Wert des S-Registers unverändert, und das Modem antwortet mit ERROR.

Beispiel Um das Bit 6 des Registers S14 zu setzen, geben Sie den Befehl ATS14.6=1 ein.

## <span id="page-30-0"></span>Erweiterter Befehlssatz

## AT\$J-Kommandos

Über die AT\$J-Kommandos des erweiterten Befehlssatzes können bestimmte Anrufbeantworter- und Fax-Funktionen im selbständigen Betrieb des Modems beeinflußt werden. Sie können beispielsweise die Sprachqualität verändern, das Datum und die Uhrzeit verändern, Dateien im Modemspeicher auflisten sowie Dateien vom Rechner in das Modem laden und umgekehrt.

## \$JCFGF Automatische Faxübernahme

### AT\$JCFGF=<Faxweiche>,<Rufannahme>

Mit diesem Befehl können Sie festlegen, ob eingehende Faxe generell vom Modem erkannt werden, unabhängig davon, ob der Ruf bereits manuell angenommen wurde. Das Modem erkennt automatisch, ob es sich beim ankommenden Ruf um eine Faxnachricht handelt.

Ist die automatische Rufannahme deaktiviert, werden eingehende Anrufe nicht mehr entgegengenommen. Ist die Rufannahme aktiviert, wird bei vollem Modemspeicher nur noch der Ansagetext abgespielt.

Folgende Einstellungen sind zulässig:

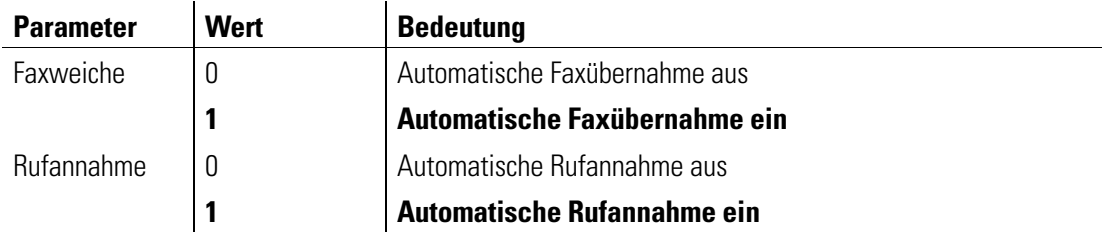

## \$JCFGM Konfiguration der verschiedenen Ansagen des Modems

### AT\$JCFGM=<Systemmeldung>,<Rufnummernansage>,<Uhrzeit>,<Ansagetext>

Mit diesem Befehl können Sie die verschiedenen Ansagen aktivieren bzw. deaktivieren. Darüber hinaus können Sie den gewünschten Ansagetext auswählen. Folgende Einstellungen sind zulässig:

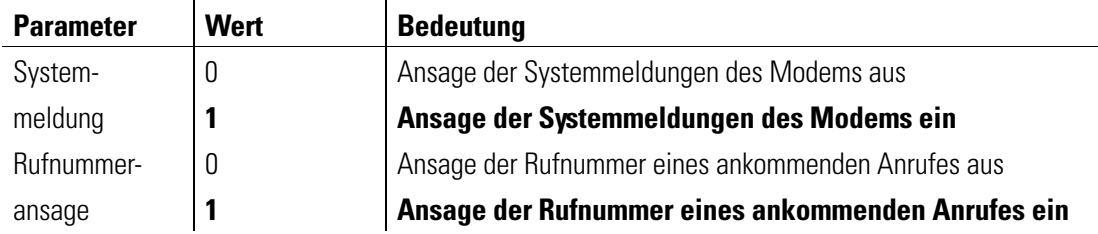

<span id="page-31-0"></span>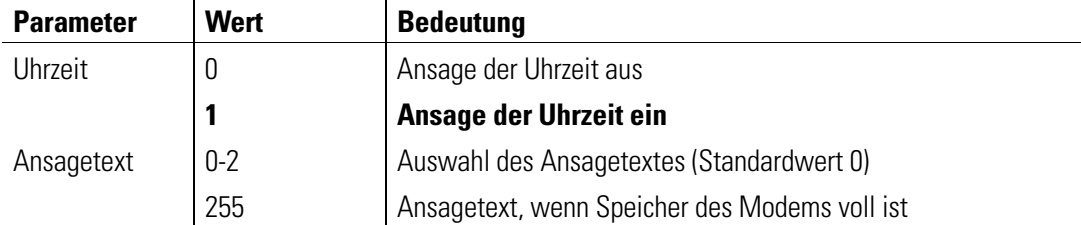

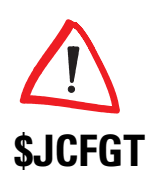

Diese Funktionen werden ab der Firmwareversion 1.10 unterstützt, welche Sie kostenfrei von unserem WWW-Server dowloaden können, sobald diese Version verfügbar ist.

## \$JCFGT Fax- bzw. Voicebetrieb ein- oder ausschalten

### AT\$JCFGT=<Faxbetrieb>,<Voicebetrieb>,<Voiceaufnahme>,<Konfigurationszugang über Telefongabel>,<Konfigurationszugang über Tastatur>,<Steuerung des Anrufbeantworterbetriebs>

Mit diesem Befehl können Sie den Fax- und Voicebetrieb aktivieren bzw. deaktivieren. Darüber hinaus können Sie Sprachnachrichten mitschneiden und festlegen, ob Sie den Konfigurationszugang Ihres Modems über DTMF-Töne des nachgeschlalteten Handapparates oder durch kurzes Drücken der Telefongabel einstellen möchten. Falls eine andere Applikation im Hintergrund läuft, die die DTR-Meldeleitung dauerhaft auf ON hält, so daß keine Sprach- oder Faxnachrichten mehr angenommen werden, kann mit dem Parameter <Steuerung des Anrufbeantworterbetriebs> die DTR-Meldeleitung auf OFF gestellt werden. Folgende Einstellungen sind zulässig:

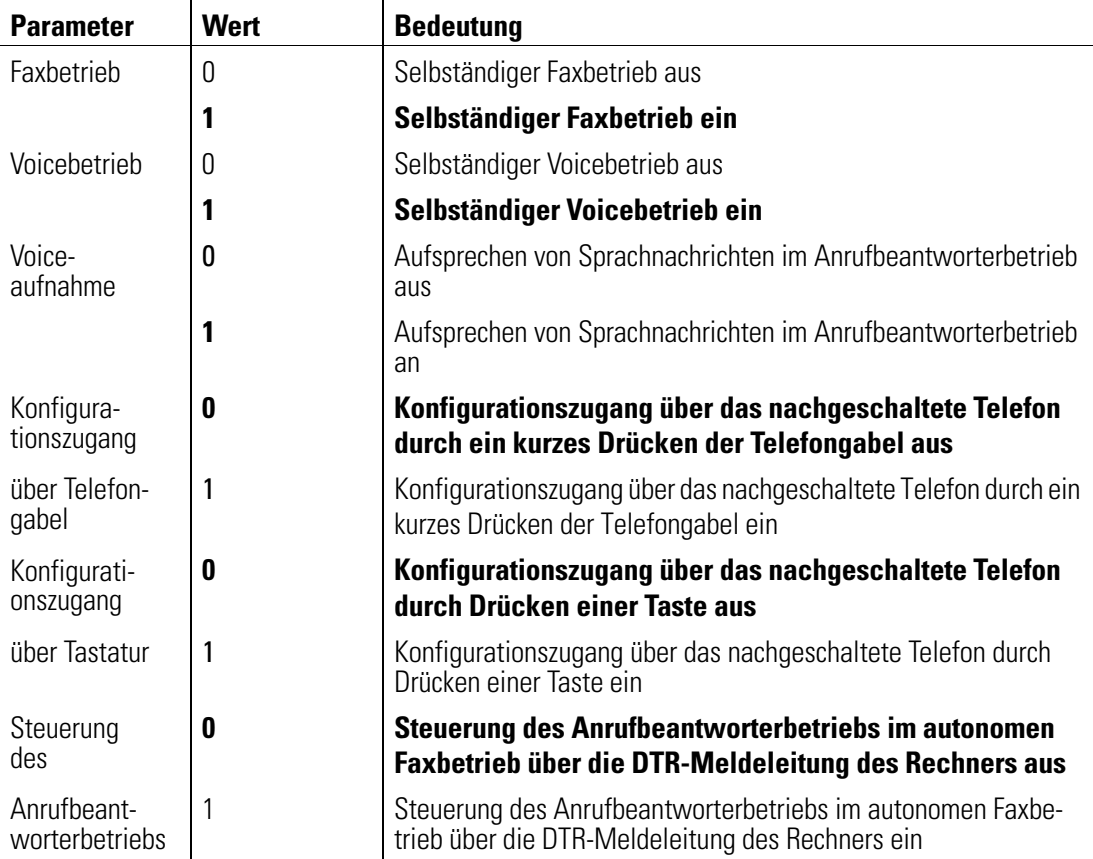

## <span id="page-32-0"></span>\$JCFGV Konfiguration des Voicebetriebs

### AT\$JCFGV=<maximale Aufnahmedauer>,<minimale Aufnahmedauer>,<reserviert>,<Aufnahmequalität>,<Mithören>,<Lauthören>

Mit diesem Befehl können Sie Einstellungen für die Voiceaufnahme vornehmen und die Aufnahmequalität für die Sprachdateien festlegen. Je höher die Qualität, um so mehr Speicherplatz wird benötigt. Standardmäßig wird das Modem mit einer mittleren Aufnahmequalität ausgeliefert. Folgende Einstellungen sind zulässig:

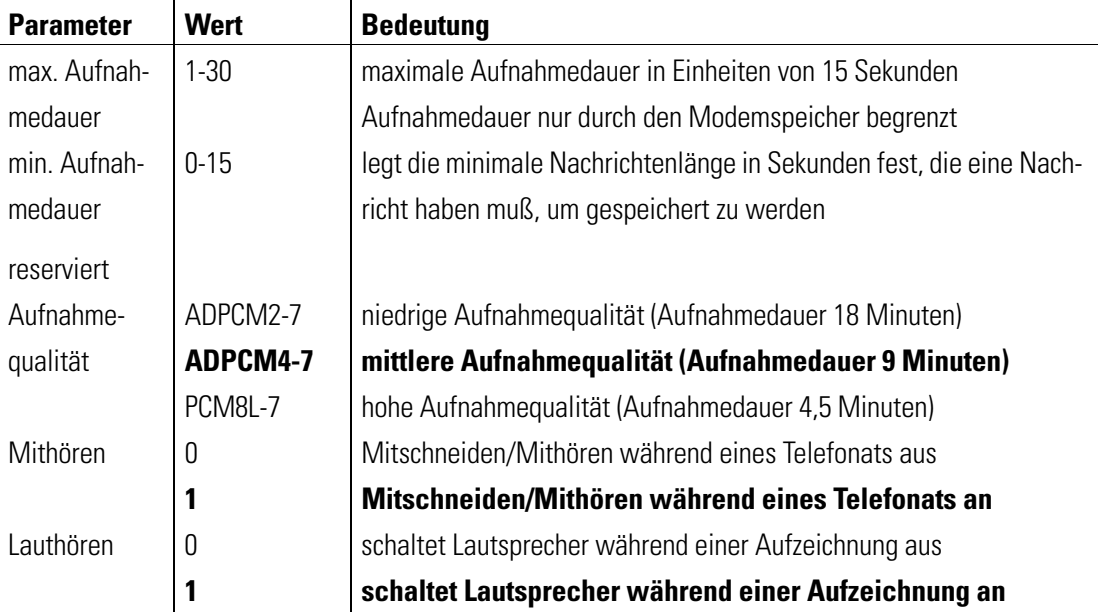

Beispiel Um die Aufnahmequalität zu erhöhen, geben Sie folgenden Befehl ein:

## at\$jcfgv=,,,pcm8L-7

## \$JDATE Datum ändern

## AT\$JDATE=<JJJJ>,<MM>,<TT>

Mit diesem Befehl können Sie das aktuelle Datum ändern. Folgende Einstellungen sind zulässig:

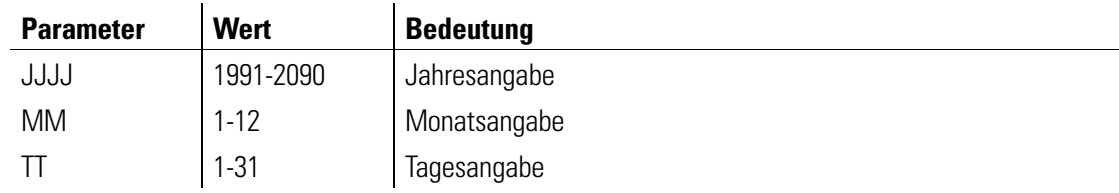

Beispiel Wollen Sie das aktuelle Datum durch den 2. Juni 1998 ersetzen, müssen Sie folgenden Eintrag vornehmen:

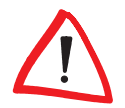

## at\$jdate=1998,6,2

Ungültige Eingaben werden mit ERROR quittiert.

## <span id="page-33-0"></span>\$JDEL Dateien im Modemspeicher löschen

### AT\$JDEL="<Dateiname>",<Dateityp>,<Attribut>,<Attribut>

Mit diesem Befehl können Dateien des entsprechenden Dateityps aus dem Modemspeicher gelöscht werden. Wird ein Dateiname angegeben, dann werden die restlichen Parameter, mit Ausnahme des Dateiattributs S nicht mehr berücksichtigt. Wird kein Dateiname angegeben, kann durch die Ausgabe des Dateityps ein oder mehrere zu löschende Dateien ausgewählt werden. Die Angabe entweder eines Dateinamens oder eines Dateityps ist notwendig. Wenn Sie nur den Dateityp angeben (z.B. Voicedateien), so werden alle Voicedateien unabhängig von Ihrem Namen gelöscht (z.B.: \*.voice). Folgende Einstellungen sind zulässig:

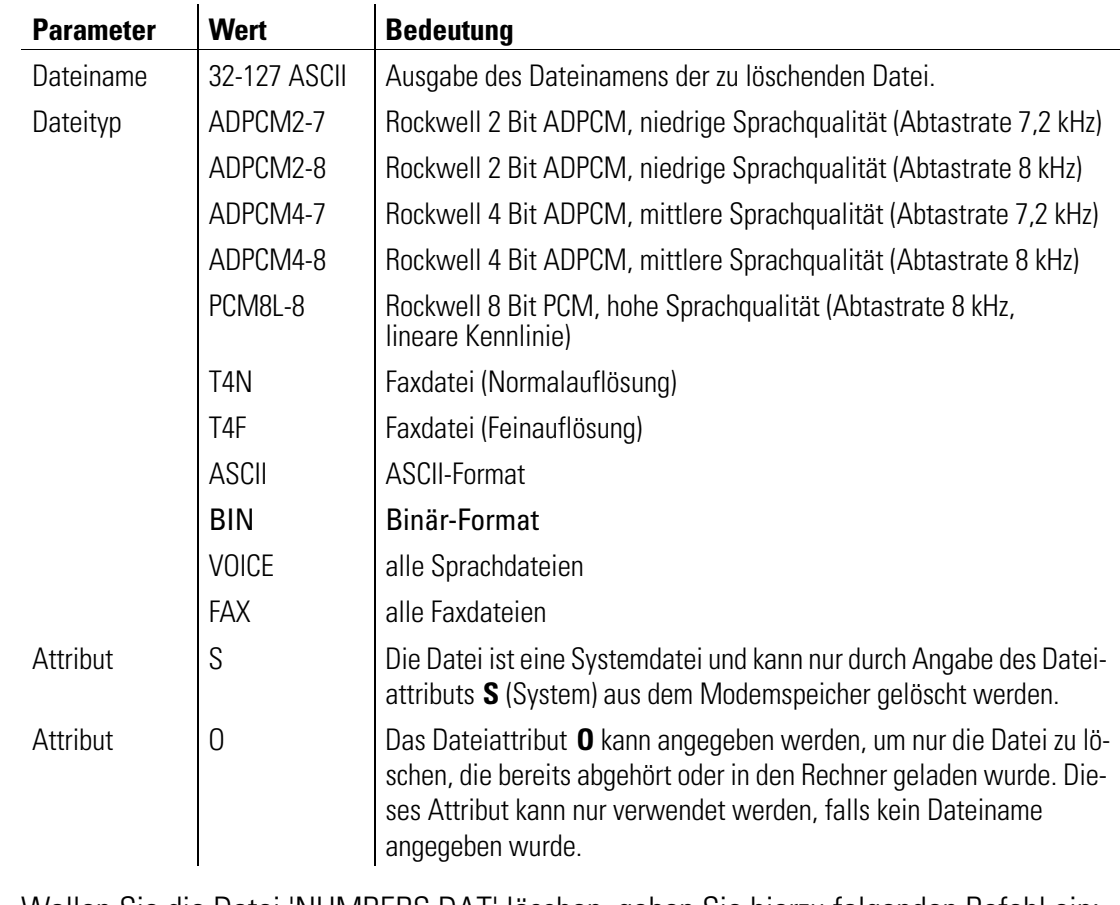

Beispiel Wollen Sie die Datei 'NUMBERS.DAT' löschen, geben Sie hierzu folgenden Befehl ein:

### at\$jdel="numbers.dat",BIN,S

Das Attribut S muß angegeben werden, falls es sich um eine Systemdatei handelt.

## \$JDIR Dateien im Modemspeicher auflisten

AT\$JDIR=,<Dateityp>,<Attribut>,<Attribut>,<Attribut>

Mit diesem Befehl können alle Dateien des entsprechenden Dateityps und Attributs aufgelistet werden. Wird kein Dateityp angegeben, werden alle Dateitypen angezeigt. Die einzelnen Einträge werden durch ein Komma voneinander getrennt.

<span id="page-34-0"></span>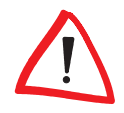

Vor <Dateityp> muß immer ein Komma eingegeben werden!

Wird kein Attribut angegeben, so werden alle Dateien des angegebenen Dateityps, mit Ausnahme der versteckten Dateien (H) und Systemdateien (S) angezeigt. Um Systembzw. versteckte Dateien anzuzeigen, muß das Attribut S bzw. H angegeben werden. Die maximale Speicherkapazität beträgt 2 MByte. Das Modem verwaltet System- und Sprachdateien, Fax- und Voicenachrichten sowie Ansagetexte. Folgende Einstellungen sind zulässig:

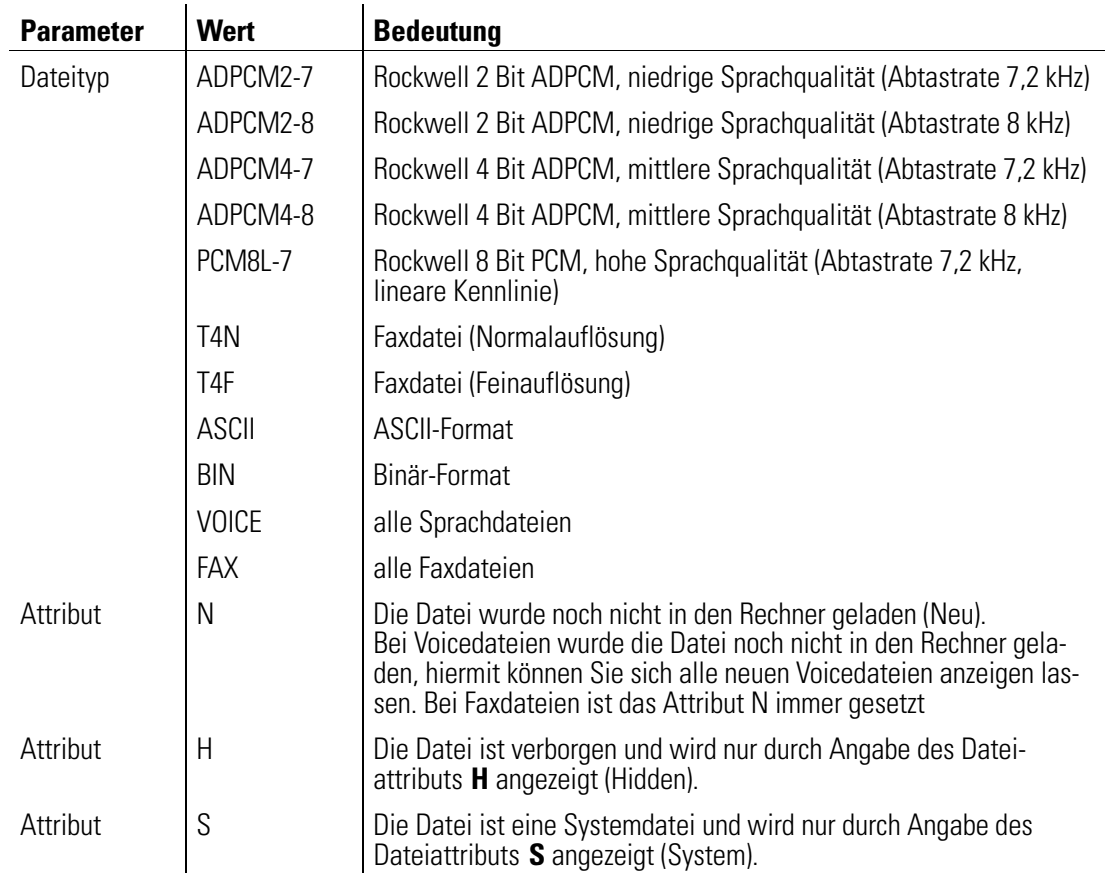

## \$JDNL Dateien aus dem Modemspeicher auf den Rechner laden

### AT\$JDNL="<Dateiname>",<Attribut>

Mit diesem Befehl können alle Dateien, formatunabhängig, mit Hilfe eines Terminalprogramms (z.B. ELSA-Communicate! PRO) aus dem Modemspeicher auf Ihren Rechner ge<span id="page-35-0"></span>laden werden. Somit können Sie das Modem auch zum Datentransfer nutzen. Folgende Einstellungen sind zulässig:

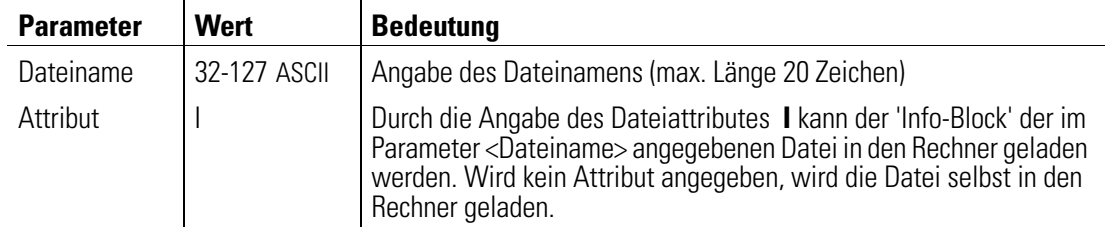

Beispiel Wollen Sie die Datei 'NUMBERS.DAT' aus dem Modemspeicher in Ihren Rechner laden, müssen Sie zunächst einen Namen vergeben, unter dem die gewünschte Datei gespeichert werden soll. Geben Sie hierzu folgenden Befehl ein:

#### at\$jdnl="numbers.dat"

Anschließend können Sie den Download starten. Verwenden Sie hierbei das Protokoll XModem-1K oder XModem.

## \$JFLI Faxkennung ändern

### AT\$JFLI="<Faxkennung>"

Mit diesem Befehl können Sie eine Rufnummer eingeben, die beim Faxversand als Faxkennung verwendet werden soll. Die Faxkennung wird im nichtflüchtigen Speicher abgelegt. Folgende Einstellungen sind zulässig.

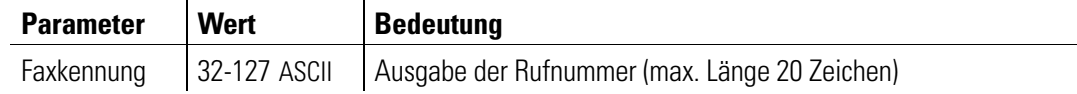

Beispiel Wollen Sie als Faxkennung die Rufnummer '+4924123456789', geben Sie folgenden Befehl ein:

#### at\$jfli="+4924123456789"

## \$JPWD Paßwort für die Fernabfrage und Fernkonfiguration festlegen

### AT\$JPWD=<Fernabfrage>,<Fernkonfiguration>,"<Paßwort>"

Mit diesem Befehl können Sie die Fernabfrage bzw. Fernkonfiguration des Anrufbeantworters aktivieren. Darüber hinaus können Sie ein Paßwort festlegen, das Sie für die Fernabfrage bzw. Fernkonfiguration verweden können. Das standardmäßig vorgegebene Paßwort ist 9999.
Das Paßwort muß vierstellig sein. Als gültige Zeichen können Ziffern verwendet werden. Folgende Einstellungen sind zulässig:

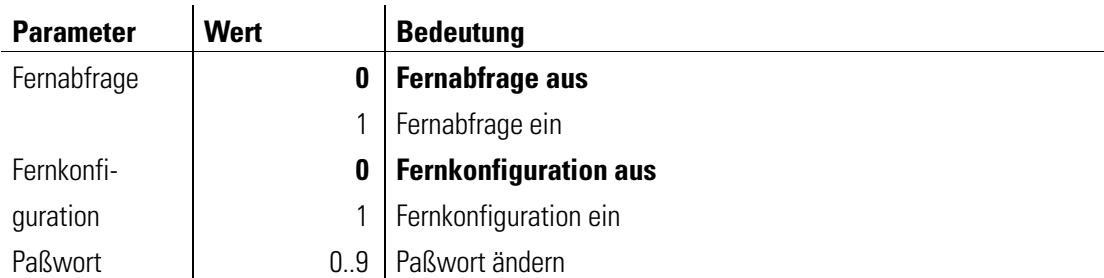

Beispiel Wollen Sie die Fernkonfiguration aktivieren und das Paßwort ändern, geben Sie folgenden Befehl ein:

#### at\$jpwd=,1,"1111"

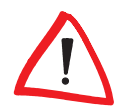

Wird das Paßwort dreimal falsch eingegeben, sperrt das Modem den Zugang für einen Zeitraum, der innerhalb des aktuellen vier Stunden Abschnittes liegt. Der erste vier Stunden Abschnitt beginnt um 0.00 Uhr, der zweite um 4.00 Uhr usw.

#### \$JRING Anzahl der Klingelimpulse festlegen

#### AT\$JRING=<Klingelimpuls>

Mit diesem Befehl kann die Anzahl der Klingelimpulse festgelegt werden, die das Modem benötigt, bevor der Ruf angenommen wird.

Wird ein Wert eingegeben, der außerhalb des gültigen Wertebereiches liegt, trägt das Modem automatisch den nächstmöglichen Wert (Minimum- bzw. Maximumwert) als Zahl der abzuwartenden Klingelimpulse ein. Wird beispielsweise in Deutschland der Wert 10 eingegeben, trägt das Modem automatisch den Wert 9 ein. Für Deutschland ist standardmäßig der Wert 4 festgelegt. Folgende Einstellungen sind zulässig:

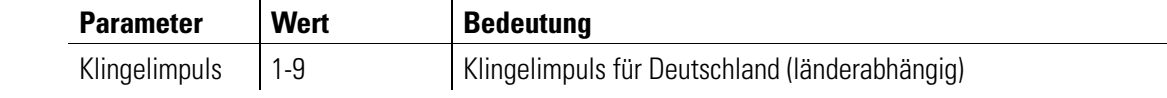

Beispiel Soll für Deutschland der Wert 2 eingeben werden, nehmen Sie folgenden Eintrag vor:

#### at\$jring=2

#### \$JTIME Uhrzeit ändern

AT\$JTIME=<hh>,<mm>,<ss>

Mit diesem Befehl können Sie die interne Uhrzeit des Modems ändern. Folgende Einstellungen sind zulässig:

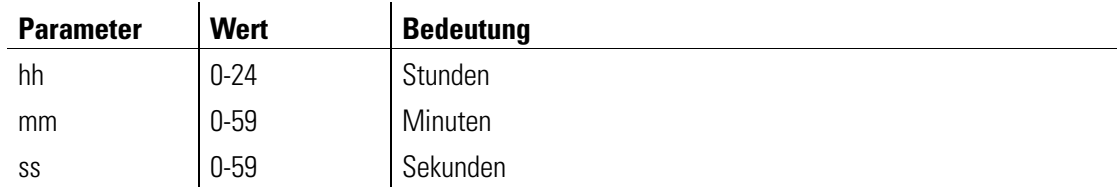

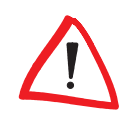

Ungültige Eingaben werden mit ERROR quittiert.

# \$JUPL Datei vom Rechner in den Modemspeicher laden

#### AT\$JUPL="<Dateiname>",<Dateityp>,<Attribut>,<Attribut>,<Attribut>,<Attribut>,<Attribut>

Mit diesem Befehl können alle Dateien, formatunabhängig, mit Hilfe eines Terminalprogramms (z.B. ELSA-Communicate! PRO) in den Modemspeicher geladen werden. Folgende Einstellungen sind zulässig:

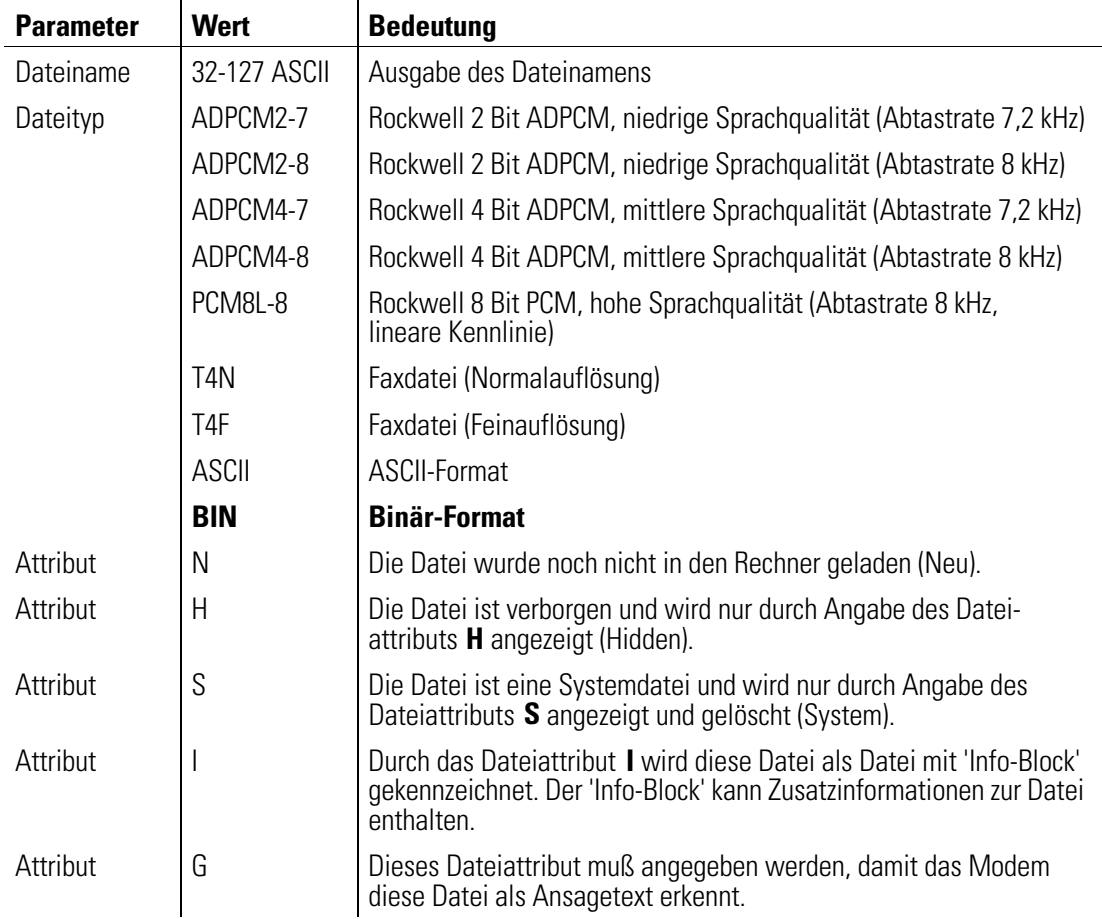

Beispiel Wollen Sie die Datei 'NUMBERS.DAT' von Ihrem Rechner in den Modemspeicher laden, müssen Sie zunächst einen Namen vergeben, unter dem die gewünschte Datei gespeichert werden soll. Geben Sie hierzu folgenden Befehl ein:

#### at\$jupl="numbers.dat",BIN,S

Anschließend können Sie den Upload starten. Verwenden Sie hierbei das Protokoll XModem-1K oder XModem. Das Attribut S muß angegeben werden, da es sich um eine Systemdatei handelt.

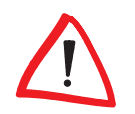

Existiert bereits eine Datei mit dem Namen <Dateiname>, so wird das Kommando mit ERROR quittiert. Falls Sie die Datei mit dem Dateinamen <Dateiname> durch eine Datei mit gleichem Namen ersetzen möchten, dann müssen Sie die alte Datei zuerst löschen (AT\$JDEL).

#### AT+-Kommandos

Über die AT+-Kommandos des erweiterten Befehlssatzes können bestimmte Funktionen des Modems entsprechend dem V.250-Standard beeinflußt werden.

Die aktuellen Einstellungen der Parameter können über AT+<Kommandobezeichnung>? abgefragt werden (z.B. AT+IFC?). Der zulässige Wertebereich der Parameter wird über AT+<Kommandobezeichnung>=? ausgegeben (z.B. AT+IFC=?). Befehle, für die kein Wertebereich ausgegeben werden kann, werden mit ERROR quittiert.

#### +A8E Steuerung der V.8- und V.8bis-Verhandlung

AT+A8E=<V8OriginatorKonf>,<V8AnswererKonf>,<V8CallFunktion>,<V8bis>,<CallfunktionRange>,<ProtokollFunktionRange>

Mit diesem Befehl wird die V.8- und V.8bis-Verhandlung gesteuert. Folgende Einstellungen sind zulässig:

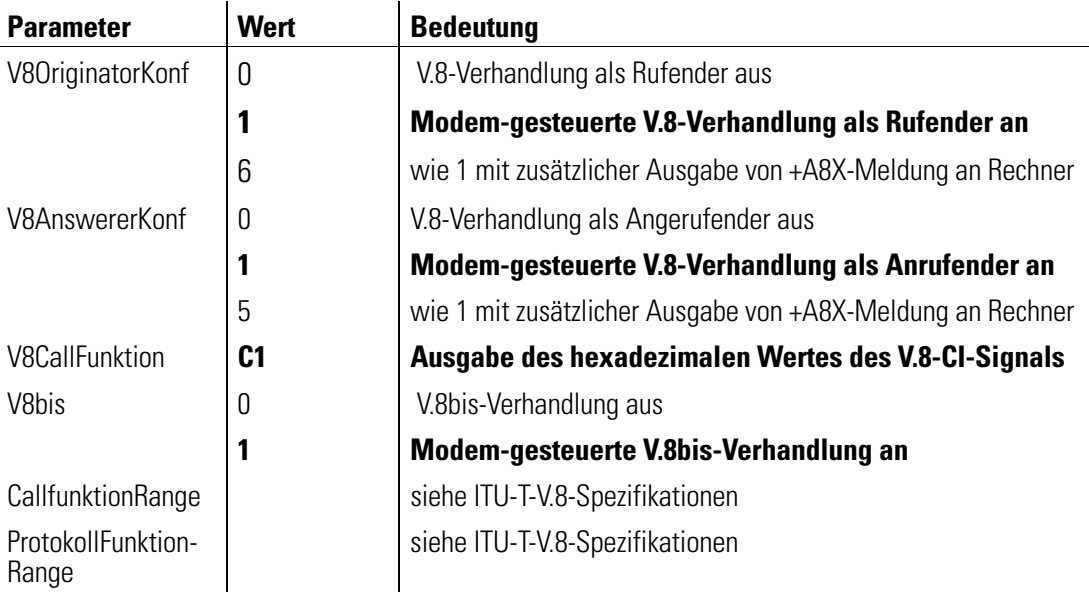

## +ASTO Kurzwahlnummern speichern

#### AT+ASTO=<Position>,<Wählstring>

Mit diesem Befehl können die Kurzwahlnummern 0-19 einem Wählstring zugeordnet werden. Der Parameter <Position> bezeichnet die Kurzwahlnummer. Die Kurzwahlnummern werden durch S=<Position> (Sonderzeichen zur Wahl gespeicherter Rufnummern) im Wählkommando ausgeführt.

Durch Eingabe von AT+ASTO? können die belegten Kurzwahlnummern angegeben werden. Eine Kurzwahlnummer wird durch die Eingabe des Kommados zum Setzen der Kurzwahlnummer gelöscht, wobei nur die Position und ein leerer Wählstring angegeben wird (siehe Befehl ATD, Seite 8).

Folgende Einstellungen sind zulässig:

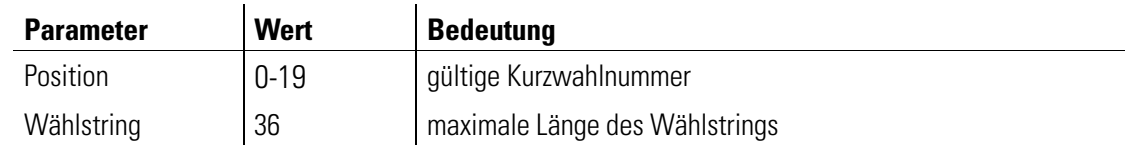

Beipiel Wenn Sie die dritte Kurzwahlnummer löschen möchten, geben Sie folgenden Befehl ein:

#### AT+ASTO=3,""

# +DR Ausgabe des Datenkompressionsverfahrens

#### AT+DR=<Parameter>

Mit diesem Kommando wird die Ausgabe des ausgehandelten Datenkompressionsverfahrens vor der Connect-Meldung gesteuert. Folgende Einstellungen sind zulässig:

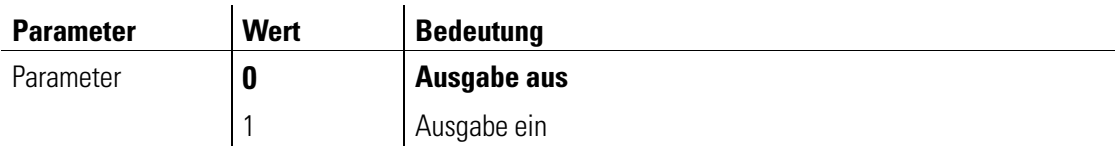

Mögliche Rückmeldungen des Modems vor Ausgabe der Connect-Meldung sind:

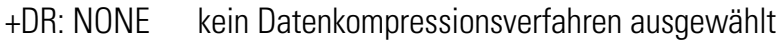

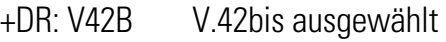

+DR: ALT MNP5 ausgewählt

## +DS Datenkompressionsverfahren

#### AT+DS=<direction>,<Compression\_negotiation>,<max\_dict>,<max\_string

Mit diesem Befehl wird die Datenkompression gesteuert. Standardmäßig ist das Modem auf AT+DS=3,0,2048,32 konfiguriert und erkennt selbständig, welches Kompressionsverfahren (abhängig von den Fähigkeiten bzw. der Einstellung des fernen Modems) genutzt werden kann.

direction Auswahl der Datenkompression

**Compression** negotiation Verbindung wird nicht abgebrochen, falls kein Datenkompressionsverfahren ausgehandelt wurde.

- max\_dict Gibt die maximale Anzahl der Wörterbucheinträge für V.42bis-Datenkompression an, die verhandelt werden soll (kann von dem Rechner dazu genutzt werden, die gesendete Codewortlänge, basierend auf der Kenntnis der Art der zu sendenden Nutzdaten, zu begrenzen).
- **max\_string** Maximale mögliche Stringlänge für V.42bis Datenkompression

Folgende Einstellungen sind zulässig :

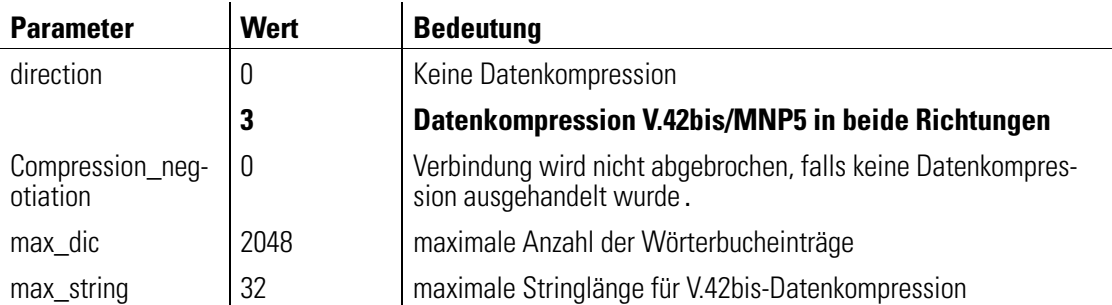

#### +EFCS FCS-Betriebsart im V.42-Modus

#### AT+EFCS=<Parameterwert>

Mit diesem Befehl kann die Verwendung der 16-bit-Rahmenprüfsequenz (FCS) im V.42-Modus gesteuert werden. Folgende Einstellungen sind zulässig:

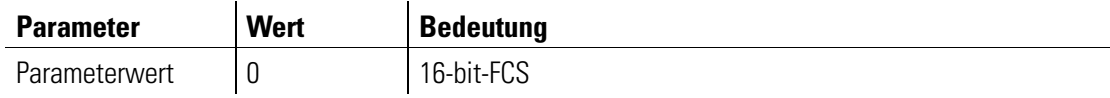

#### +ER Anzeige des Fehlerkorrekturverfahrens

#### AT+ER=<Parameterwert>

Mit diesem Befehl kann die Ausgabe des ausgehandelten Fehlerkorrekturverfahrens eingeschaltet werden. Die Ausgabe erfolgt vor der Connect-Meldung. Folgende Einstellungen sind zulässig:

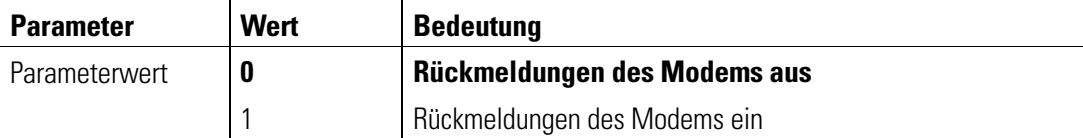

Folgende Rückmeldungen können auftreten:

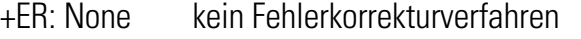

+ER: LAPM Fehlerkorrekturverfahren nach LAPM ausgewählt

+ER: ALT Fehlerkorrekturverfahren nach MNP4 ausgewählt

#### +ES Auswahl des Fehlerkorrekturverfahrens

#### AT+ES=<orig\_rqst>,<orig\_fbk>,<ans\_fbk>

Mit diesem Befehl kann das Fehlerkorrekturverfahren ausgewählt werden, das das Modem in der Verhandlung des Datenprotokolls der Gegenstelle anbietet.

- orig\_rqst Gibt das Datenprotokoll an, das das rufende Modem (Orginate) als erstes versucht zu verhandeln. Unterstützt die Gegenstelle dieses Protokoll nicht, fällt das Modem auf die in <orig\_fbk> angegebenen Datenprotokolle zurück.
- orig\_fbk Gibt mögliche Datenprotokolle an, die das Modem der Gegenstelle anbietet, falls das Datenprotokoll im < orig\_rqst> nicht ausgehandelt werden kann.
- ans\_fbk Gibt die Datenprotokolle an, die das gerufene Modem (Answer) der Gegenstelle anbietet. Folgende Einstellungen sind zulässig:

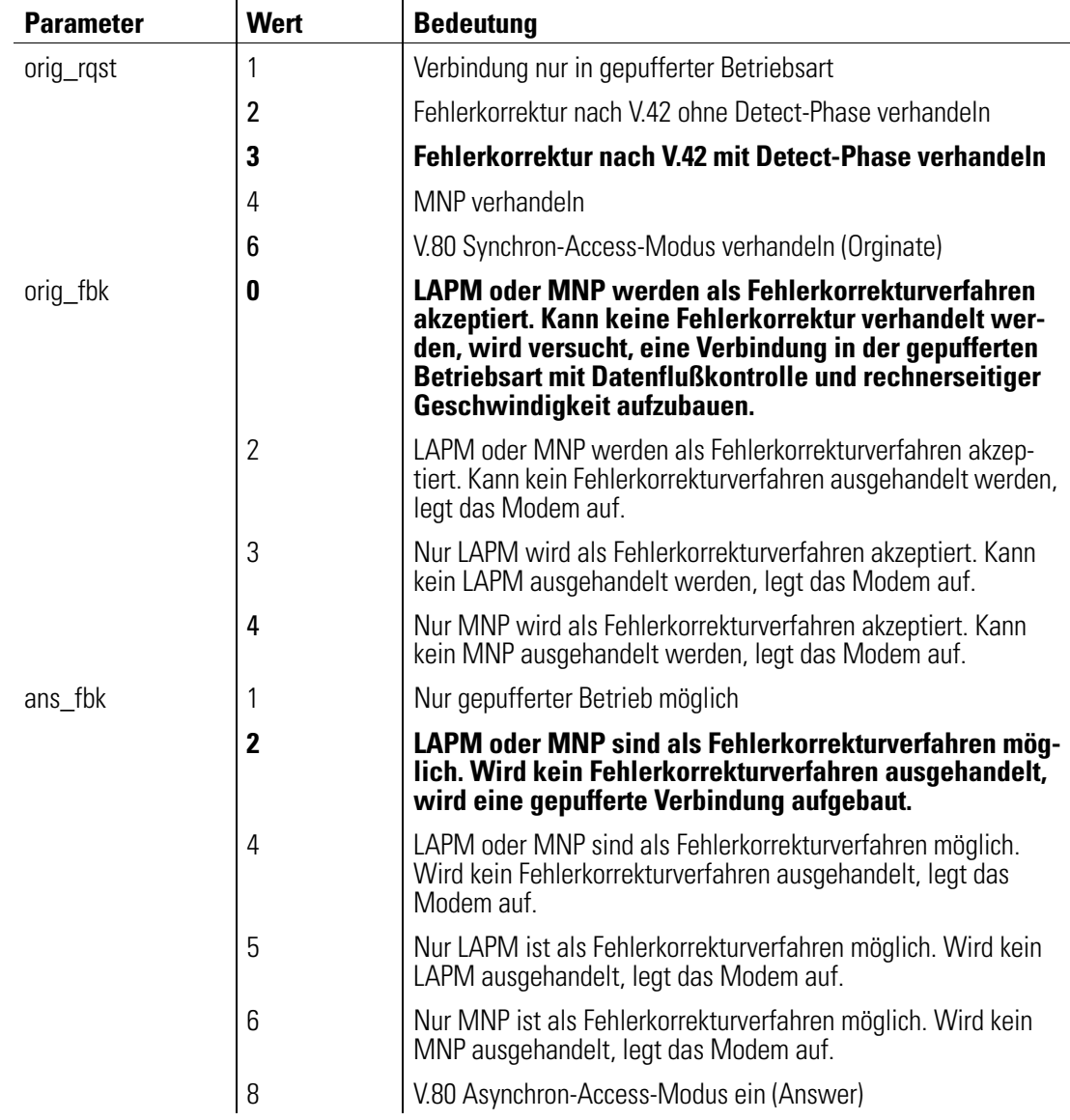

Die folgenden beiden Tabellen geben einen Überblick über das Zusammenspiel der Parameter orig\_rqst und orig\_fbk des AT+ES-Kommandos.

Beispiel Standardmäßig ist das Modem auf AT+ES=3,0 konfiguriert. In der oberen Tabelle ist diese Konfiguration als Fall 6 gekennzeichnet. Die untere Tabelle zeigt in Spalte 6 die in dieser Einstellung möglichen Fehlerkorrekturverfahren an (Verbindungsaufbau mit V.42, MNP4 sowie ohne Protokoll).

Ein Pfeil in der unteren Tabelle bedeutet, daß das Modem auf die nächste Betriebsart zurückfällt, wenn die jeweilige Betriebsart von der Gegenstelle nicht unterstützt wird.

Tabellen zur Darstellung des Fehlerkorrekturverfahrens:

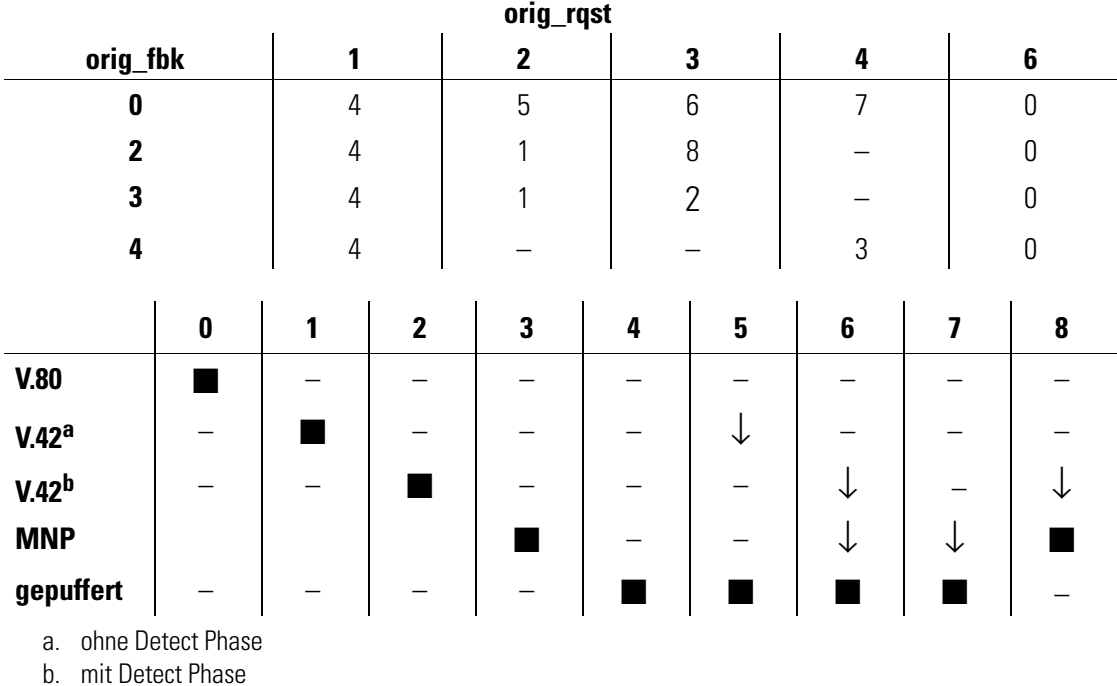

## +ESR Steuerung der Selective-Reject-Funktion in V.42-Modus

#### AT+ESR=<Parameterwert>

Dieser Befehl steuert die Wiederholung fehlerhafter Datenpakete (SREJ) im V.42-Modus.

In der Standardeinstellung versucht das Modem, die Selective-Reject-Funktion zu verwenden, falls dies von der Gegenstelle unterstützt wird. Unterstützt die Gegenstelle kein Selective Reject, wird diese Funktion ausgeschaltet. Folgende Einstellungen sind zulässig:

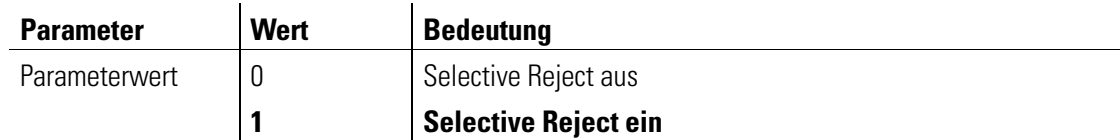

# +ETBM Pufferbehandlung nach Verbindungsabbruch

#### AT+ETBM=<SendePuffer>,<EmpfangsPuffer>,<timer>

Dieser Befehl steuert die Verwaltung der Daten im Modempuffer nach Beendigung einer Verbindung.

SendePuffer Behandlung der Daten im Sendepuffer, wenn der lokale Rechner die Verbindung beendet.

**Empfangs** Puffer Behandlung der Daten im Empfangspuffer, wenn die Gegenstelle die Verbindung beendet.

Folgende Einstellungen sind zulässig:

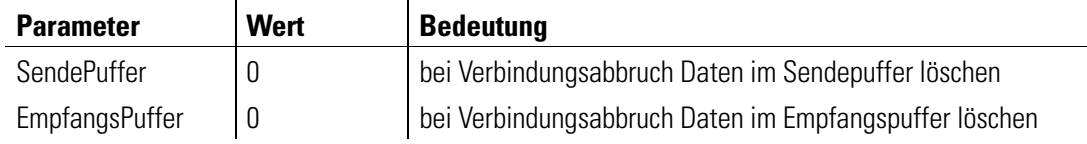

#### +IFC Datenflußkontrolle der seriellen Schnittstelle

#### AT+IFC=<DCE\_by\_DTE>,<DTE\_by\_DCE>

Mit diesem Befehl wird die Datenflußkontrolle der seriellen Schnittstelle gesteuert.

- **DCE\_by\_DTE** Mit diesem Parameter wird das vom Rechner vorgegebene Verfahren zur Kontrolle des Datenflusses in Richtung des entfernten Modems gesteuert.
- **DTE\_by\_DCE** Dieser Parameter legt das vom Modem vorgegebene Verfahren zur Steuerung des Datenflusses in Richtung des Rechners fest. Folgende Einstellungen sind zulässig:

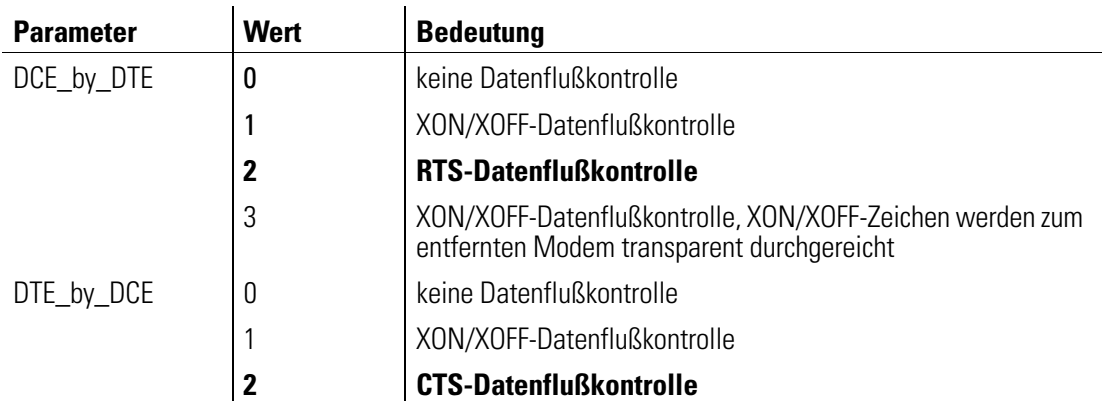

#### +ILRR Ausgabe der Datenrate der seriellen Schnittstelle

#### AT+ILRR=<Parameterwert>

Mit diesem Befehl wird die Ausgabe der rechnerseitigen Bitrate eingeschaltet. Die Rückmeldung hat folgendes Format: '+ILRR: <rechnerseitige Bitrate>'. Folgende Einstellungen sind zulässig:

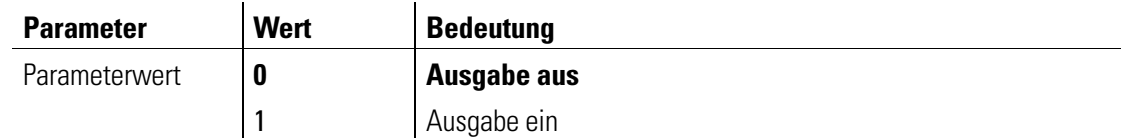

#### +IPR Einstellung der rechnerseitigen Bitrate

AT+IPR="<Bitrate>"

Mit diesem Befehl wird die Bitratenerkennung eingestellt. Die rechnerseitige Bitrate wird automatisch erkannt. Folgende Bitraten werden unterstützt: 300, 600, 1200, 2400, 4800, 7200, 9600, 19.200, 38.400, 57.600, 115.200, 230.400 bit/s .

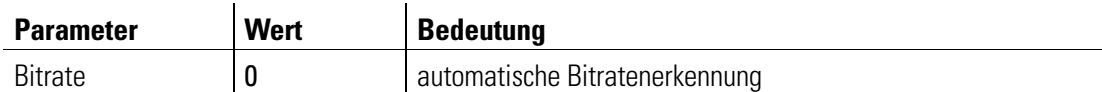

#### +MR Modulationsverfahren und telefonseitige Bitrate ausgeben

#### AT+MR=<Parameterwert>

Mit diesem Befehl wird die Ausgabe des ausgehandelten Modulationsverfahrens und der telefonseitigen Bitrate vor der Connect-Meldung gesteuert. Die Empfangsbitrate wird nur ausgeben, falls Sende- und Empfangsbitrate unterschiedlich sind.

Folgende Einstellungen sind zulässig:

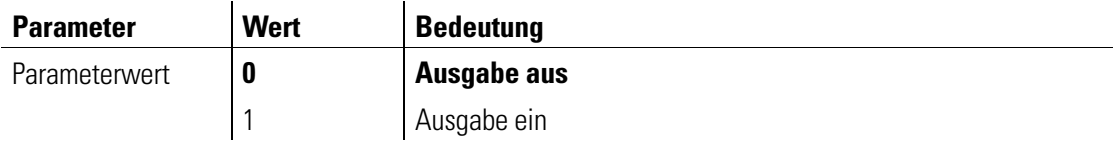

Die Rückmeldungen weisen folgendes Format auf (siehe auch Befehle **AT+MS**, Seite 46):

#### +MCR: <carrier>

+MRR: <Bitrate>,<Empfangsbitrate>

## +MS Einstellung des Modulationsverfahren (Modulation Selection)

#### AT+MS=<carrier>,<automode>,<min\_(tx\_)rate>,<max\_(tx\_)rate>, <min\_rx\_rate>, <max\_rx\_rate>

Mit diesem Befehl kann das gewünschte Modulationsverfahren ausgewählt werden.

carrier Modulationsart, mit der versucht wird, eine Verbindung aufzubauen.

automode Kommt der Verbindungsaufbau mit der festgelegten Modulationsart nicht zustande, versucht das Modem, eine Verbindung mit einer anderen Modulationsart aufzubauen.

min\_(tx\_)rate min\_rx\_rate Optionaler numerischer Parameter, der die minimale Datenrate angibt, mit der das Modem eine Verbindung aufbauen soll.

> Wird der Wert 0 (Null) eingegeben, wird die minimale Bitrate durch die Einstellungen der Parameter <carrier> und <automode> bestimmt. Es wird die niedrigstmögliche Bitrate innerhalb der jeweiligen Modulationsart eingestellt.

> Ein Wert größer als 0 (Null) gibt die minimale Bitrate in bit/s an, mit der versucht wird, eine Verbindung aufzubauen.

max\_(tx\_)rate max\_rx\_rate Optionaler numerischer Parameter, der die maximale Datenrate angibt, mit der das Modem eine Verbindung aufbauen soll.

> Wird der Wert 0 (Null) eingegeben, wird die maximale Bitrate durch die Einstellungen der Parameter <carrier> und <automode> bestimmt. Es wird die höchstmögliche Bitrate innerhalb der jeweiligen Modulationsart eingestellt, wobei die maximale Modulationsart zusätzlich durch die rechnerseitig eingestellte Bitrate begrenzt wird.

> Ein Wert größer als 0 (Null) gibt die maximale Bitrate in bit/s an, mit der versucht wird, eine Verbindung aufzubauen.

min\_rx\_rate max\_rx\_rate Diese optionalen Parameter können eingesetzt werden, um für die Empfangsrichtung andere Datenraten festzulegen als für die Senderichtung.

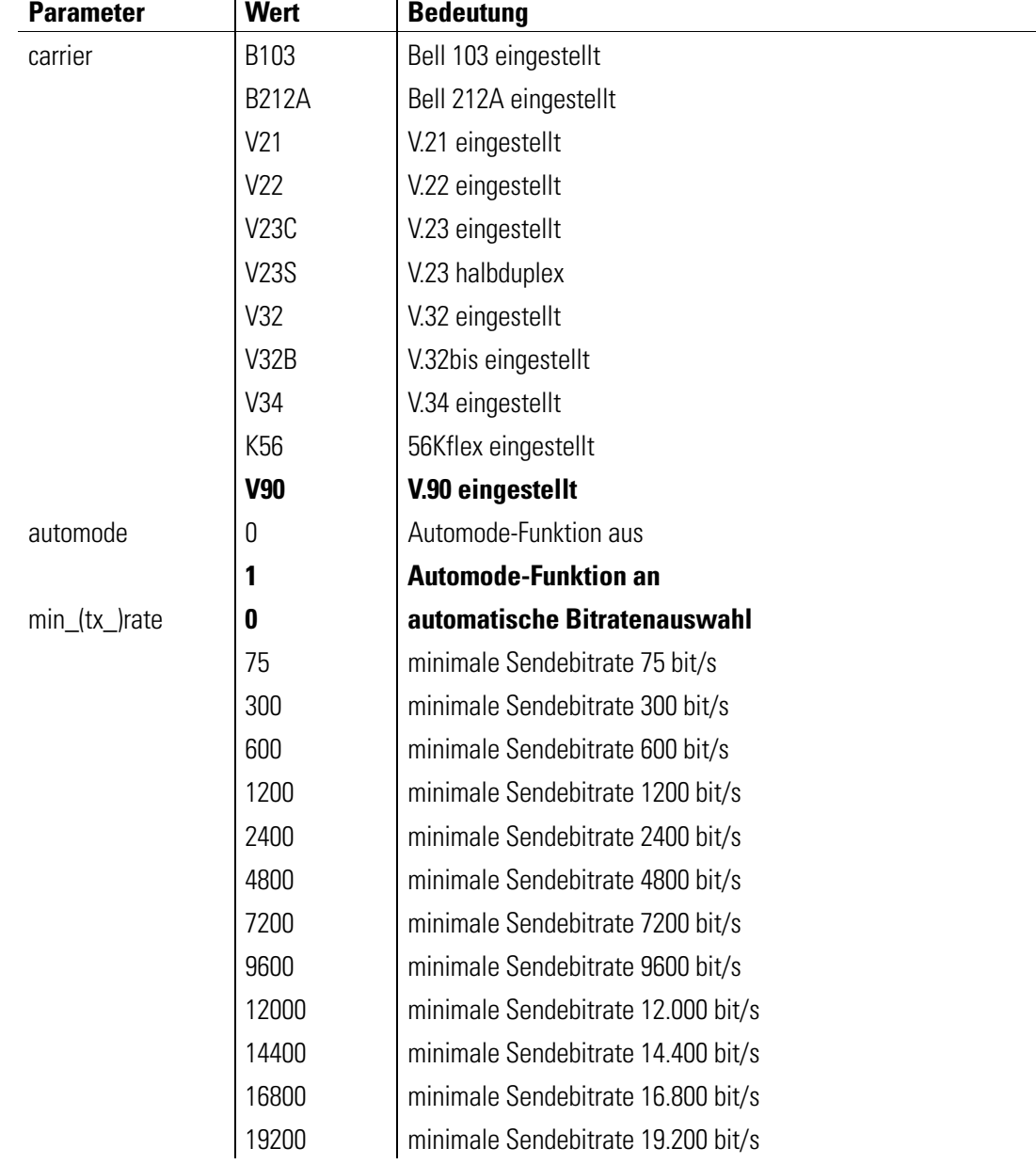

Folgende Einstellungen sind zulässig:

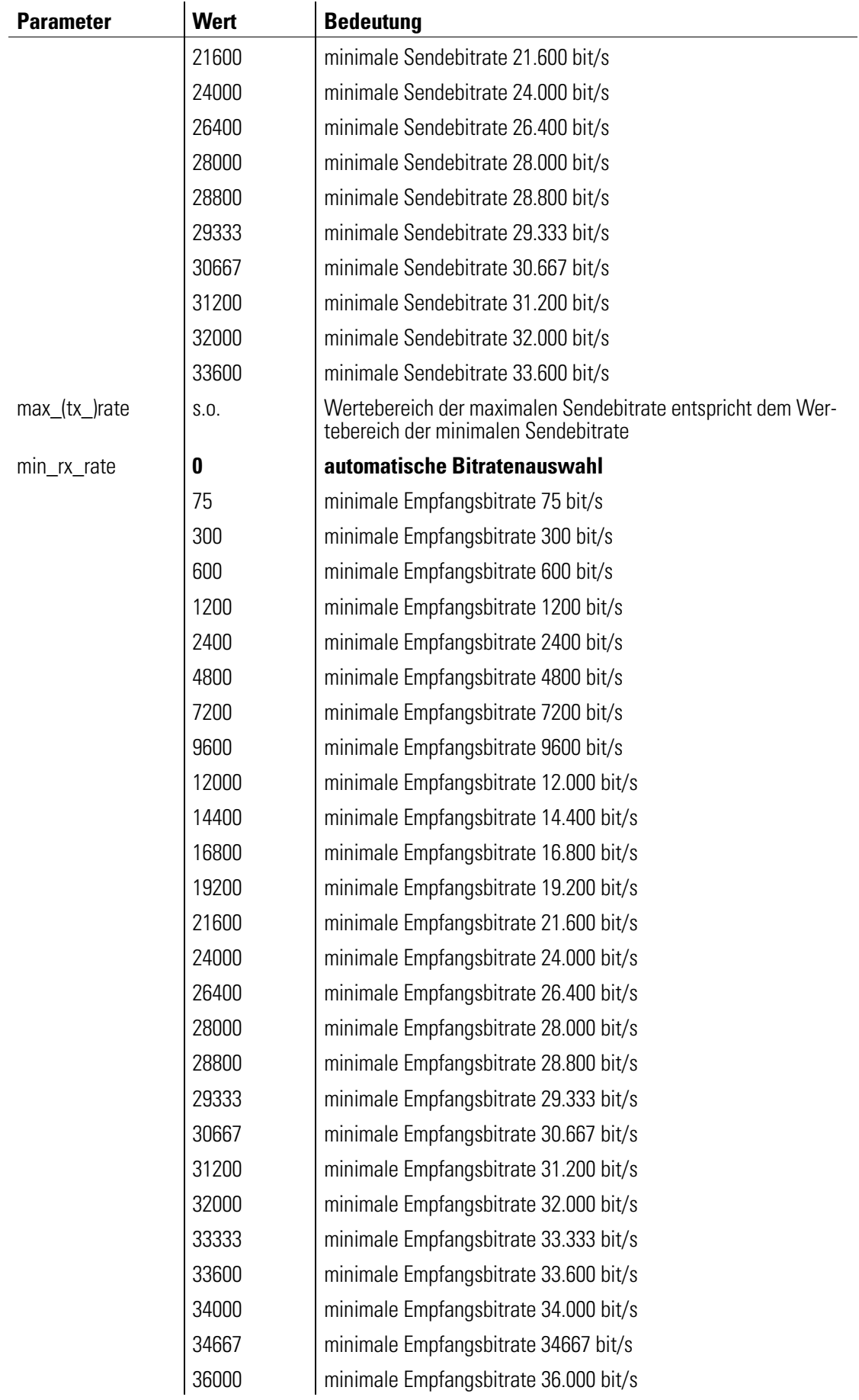

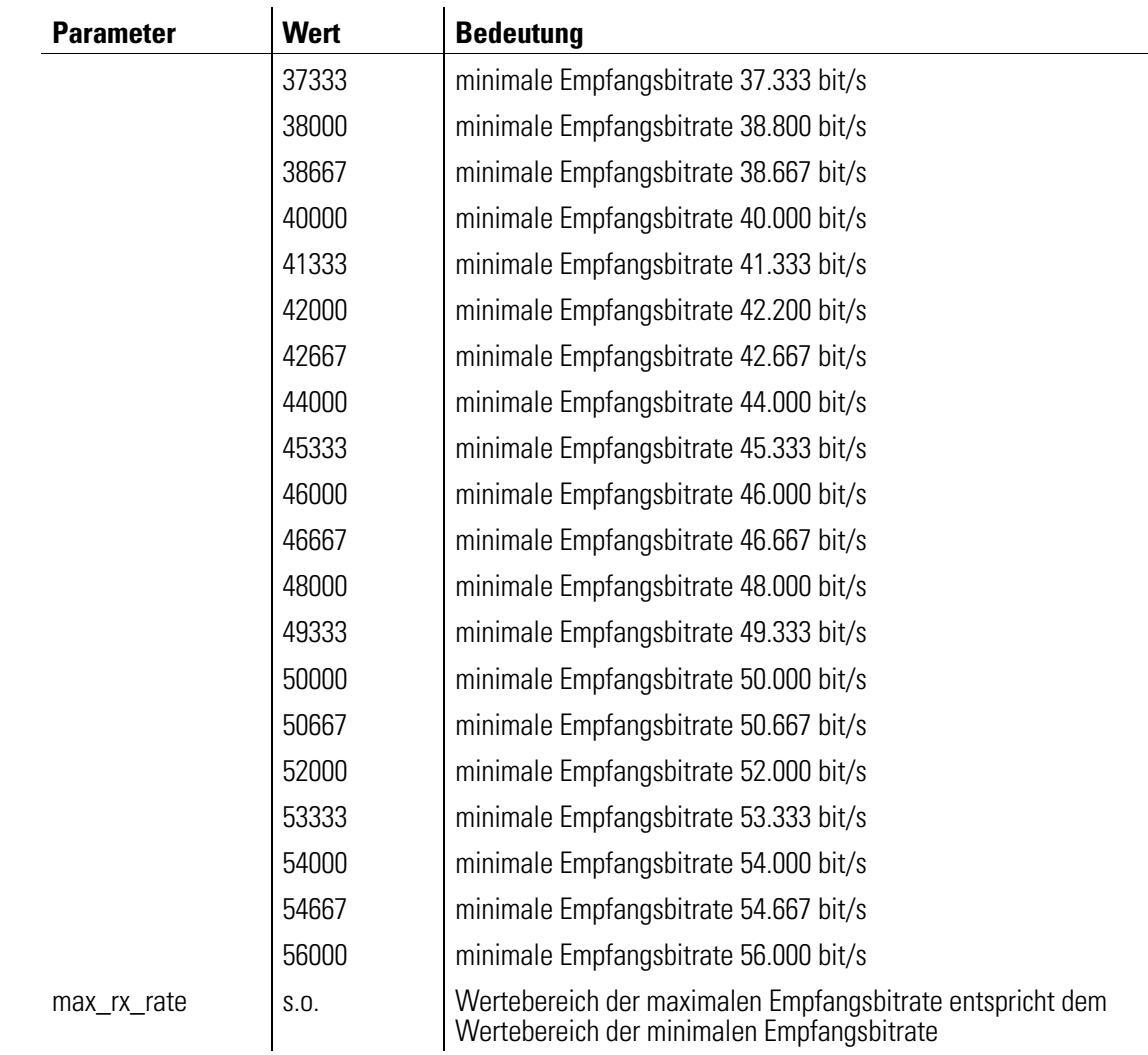

Beispiel Wenn Ihr Modem mit V.34 bei einer Sendebitrate von 28.800 bit/s eine Verbindung aufbauen und die automatische Geschwindigkeitsauswahl ausgeschaltet sein soll, müssen Sie folgenden Befehl eingegeben:

#### AT+MS=V34,0,28800,28800

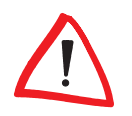

Bei allen Modulationsraten außer V.90 und K56Flex werden nur die ersten beiden Parameter (min\_(tx\_)rate, max\_(tx\_)rate) berücksichtigt. Beachten Sie bitte auch die nachfolgenden Tabellen, in denen die nach den einzelnen Modulationsarten definierten Bitraten aufgelistet sind.

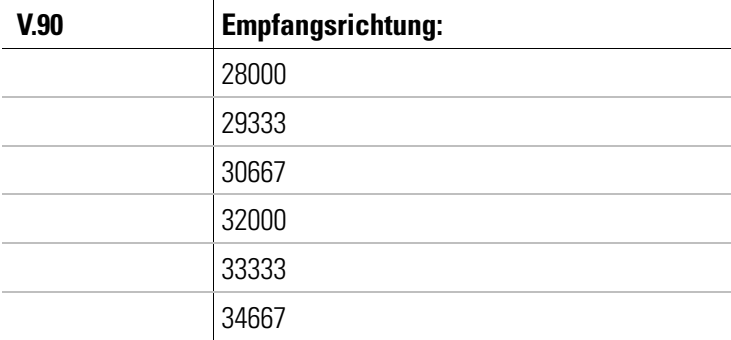

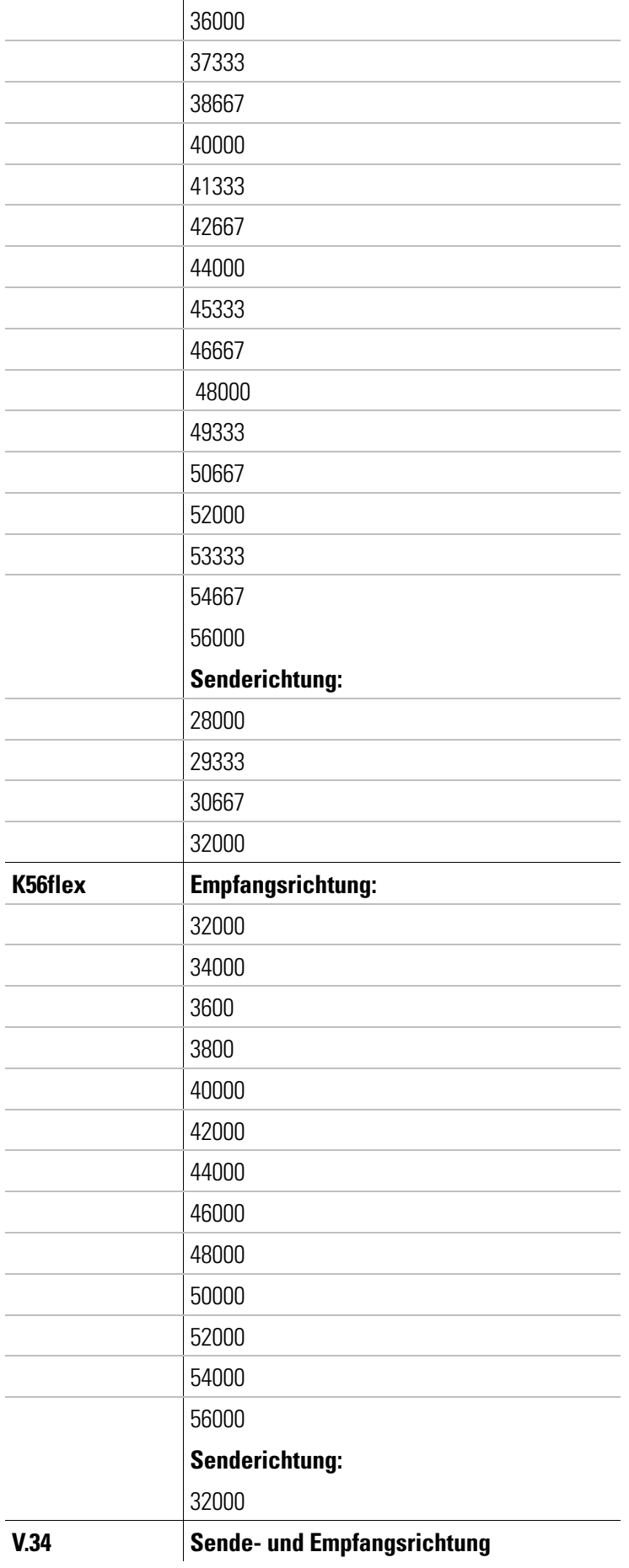

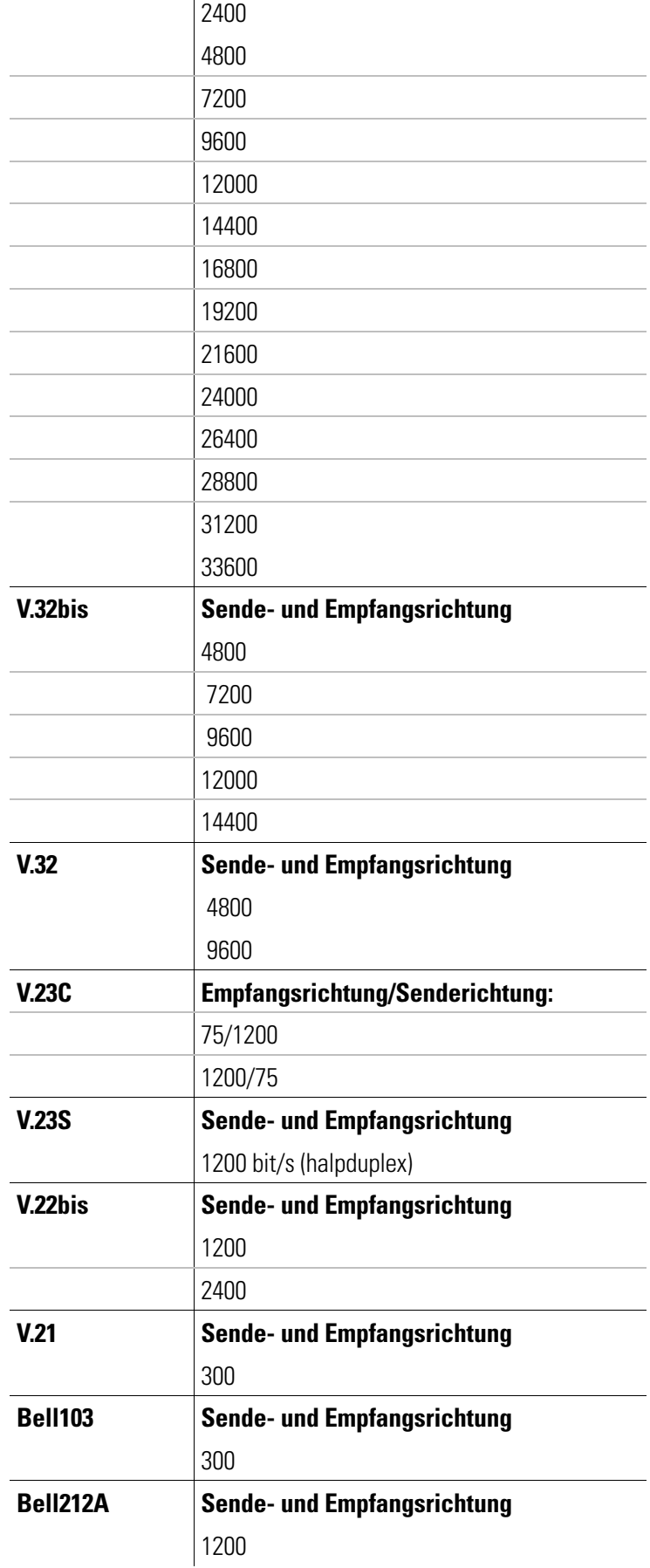

,我们也不会有什么。""我们的人,我们也不会有什么?""我们的人,我们也不会有什么?""我们的人,我们也不会有什么?""我们的人,我们也不会有什么?""我们的人

# Beschreibung der Register

Das Modem besitzt interne Register, mit denen Sie die Konfiguration beeinflussen können (siehe auch Befehl ATSn). Die Bedeutung der Register entnehmen Sie bitte der nachfolgenden Beschreibung.

#### S0 Automatische Rufannahme

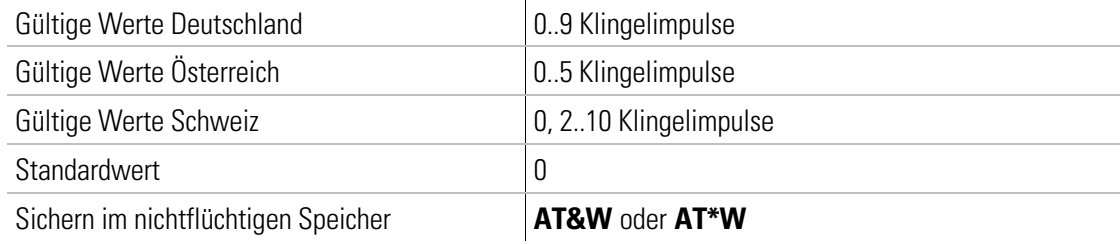

In Register S0 kann die automatische Rufannahme eingestellt werden. Ist S0 > 0, wird jeder ankommende Ruf automatisch angenommen. Der Wert von S0 legt die Zahl der abzuwartenden Klingelimpulse fest, bevor der Ruf angenommen wird.

Wird ein Wert eingegeben, der außerhalb des gültigen Wertebereiches liegt, trägt das Modem automatisch den nächstmöglichen Wert (Minimum- bzw. Maximumwert) als Zahl der abzuwartenden Klingelimpulse ein. Wird beispielsweise in Deutschland der Wert 10 eingegeben, trägt das Modem automatisch den Wert 9 ein. Wird in der Schweiz der Wert 1 eingegeben, trägt das Modem automatisch den Wert 2 ein.

Ist S0>0, kann ein Verbindungsaufbau durch jedes beliebige Zeichen (außer Linefeed-Zeichen) abgebrochen werden. Der Verbindungsaufbau wird jedoch nicht abgebrochen, wenn Bit 6 des Registers S14 auf 1 gesetzt ist (Standardwert = 0). Bei dieser Einstellung ist es möglich, daß der angeschlossene Rechner während des Verbindungsaufbaus Zeichen zum Modem sendet (siehe Seite 34).

# S1 Klingelimpulszähler

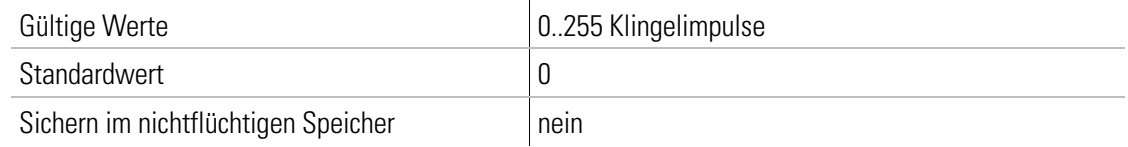

Register S1 enthält die Anzahl der Klingelimpulse eines anliegenden Rufes. Der Wert von S1 wird wieder auf Null gesetzt, wenn nach einer in Register S99 (siehe Seite 6[7\) f](#page-66-0)estgelegten Zeitspanne (standardmäßig 5 Sekunden) keine Impulse mehr vom Telefonnetz eingegangen sind. In diesem Zeitraum können keine neuen Anrufe unterschieden werden, und es kann nicht gewählt werden.

# S2 Escape-Code-Zeichen

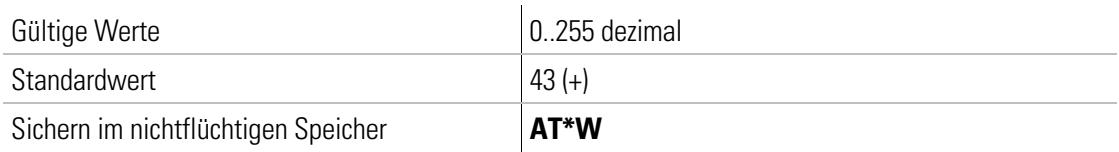

In Register S2 kann das Escape-Kommando '+++', mit dem aus der Übertragungsphase in die Kommandophase gewechselt wird, verändert werden.

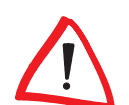

Durch Werte 0 und >128 wird der Wechsel in die Kommandophase gesperrt.

# S3 Carriage-Return-Zeichen

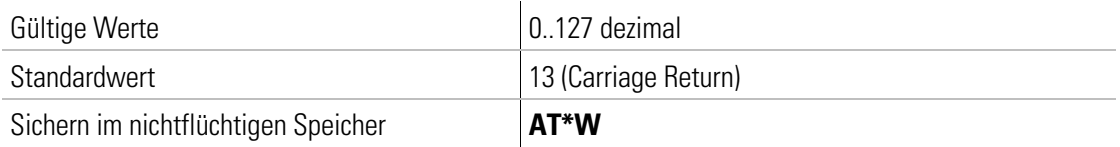

In Register S3 kann das Zeichen für Return umdefiniert werden.

# S4 Linefeed-Zeichen

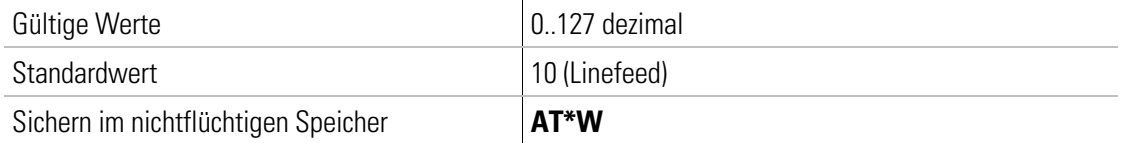

In Register S4 kann das Zeichen für Linefeed umdefiniert werden.

# S5 Backspace-Zeichen

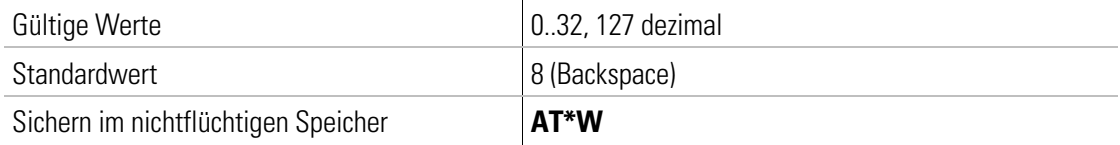

In Register S5 kann das Zeichen für Backspace umdefiniert werden.

#### S6 Warten vor Blindwahl

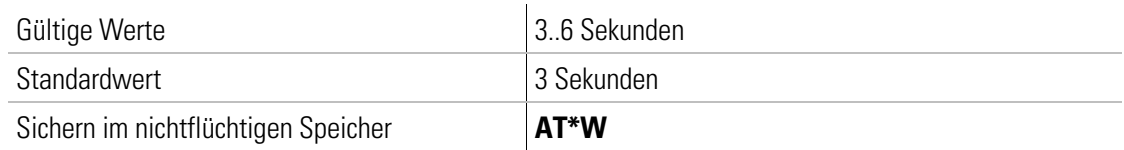

In Register S6 kann die Zeit eingestellt werden, die das Modem bei Blindwahl (siehe auch ATX, ATX1 oder ATX3, Seit[e 28](#page-27-0)) wartet, bevor es wählt.

#### S7 Warten auf Träger

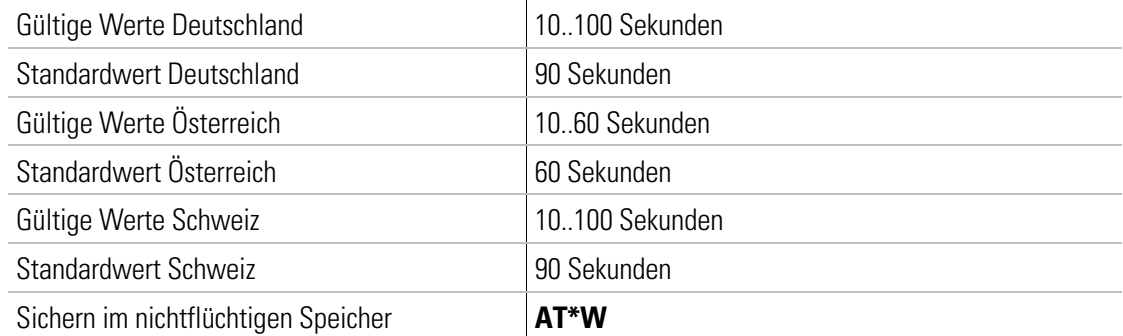

In Register S7 wird die Zeit eingestellt, die das Modem nach der Wahl auf den Träger wartet.

#### S8 Pausenlänge von ','

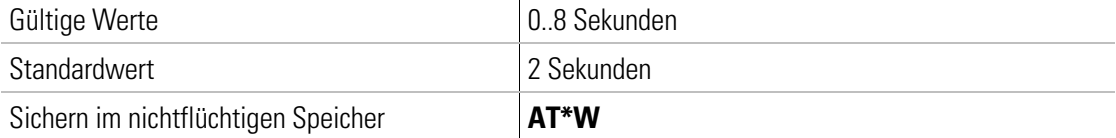

In Register S8 wird die Länge des Pausenzeichens ',' festgelegt.

## S10 Abschaltzeit

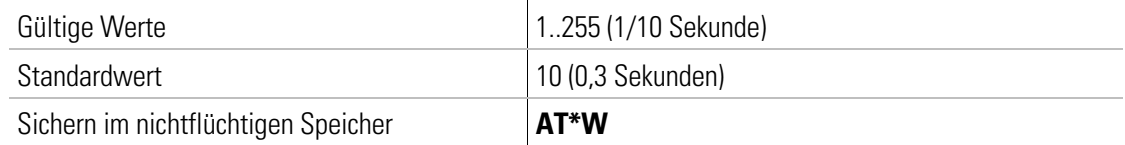

In Register S10 kann die Zeit beeinflußt werden, nach der das Modem die Verbindung trennt, wenn in der Zwischenzeit kein Trägersignal mehr erkannt wurde. Diese Einstellung ist nur für die Übertragungsverfahren V.21, V.22bis und V.23 relevant.

# S11 Wählgeschwindigkeit bei Frequenzwahl

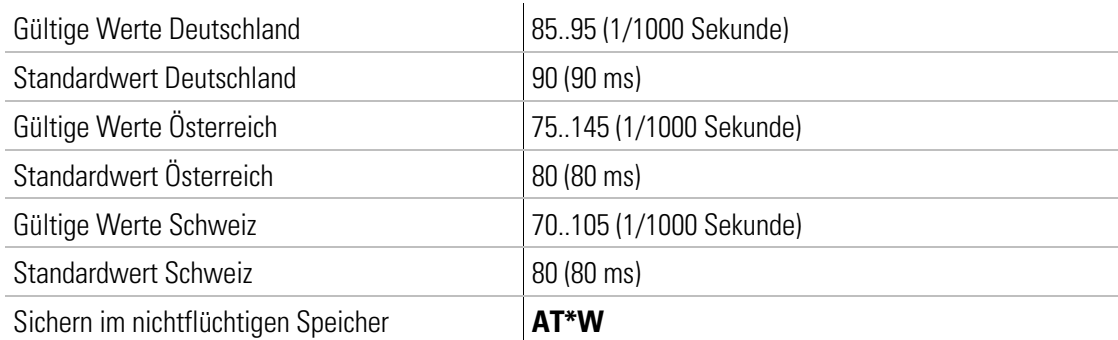

In Register S11 kann die Geschwindigkeit des Frequenzwahlverfahrens, d.h. die Dauer jedes Wählzeichens, verändert werden.

## S12 Escape Prompt Delay

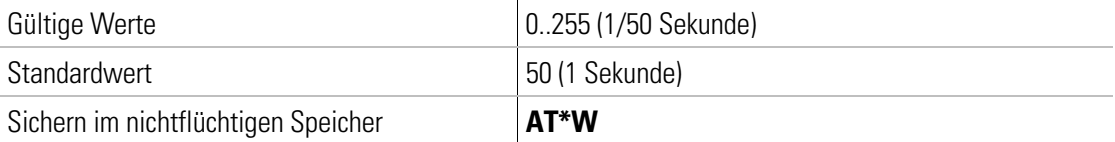

In Register S12 wird die Länge des Escape Prompt Delays festgelegt.

# S14 Bitorientierte Option

Der Inhalt von Register S14 wird mit den Befehlen AT&W oder AT\*W im nichtflüchtigen Speicher abgelegt. Die einzelnen Bits haben folgende Bedeutung:

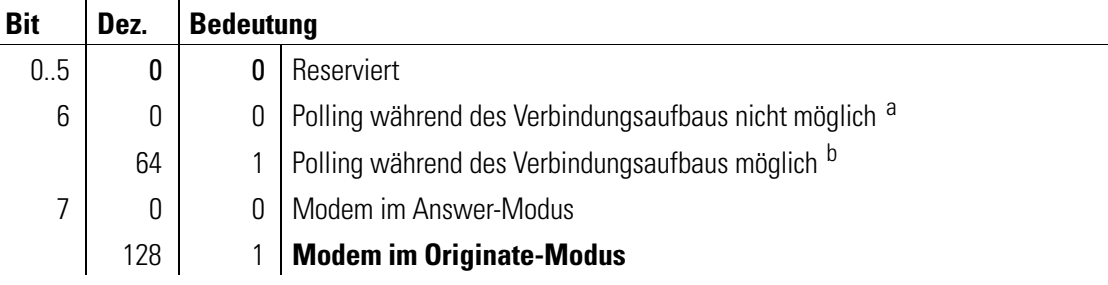

a. Der Verbindungsaufbau wird durch jedes beliebige Zeichen, außer LF, XON und XOFF, abgebrochen.

b. Im Dumb-Modus ist Polling immer zulässig.

#### S16 Bitorientierte Option

Dieses Register kann nur gelesen werden. Es enthält Informationen über einen aktiven Prüfschleifenzustand:

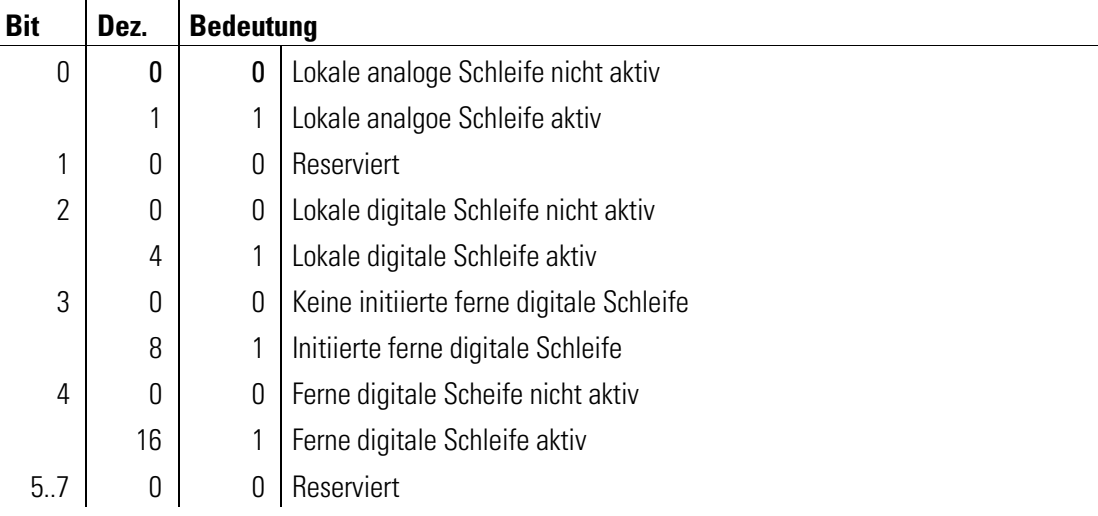

# S23 Bitorientierte Option

Der Registerinhalt von S23 wird mit den Befehlen AT&W oder AT\*W im nichtflüchtigen Speicher abgelegt. Die einzelnen Bits haben folgende Bedeutung:

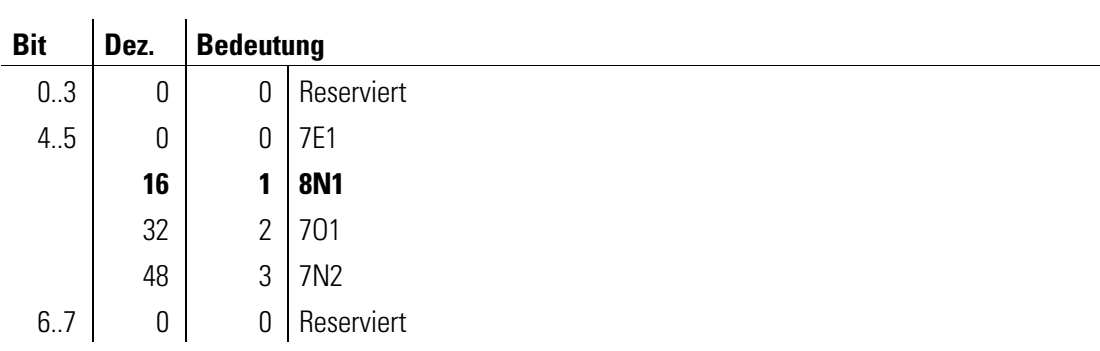

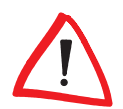

Der Wert von Bit 1 bis 3 des Registers S23 wird nach jedem AT überschrieben.

# S25 DTR-Verzögerung

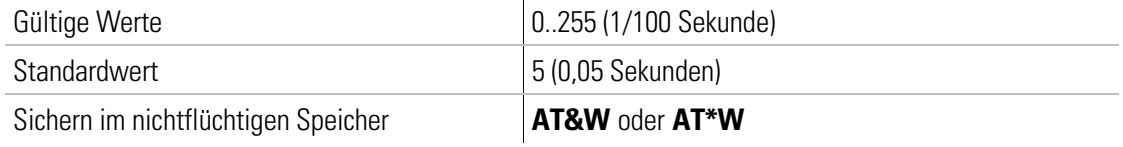

In Register S25 kann die Zeit eingestellt werden, die ein Wechsel von DTR mindestens dauern muß, um eine Wirkung zu haben. Davon sind die mit den Befehlen AT&Dn und AT\$Dn eingestellten Verhaltensweisen betroffen.

# S27 Bitorientierte Option

Der Registerinhalt von S27 wird mit den Befehlen AT&W oder AT\*W im nichtflüchtigen Speicher abgelegt. Die einzelnen Bits haben folgende Bedeutung:

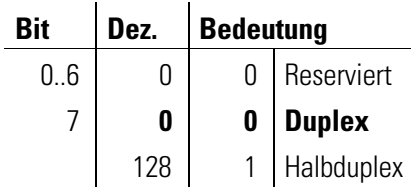

# S28 Bitorientierte Option

Der Registerinhalt von S28 wird mit den Befehlen AT&W oder AT\*W im nichtflüchtigen Speicher abgelegt. Die einzelnen Bits haben folgende Bedeutung:

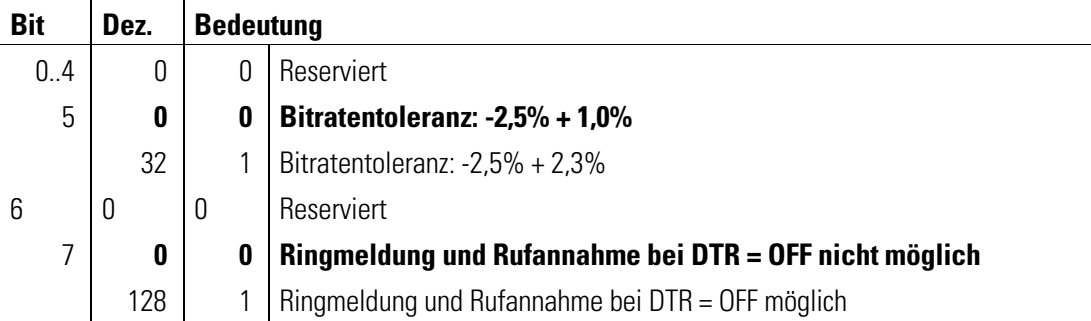

# S29 Bitorientierte Option

Der Registerinhalt von S29 wird mit dem Befehl AT\*W im nichtflüchtigen Speicher abgelegt. Die einzelnen Bits haben folgende Bedeutung:

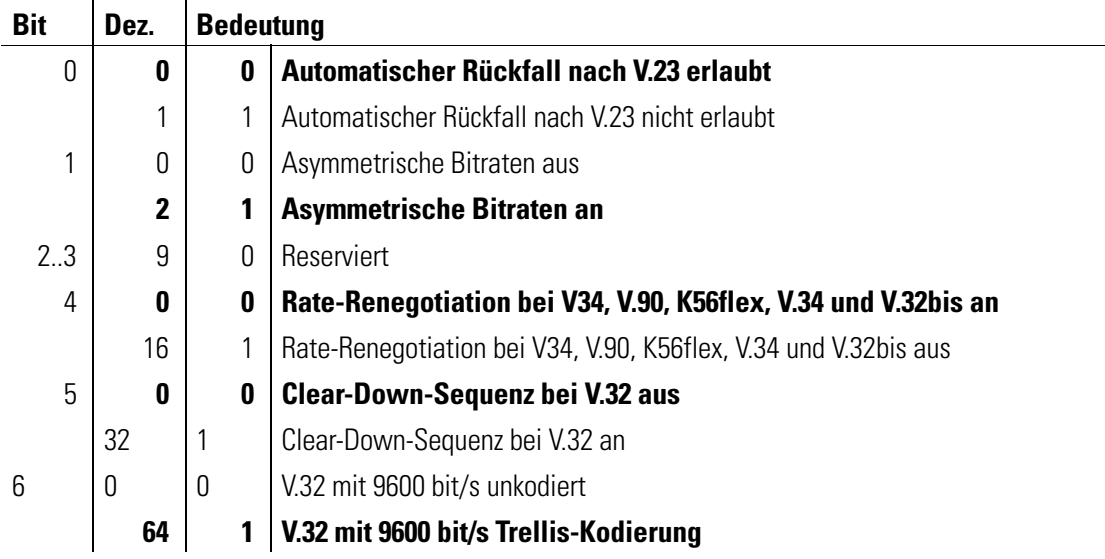

#### S30 Inaktivitätstimer

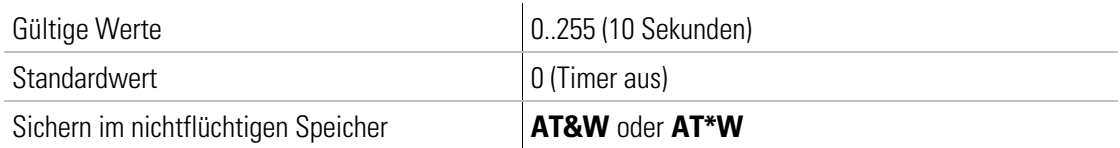

In Register S30 kann die Zeit eingestellt werden, nach der das Modem selbsttätig die Verbindung trennt, wenn in der Zwischenzeit keine Daten mehr empfangen oder gesendet wurden. Mit dem Wert 0 wird der Inaktivitätstimer ausgeschaltet.

#### S31 Bitorientierte Option

Der Registerinhalt von S31 wird mit den Befehlen AT&W oder AT\*W im nichtflüchtigen Speicher abgelegt. Die einzelnen Bits haben folgende Bedeutung:

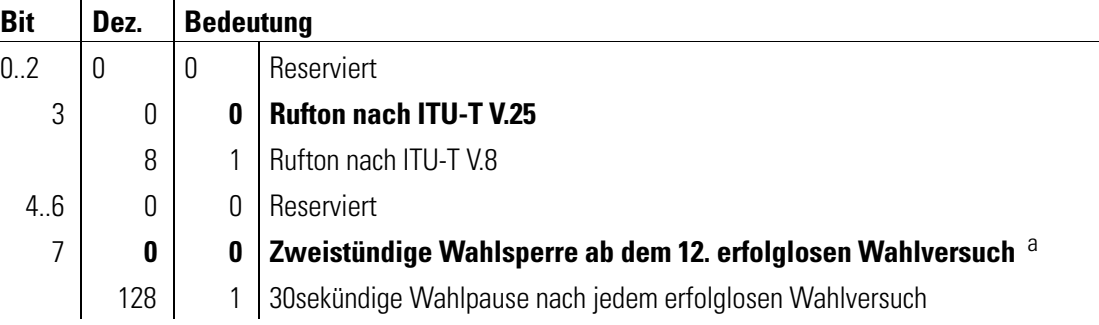

a. Das Bit 7 des Registers S31 gilt nur für Deutschland. In Österreich und in der Schweiz ist das Bit 7. reserviert.

#### S34 Konfigurationskommando

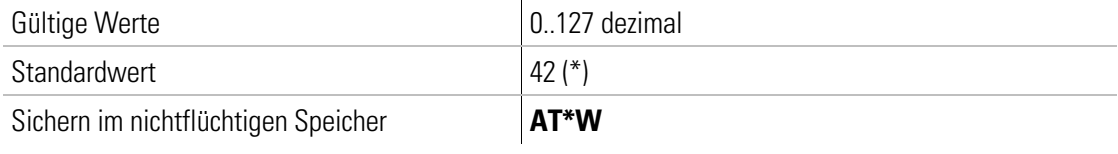

In Register S34 kann das Konfigurationskommando \*\*\*\*, mit dem aus der Übertragungsphase in den Fernkonfigurations-Modus gewechselt wird, geändert werden.

# S35 Anzahl der Rückrufversuche

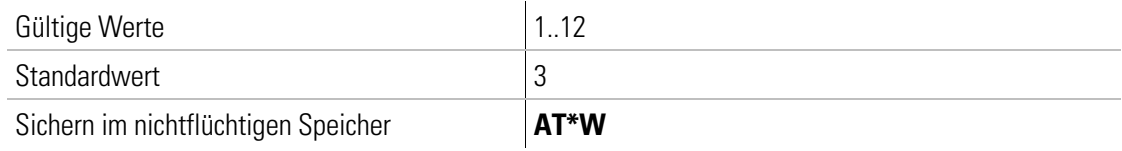

In Register S35 kann die Anzahl der Rückrufversuche festgelegt werden.

#### S42 Benutzerpaßwort abwarten

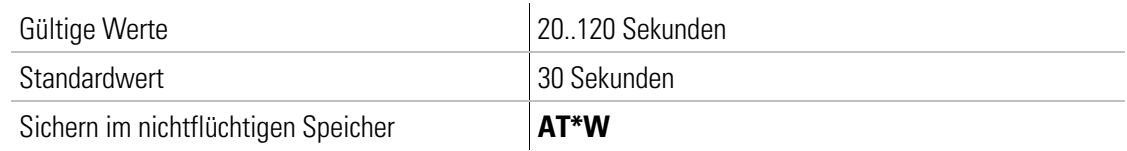

In Register S42 ist die Zeit eingestellt, die das Modem nach erfolgreichem Verbindungsaufbau auf die Eingabe des Benutzerpaßwortes wartet.

#### S43 Zeitverzögerter Rückruf

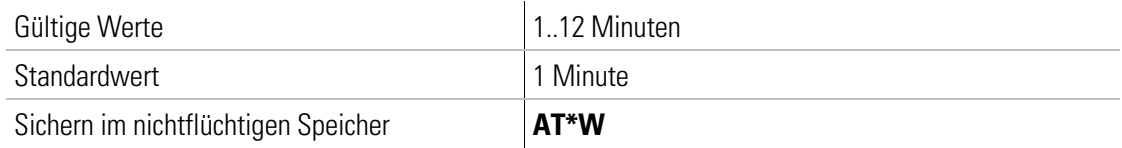

In Register S43 ist der Wert festgelegt, der den zeitverzögerten Rückruf des Modems bewirkt.

#### S47 Rückfall-Zeichen

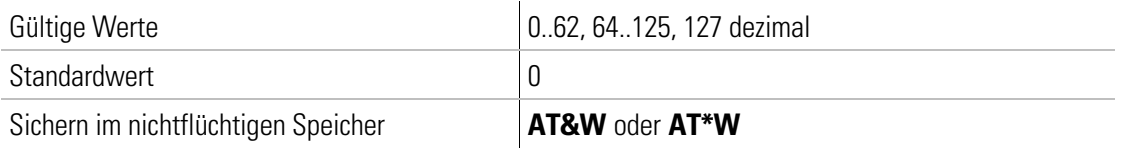

In Register S47 kann das ASCII-Zeichen (n = 1..127) festgelegt werden, das bei der Rufannahme als Rückfall-Zeichen interpretiert wird (siehe auch Befehl AT%A, Seite [8\)](#page-7-0). Hier-zu muß der Befehl AT\C2 (siehe Seite [10\)](#page-9-0) eingestellt sein. Bei der Standardeinstellung n = 0 findet kein Rückfall durch ein Zeichen statt.

## S53 Bitorientierte Option

Der Registerinhalt von S53 wird mit den Befehlen AT&W oder AT\*W im nichtflüchtigen Speicher abgelegt. Die Einstellung der Bits 0 bis 1 gilt nur für das Datenformat zwischen Modem und Rechner. Die Einstellung ist nur in der Übertragungsphase wirksam. Das telefonseitige Datenformat ist unabhängig von dieser Einstellung immer 8N1. Bei der Standardeinstellung wird das Datenformat aus Register S23 übernommen. Die einzelnen Bits haben folgende Bedeutung:

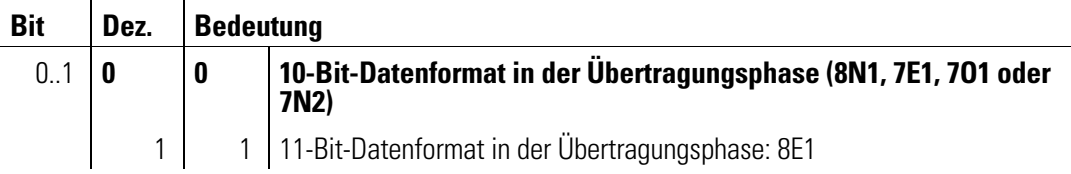

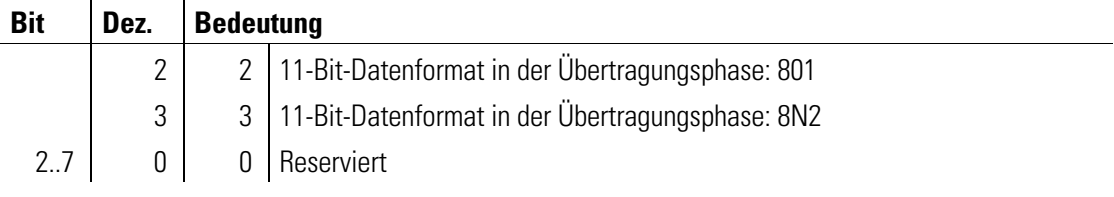

# S54 Bitorientierte Option

Das Modem hat die Möglichkeit, ankommende Rufe akustisch anzuzeigen. Standardmäßig ist das Klingelsignal eingeschaltet. Register S54 ist unabhängig von dem Befehl AT&F, die Einstellung für das Klingelsignal aber abhängig von der Einstellung ATMn. Der Registerinhalt von S54 wird mit dem Befehl AT<sup>\*</sup>W im nichtflüchtigen Speicher abgelegt.

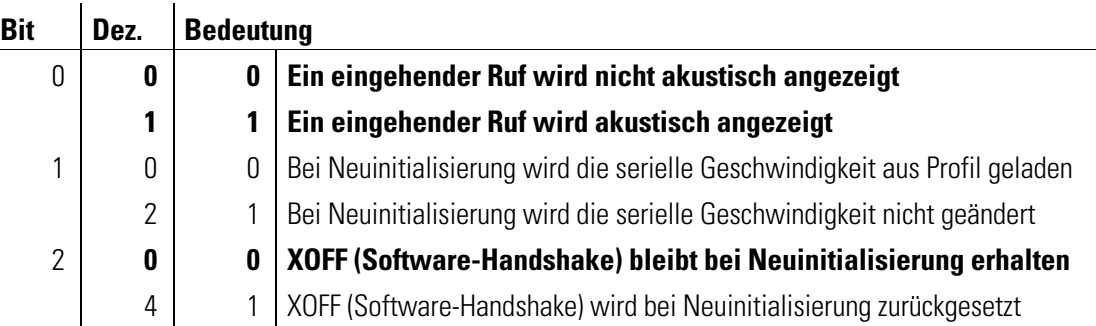

# S64 Einstellung der Sendepegel im Wählleitungsbetrieb

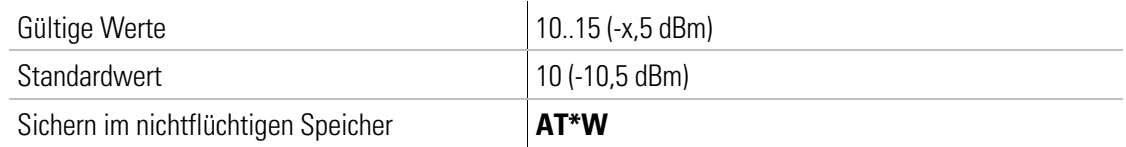

In Register S64 kann der Sendepegel des Modems für den Wählleitungsbetrieb verändert werden. Ein Wert von 10 entspricht -10,5 dBm.

## S65 Ausgabe des Empfangspegels

In Register S65 kann der Empfangspegel (in -dBm) ausgegeben werden. Register S65 kann nur gelesen werden (S65?).

## S66 Bitorientierte Option

Das Register S66 legt die im V.34-Betrieb angebotene Symboltaktrate fest. Es können also bestimmte Symboltaktraten durch Nullsetzen des entsprechenden Bits verboten werden. Der Registerinhalt von S66 wird mit dem Befehl AT<sup>\*</sup>W im nichtflüchtigen Speicher abgelegt. Die einzelnen Bits haben folgende Bedeutung:

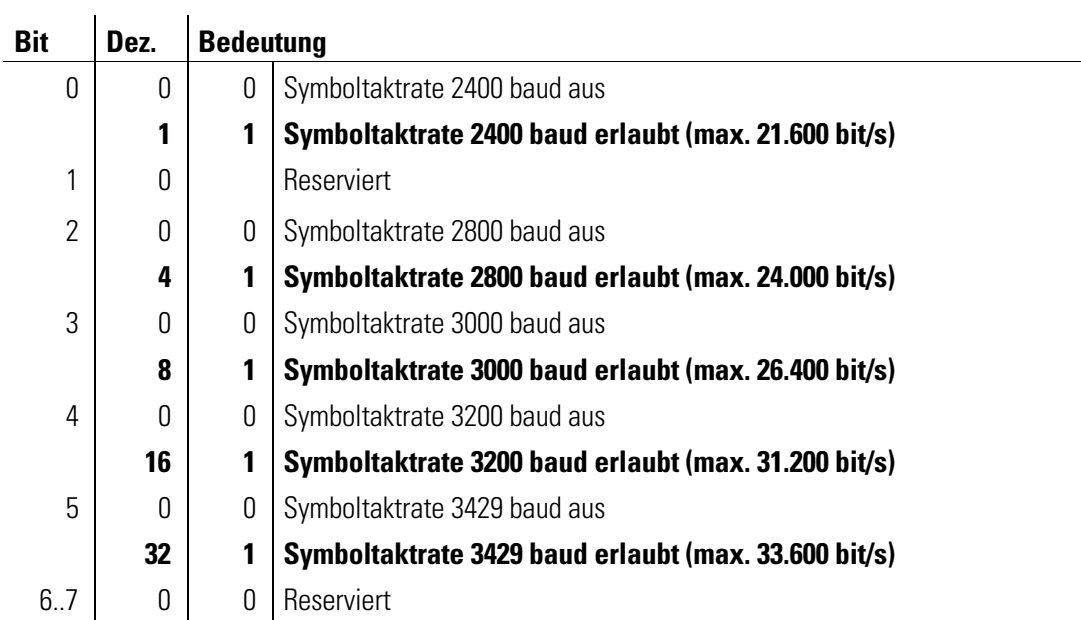

# S84 Bitorientierte Option

 $\overline{1}$ 

In Register S84 wird die nach einer V.90-, K56flex- oder V.34-Verbindung tatsächlich zustandegekommene Symboltaktrate als Zahl von 0 bis 5 abgelegt. Das Register S84 kann nur gelesen werden. Die einzelnen Bits haben folgende Bedeutung:

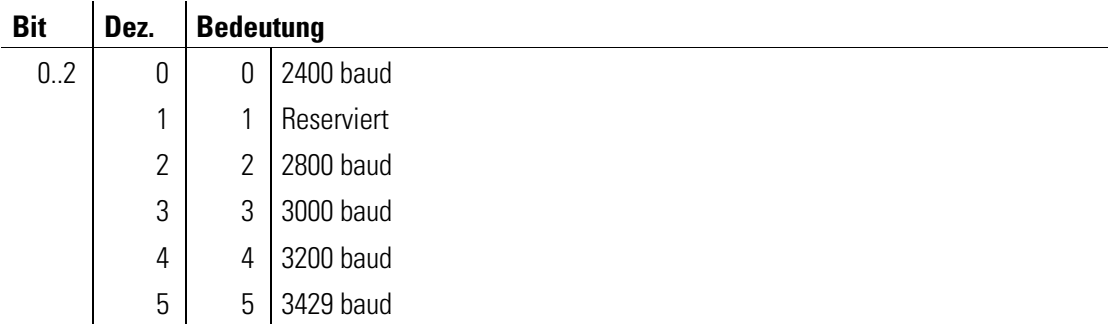

## S86 Erläuterungen zum Verbindungsabbruch

Register S86 kann nur gelesen werden. Der Wert von S86 erläutert die Ursache des letzten Verbindungsabbruchs:

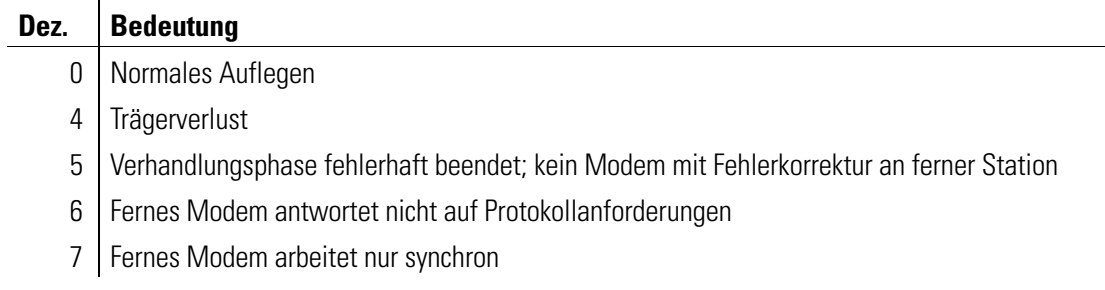

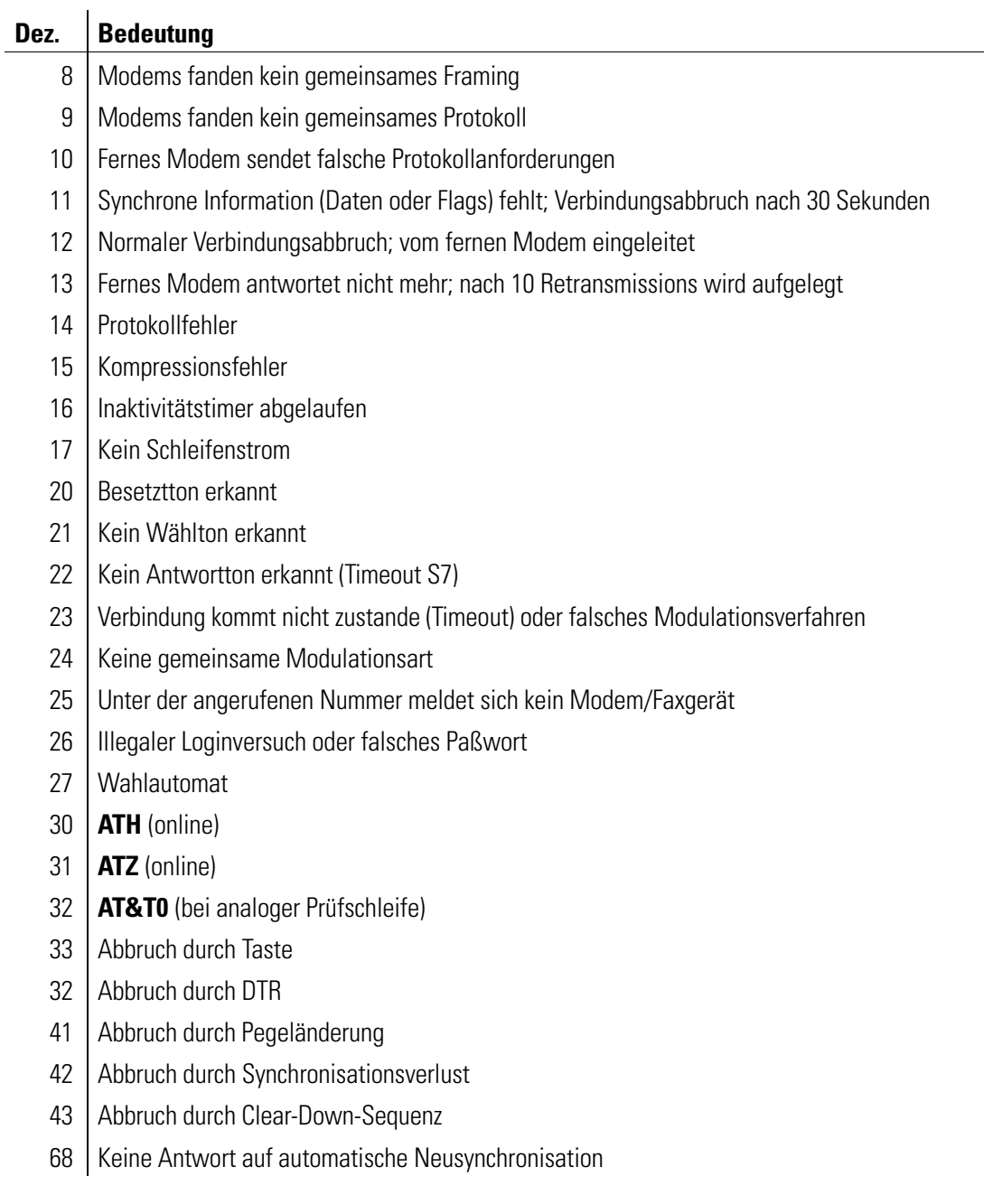

# S87 Bitorientierte Option

Register S87 kann nur gelesen werden. Es enthält Informationen über die aktuelle Verbindung:

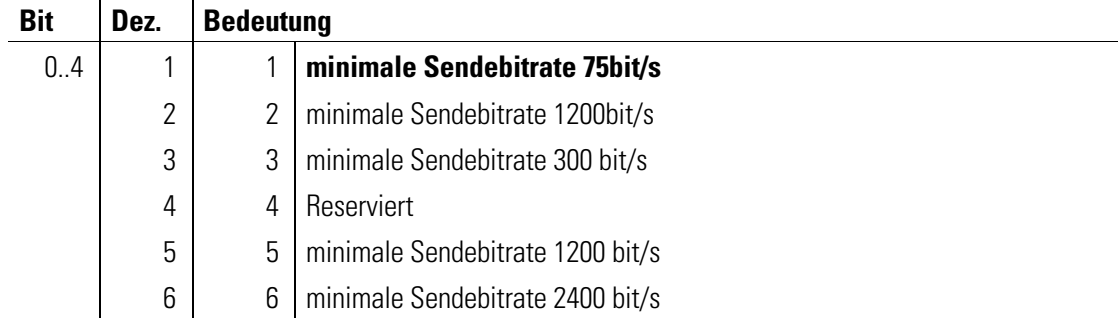

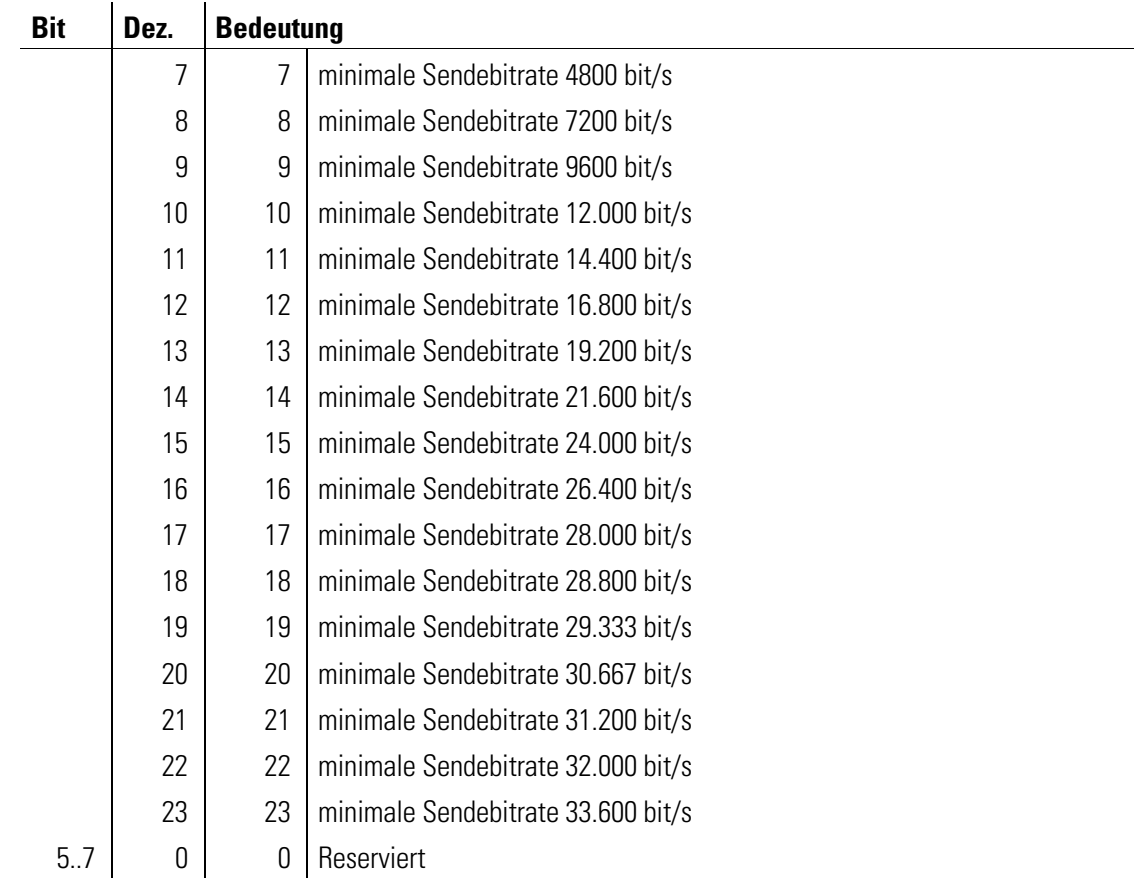

# S88 Bitorientierte Option

Register S88 kann nur gelesen werden. Es enthält Informationen über die aktuelle Verbindung:

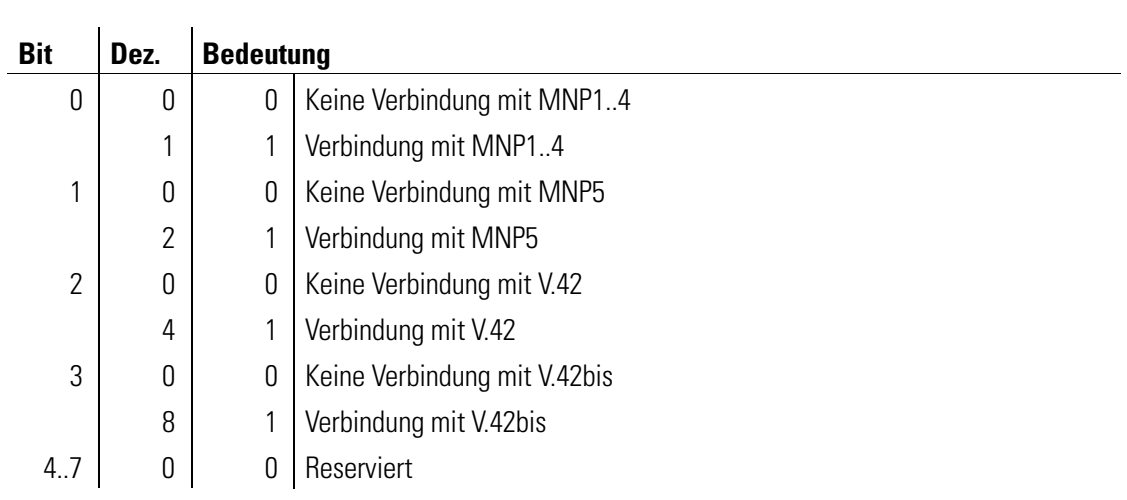

# S89 Bitorientierte Option

Register S89 kann nur gelesen werden. Es enthält Informationen über die aktuelle Verbindung:

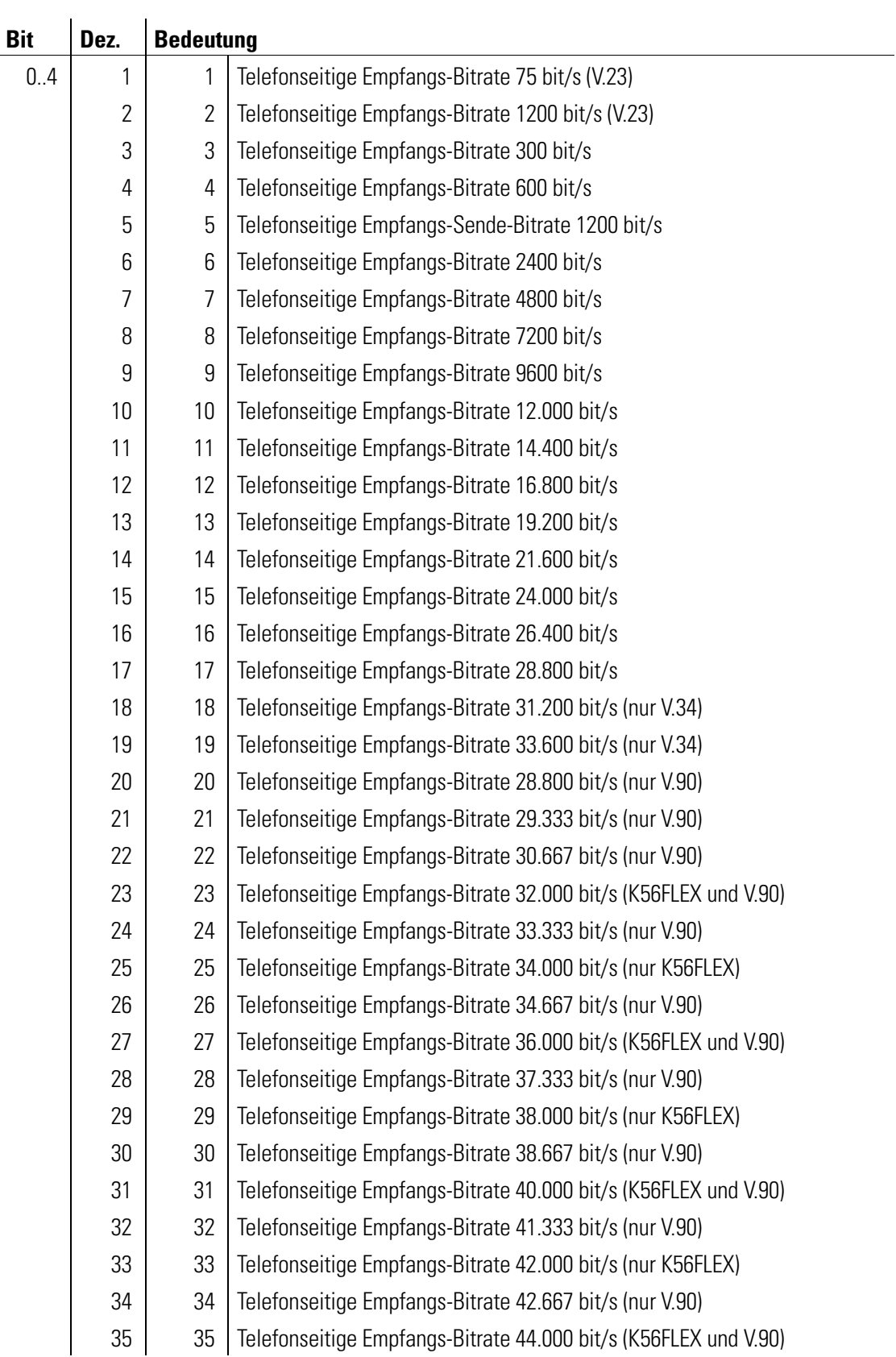

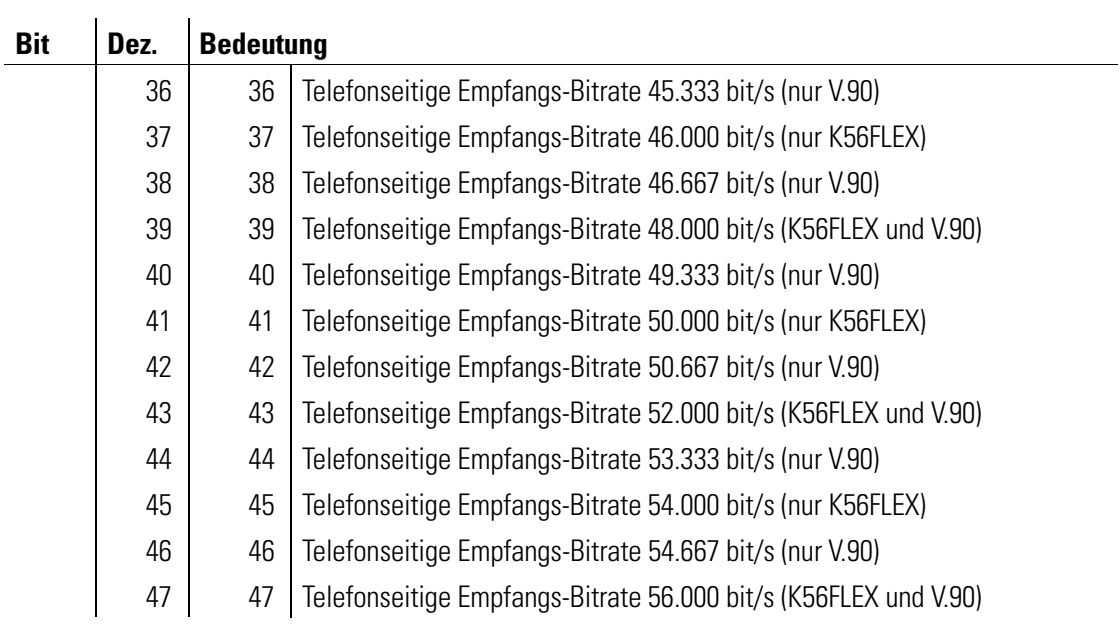

## S90 Aktuelle Modulationsart

Register S90 kann nur gelesen werden. Es enthält Informationen über die aktuelle Modulationsart:

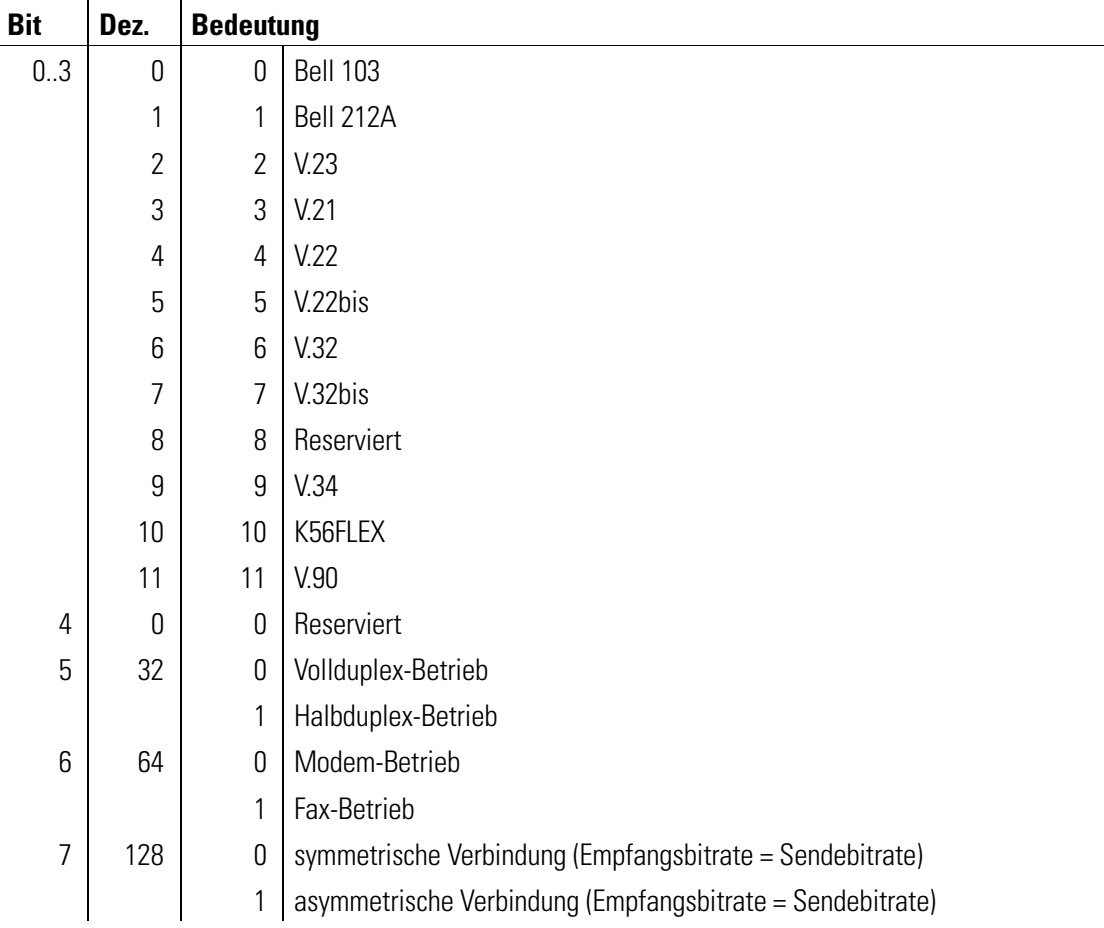

# S93 Bitorientierte Option

Der Registerinhalt von S93 wird mit den Befehlen AT&W oder AT\*W im nichtflüchtigen Speicher abgelegt. Die einzelnen Bits (0..16 dezimal) haben folgende Bedeutung:

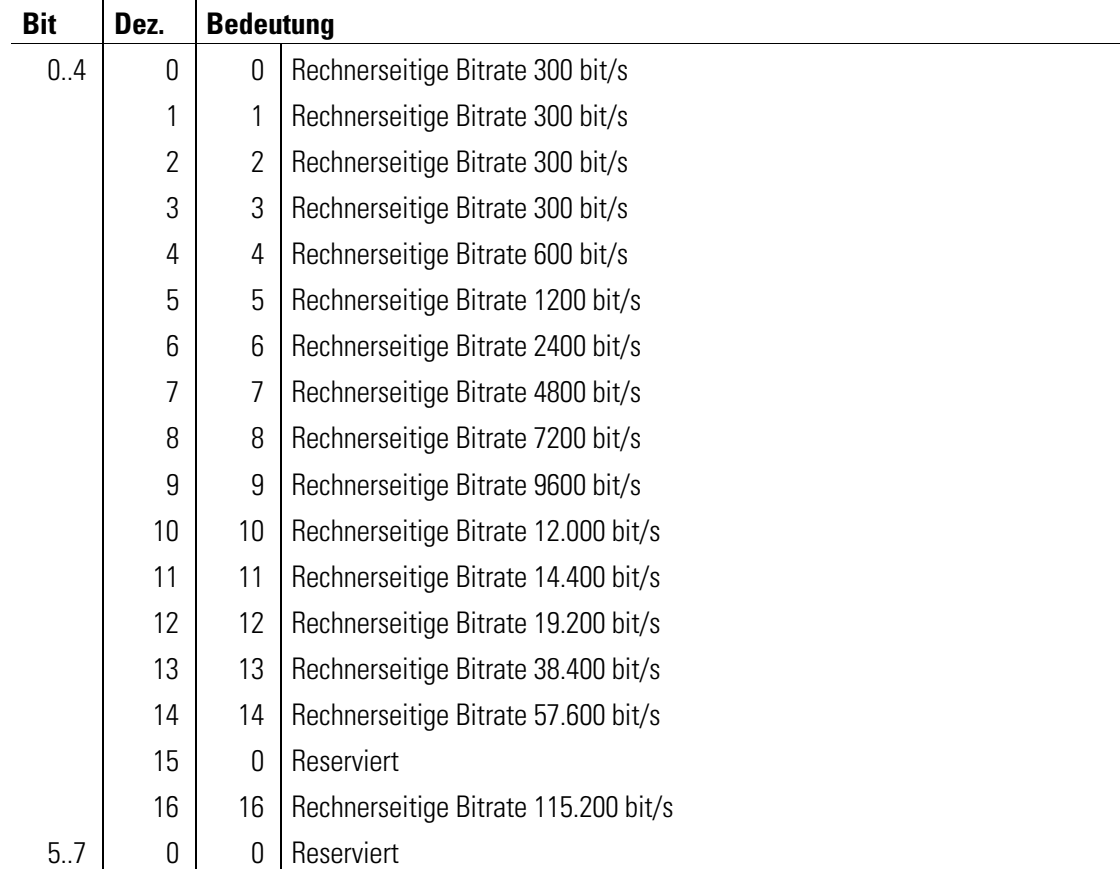

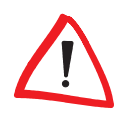

Der Wert von S93 wird nach jedem AT überschrieben.

# S96 Bitorientierte Option

 $\mathbb{R}^2$ 

 $\frac{1}{2}$ 

Der Registerinhalt von S96 wird mit dem Befehl AT\*W im nichtflüchtigen Speicher abgelegt. Die einzelnen Bits haben folgende Bedeutung:

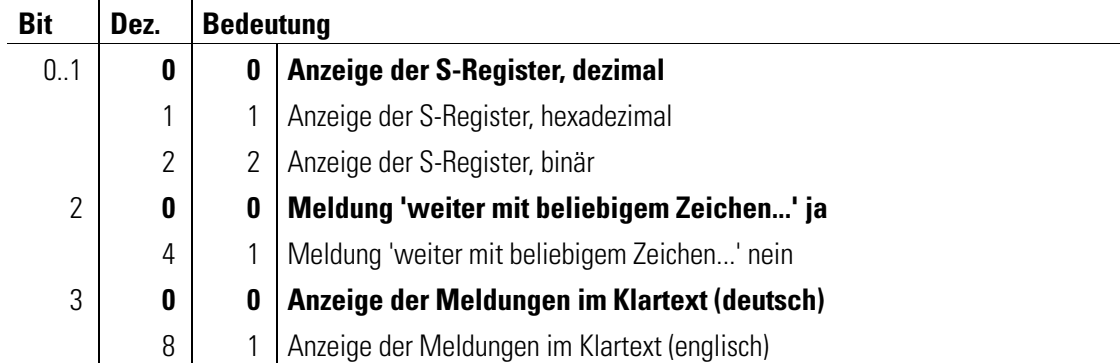

<span id="page-66-0"></span>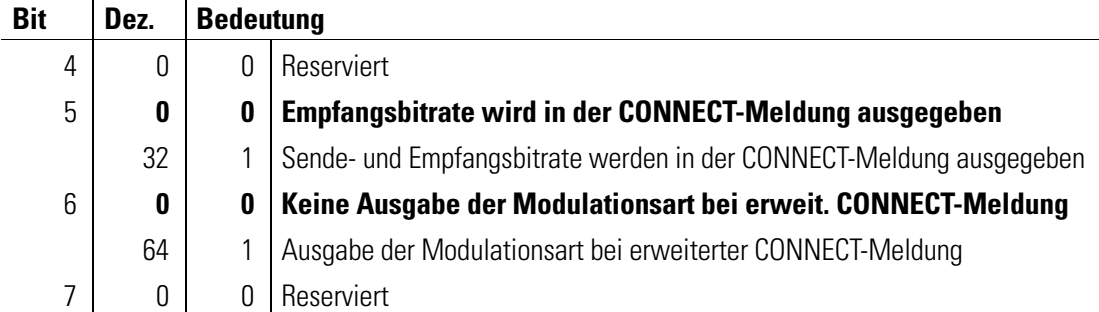

# S99 Zeitdifferenz zwischen Klingelimpulsen

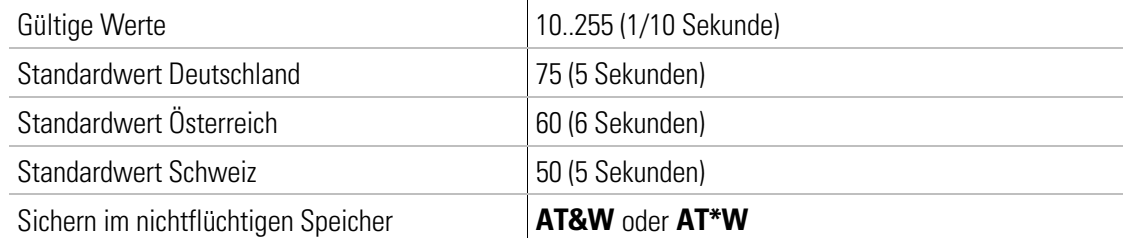

In Register S99 wird die maximal zulässige Zeitdifferenz zwischen zwei empfangenen Klingelzeichen vorgegeben. Der Standardwert von 7,5 Sekunden muß in der Regel nicht verändert werden. Werden in einem Postnetz jedoch Klingelimpulse in größeren Zeitabständen gesendet, kann durch eine Vergrößerung der maximal zulässigen Zeitdifferenz in Register S99 verhindert werden, daß der Klingelimpulszähler (siehe Register S1) nach jedem Klingelzeichen auf Null zurückgesetzt wird.

#### S130 Bitorientierte Option

Über das Register S130 können Optionen für den Fax-Betrieb festgelegt werden. Der Registerinhalt von S130 wird mit dem Befehl AT<sup>\*</sup>W im nichtflüchtigen Speicher abgelegt. Die einzelnen Bits haben folgende Bedeutung:

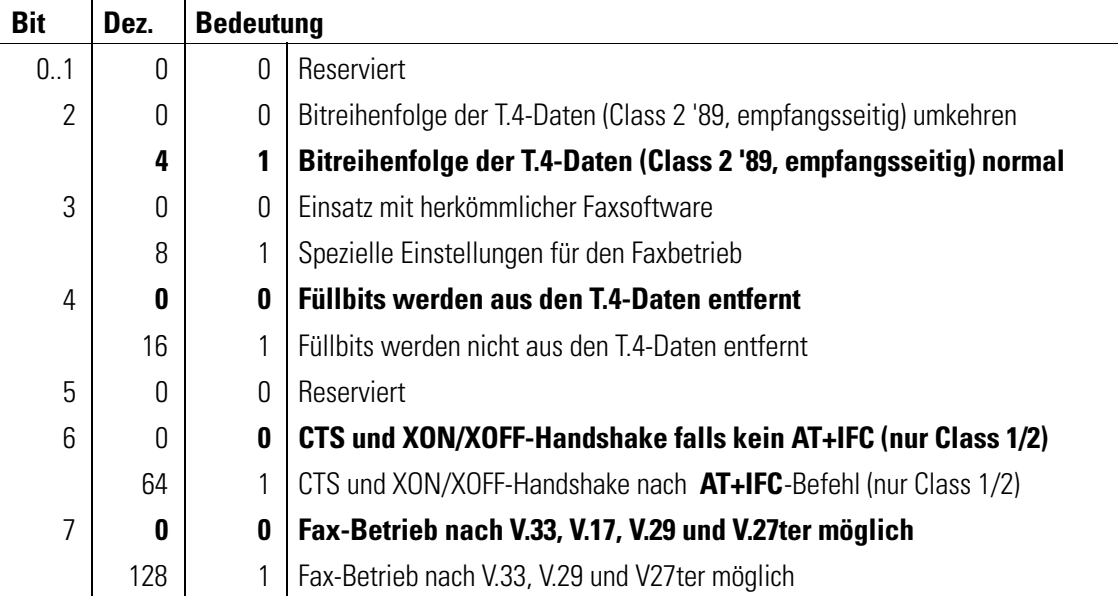

# Voice-Betrieb

Das Modem ist mit einer Voice-Funktion ausgestattet. Zusammen mit der mitgelieferten Voice-Software können Sie das Modem auch als Anrufbeantworter einsetzen.

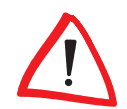

Beim lokalen Abhören des Anrufbeantworters mit einem nachgeschalteten Telefon schaltet das Modem an die Amtsleitung, so daß ein Anrufer ein Besetzt signalisiert bekommt.

Wenn Sie mit Ihrem Modem ältere Sprachdateien abspielen und sich diese "kratzig und klirrend" anhören, kann dies daran liegen, daß die Sprachdateien mit einem älteren Verfahren aufgenommen wurden. Dieses ältere Verfahren unterscheidet sich durch eine vertauschte Bytefolge vom neueren Verfahren. Über das Register S229 können Sie beide Verfahren konfigurieren.

## S229 Bytefolge abgespeicherter Daten für den Voice-Betrieb

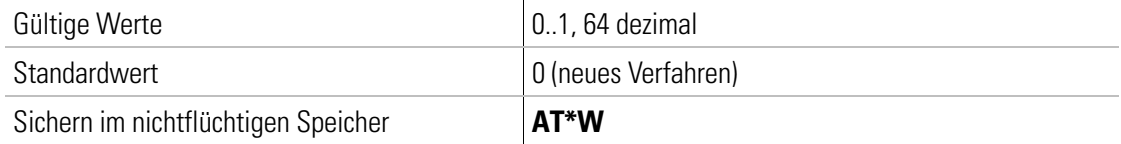

In Register S229 kann die Bytefolge zum Abspeichern aufgenommener Daten für den Voice-Betrieb festgelegt werden. Standardmäßig ist das neue Verfahren (Standardwert  $= 0$ ) eingestellt. Durch Eingabe von  $ATS229=1$  schalten Sie auf das ältere Verfahren um. Durch Eingabe von ATS229=64 schaltet das Modem selbständig auf Raumüberwachung. Diese Einstellung kann mit AT<sup>\*</sup>W gespeichert oder in die Initialisierung Ihres Programms aufgenommen werden.

Der Wert des Registers S229 wird durch die Eingabe des Befehls **AT&F** nicht zurückgesetzt.

# Beschreibung der Rückmeldungen

# Befehle mit Auswirkung auf die Rückmeldungen

Sofern nicht der Befehl ATQ1 aktiv ist (Rückmeldungen aus), wird das Modem Befehlseingaben bestätigen und Mitteilungen  $-$  z.B. über einen ankommenden Ruf oder einen Verbindungsaufbau - machen.

In der Standardeinstellung ATV1 sendet das Modem die Rückmeldungen im Klartext (mit abschließenden (Enter) und Linefeed-Zeichen). Bei ATV0 werden die Rückmeldungen in Kurzform als Ziffer (mit führendem und abschließendem (Enter) gesendet.

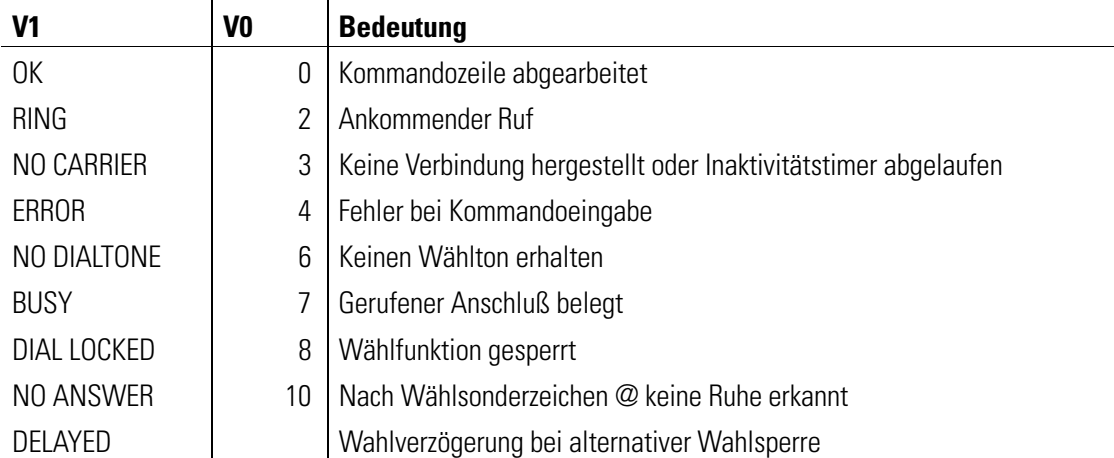

#### CONNECT-Meldungen

Die CONNECT-Meldungen, d.h. die Rückmeldungen über einen erfolgreichen Verbindungsaufbau, werden durch die Befehle AT-M, ATV und ATX beeinflußt. Die nachstehende Tabelle gibt eine Übersicht möglicher CONNECT-Meldungen:

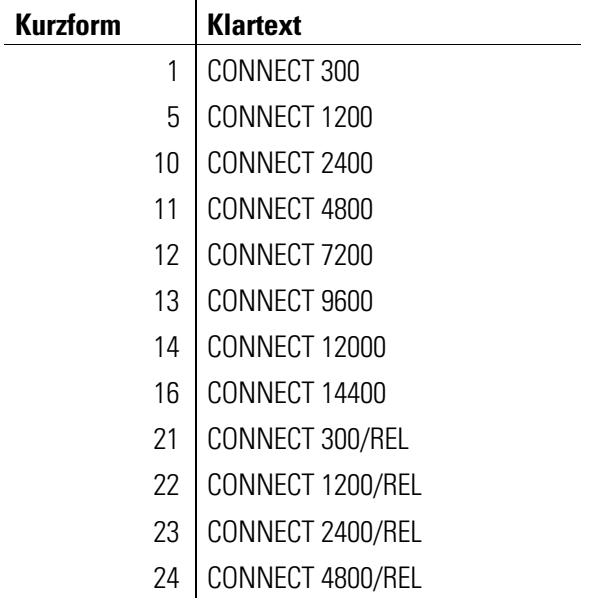

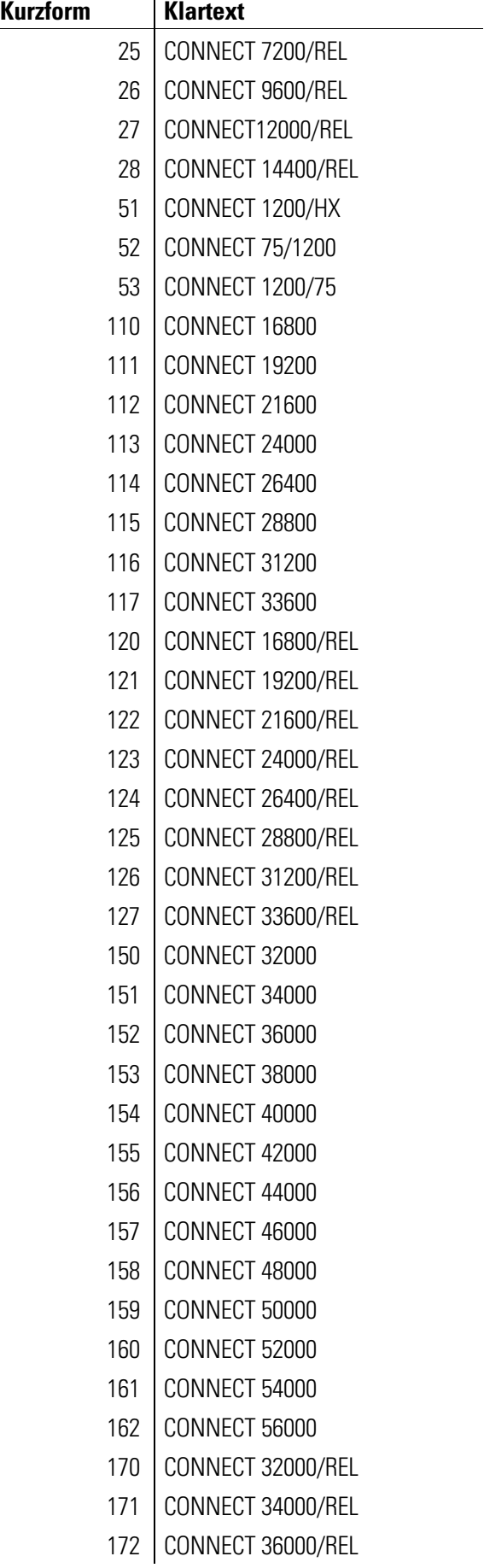

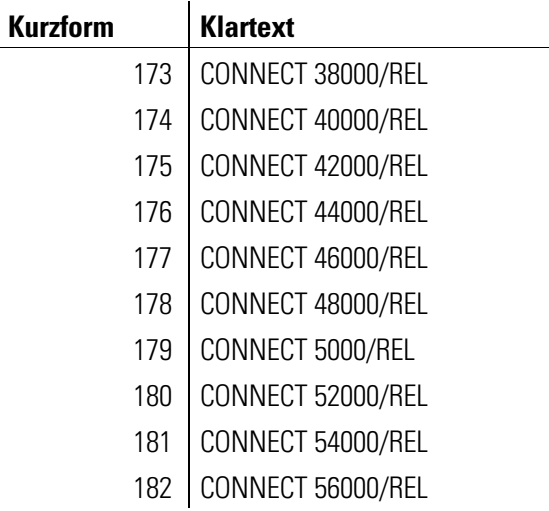

# V.24-Schnittstelle

Die Schnittstelle zwischen dem Modem und dem Rechner besteht aus verschiedenen Daten-, Steuer- und Meldeleitungen. Der Zustand der meisten Schnittstellenleitungen wird durch Leuchtdioden an der Gehäusevorderseite angezeigt.

Die Pinbelegung der V.24-Schnittstelle für 9polige bzw. 25polige Steckverbindungen sieht folgendermaßen aus:

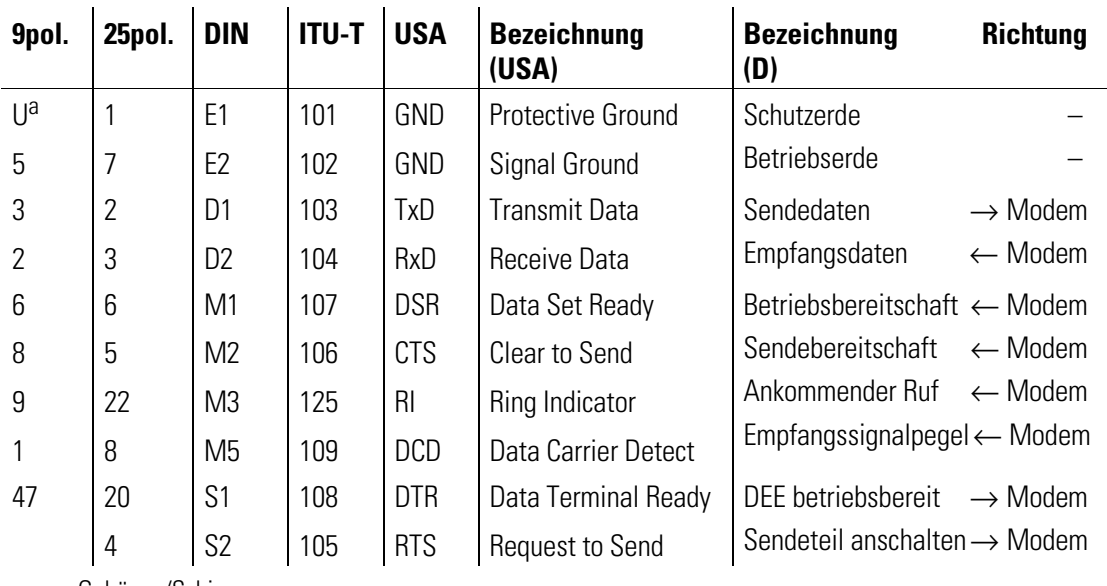

a. Gehäuse/Schirm

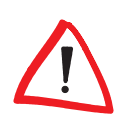

Die Bezeichnungen in der Tabelle benennen die Funktion der Leitung (z.B. Sendedaten), bezogen auf die Datenendeinrichtung (Computer).

#### Die Schnittstellenleitungen haben folgende Bedeutung:

#### **K** Rechner/Terminal betriebsbereit  $-$  DTR = Data Terminal Ready

 $-$  Die Auswirkung dieser Steuerleitung auf das Modem wird durch den Befehl AT&D festgelegt.

- $\blacksquare$  Sendeteil anschalten RTS = Request To Send
- **E** Betriebsbereitschaft  $-$  DSR = Data Set Ready
	- Diese Meldeleitung ist normalerweise immer aktiv (ON), wird aber durch die Befehle AT\D und AT&S beeinflußt.
- $R$  Sendebereitschaft CTS = Clear To Send
	- $-$  Dieser Ausgang ist normalerweise immer aktiv (ON), wird aber durch die Befehle AT\D, AT+IFC und AT&R beeinflußt.
- **K** Ankommender Ruf  $-RI$  = Ring Indicator
	- Dieser Modem-Ausgang wird aktiv (ON), wenn das Modem einen ankommenden Ruf erkennt (siehe auch Befehl ATA). Ankommende Rufe werden nur erkannt, wenn die Steuerleitung DTR aktiv (ON) ist oder der Befehl AT&D0 eingegeben wurde.
- **Now Verbindung DCD = Data Carrier Detect** 
	- $-$  Dieser Modem-Ausgang wird normalerweise aktiv (ON), wenn das Modem eine gültige Verbindung hergestellt hat.
# Fax-Betrieb

Zusätzlich zu den Modem-Betriebsarten unterstützt das Modem den Faxversand und -empfang mit Geschwindigkeiten zwischen 14.400..2400 bit/s. Durch die Verwendung der Faxbefehlssätze Class 1 und Class 2 ist der Einsatz beliebiger Standard-Faxsoftware wie z.B. Delrina WinFax, Exchange in Windows 95 oder der EMail-Funktion von Windows für Workgroups möglich.

## Faxbefehlssätze

#### Class 2/Class 2.0

Durch die Verwendung des Faxbefehlssatzes TR-29.2 Class 2 (SP-2388) und TR-29.2 Class 2.0 (TIA/EIA-592) ist auch der Einsatz beliebiger Standard-Faxsoftware (z.B. Win-Fax oder Bitfax) möglich.

#### Class 1

Die Unterstützung des Faxbefehlssatzes Class 1 (TIA/EIA-578) ermöglicht Ihnen u.a. den Einsatz Ihres Modems mit der EMail-Funktion von Windows für Workgroups und der Dateitransfer-Funktion von WinFax PRO 4.0.

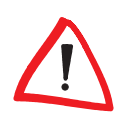

Eine Kurzübersicht der von den ELSA MicroLink-Modems unterstützten Faxbefehle nach TR-29.2 Class 2, Class 2.0 und Class 1 finden Sie in unseren Online-Medien.

### Datenflußkontrolle im Fax-Betrieb

Das Modem ist standardmäßig so eingestellt, daß bei Verwendung der Faxbefehlssätze Class 1 und Class 2 gleichzeitig mit Hard- und Software-Handshake gesteuert werden kann, solange der Befehl AT+IFC nicht verwendet wird. Wird über den Befehl AT+IFC ein spezielles Handshake-Verfahren ausgewählt, wird nur noch dieses Verfahren unterstützt. Die Möglichkeit des gleichzeitigen Hard- und Software-Handshakes wird über Bit 6 des Registers S130 (siehe Seite [67](#page-66-0)) gesteuert.

#### Adaptive-Answer-Funktion

ELSA-Modems verfügen über die Möglichkeit, automatisch zwischen einem Fax- und einem Datenanruf zu unterscheiden. Diese Adaptive-Answer-Funktion genannte Fähigkeit erfordert eine spezielle Initialisierung, die üblicherweise von der verwendeten Kommunikationssoftware vorgenommen wird.

the control of the control of the control of the control of the control of the control of